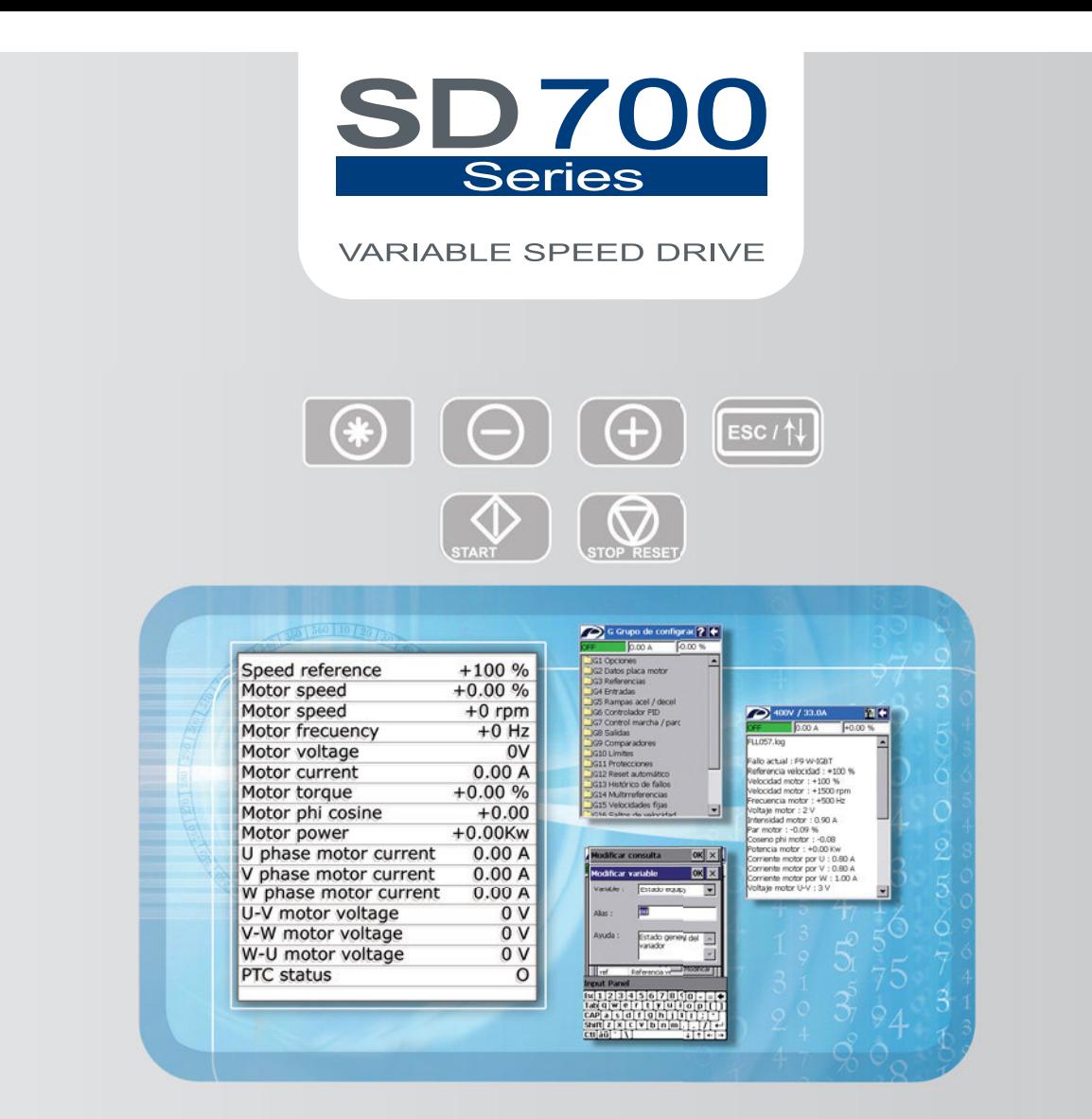

# Variable Speed Drive Programming and Software Manual

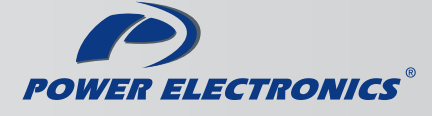

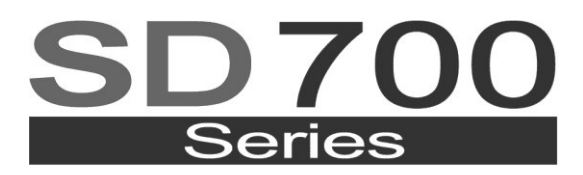

**VARIABLE SPEED DRIVE** 

# Variable Speed Drive Programming and Software Manual SD700\_R2.3

**Edition: September 2013**  SD70MTSW01CI Rev. C

## **SAFETY SYMBOLS**

Always follow safety instructions to prevent accidents and potential hazards from occurring.

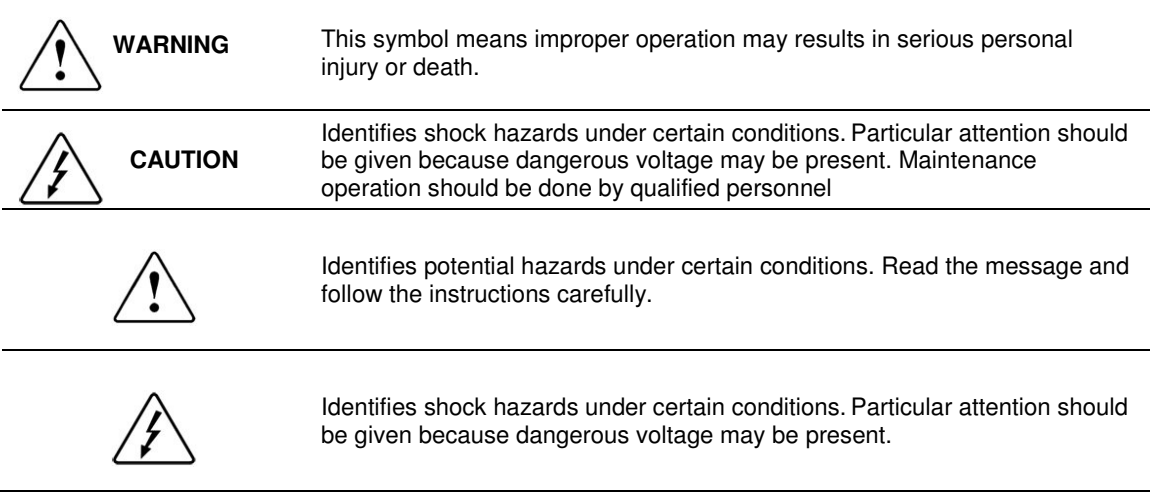

E

#### **Edition of September 2013**

This publication could present technical imprecision or misprints. The information here included will be periodically modified and updated, and all those modifications will be incorporated in later editions. To consult the most updated information of this product you might access through our website [www.power-electronics.com](http://www.power-electronics.com/) where the latest version of this manual can be downloaded.

### **Revisions**

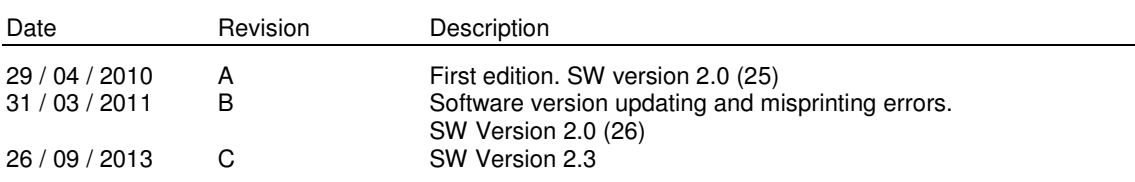

# **INDEX**

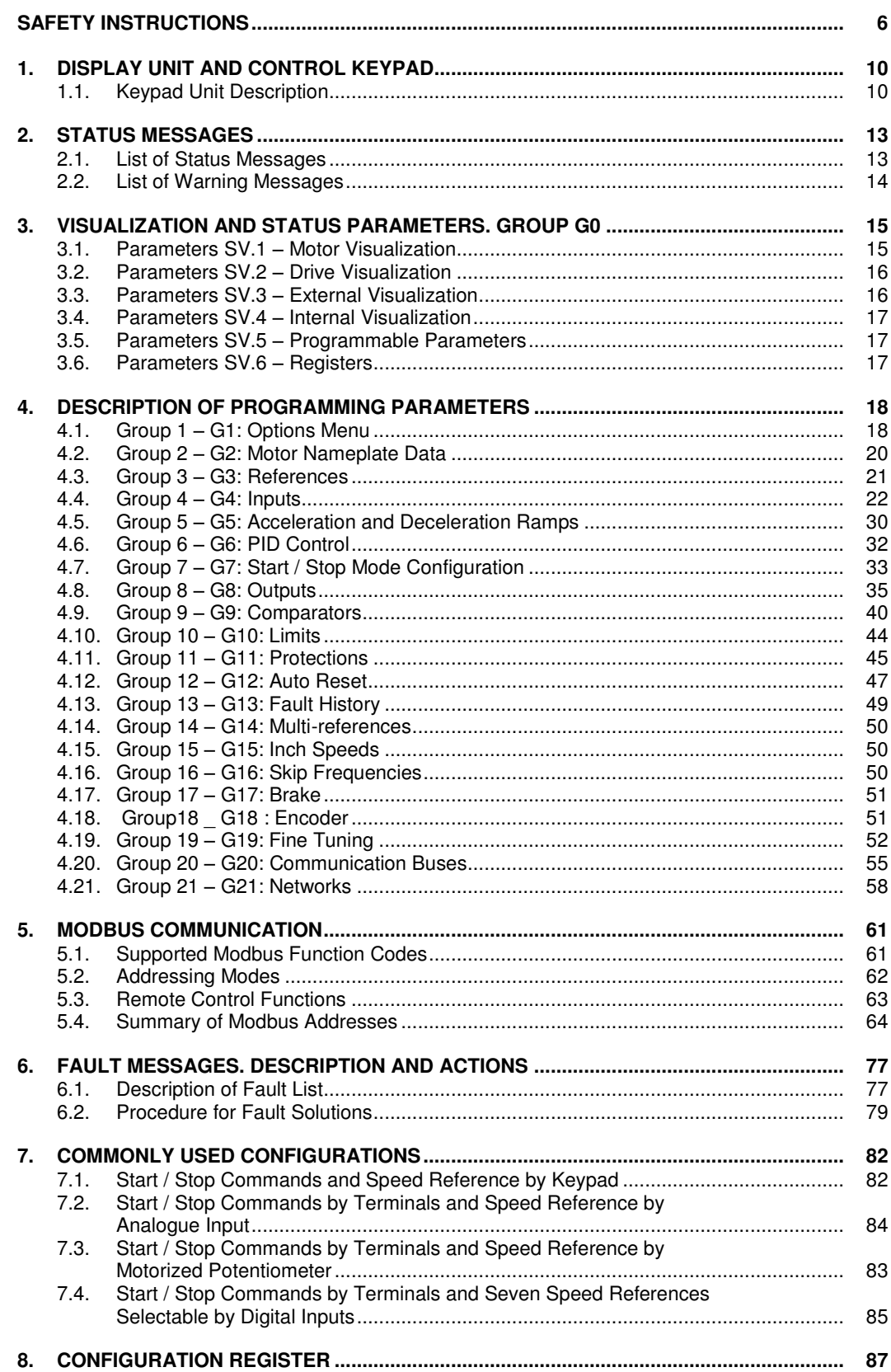

# **SAFETY INSTRUCTIONS**

## **IMPORTANT!**

- Read this manual carefully to maximise the performance of this product and to ensure its safe use.
- In this manual, safety messages are classified as follows:

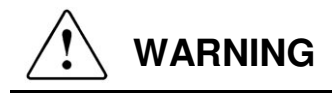

**Do not remove the cover while the power is applied or the unit is in operation.** Otherwise electric shock could occur.

#### **Do not run the drive with the front cover removed.**

Otherwise you may get an electric shock due to the high voltage terminals or exposure of charged capacitors.

**Do not remove the cover except for periodic inspections or wiring, even if the input power is not applied.** Otherwise you may access the charged circuits and get an electric shock.

**Wiring and periodic inspections should be performed at least 10 minutes after disconnecting the input power and after checking the DC Link voltage is discharged with a meter (below 30VDC).**  Otherwise you may get an electric shock.

**Operate the switches with dry hands.**  Otherwise you may get an electric shock.

**Do not use cables with damaged insulation.**  Otherwise you may get an electric shock.

**Do not subject the cables to abrasions, excessive stress, heavy loads or pinching.**  Otherwise, you may get an electric shock.

Е

N

G

S

н

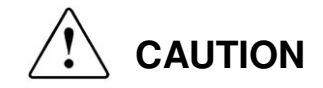

**Install the drive on a non-flammable surface. Do not place flammable material nearby.**  Otherwise fire could occur.

#### **Disconnect the input power if the drive gets damaged.**

Otherwise it could result in a secondary accident or fire.

**After the input power is applied or removed, the drive will remain hot for a couple of minutes.**  Touching hot parts may result in skin burns.

#### **Do not apply power to a damaged drive or to a drive with parts missing even if the installation is complete.**

Otherwise you may get an electric shock.

**Do not allow lint, paper, wood chips, dust, metallic chips or other foreign matter into the drive.**  Otherwise fire or accident could occur.

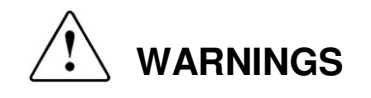

#### **RECEPTION**

- The SD700 is carefully tested and perfectly packed before leaving the factory.
- In the event of transport damage, please ensure that you notify the transport agency and POWER ELECTRONICS: 902 40 20 70 (International +34 96 136 65 57) or your nearest agent, within 24hrs from receipt of the goods.

#### **UNPACKING**

- Make sure model and serial number of the variable speed drive are the same on the box, delivery note and unit.
- Each variable speed drive is supplied with a SD700 technical manual.

#### **RECYCLING**

- Packing of the equipments should be recycled. For this, it is necessary to separate different materials included (plastic, paper, cardboard, wood, ...) and deposit them on proper banks.
- Waste products of electric and electronic devices should be selectively collected for their correct environmental management.

#### **EMC**

- This type of PDS (Power Device System) is not intended to be used on a low-voltage public network which supplies domestic premises.
- Radio frequency interference is expected if used on such a network.

#### **SAFETY**

- Before operating the drive, read this manual thoroughly to gain and understanding of the unit. If any doubt exists then please contact POWER ELECTRONICS, (902 40 20 70 / +34 96 136 65 57) or your nearest agent.
- Wear safety glasses when operating the drive with power applied and the front cover is removed.
- Handle the drive with care according to its weight.
- Install the drive according to the instructions within this manual.
- Do not place heavy objects on the drive.
- Ensure that the mounting orientation is correct.
- Do not drop the drive or subject it to impact.
- The SD700 drives contain static sensitive printed circuits boards. Use static safety procedures when handling these boards.
- Avoid installing the drive in conditions that differ from those described in the *Technical Characteristics* section.

#### **CONNECTION PRECAUTIONS**

- To ensure correct operation of the drive it is recommended to use a SCREENED CABLE for the control wiring.
- For EMERGENCY STOP, make sure supply circuitry is open.
- Do not disconnect motor cables if input power supply remains connected. The internal circuits of the SD700 Series will be damaged if the incoming power is connected and applied to output terminals (U, V, W).
- It is not recommended to use a 3-wire cable for long distances. Due to increased leakage capacitance between conductors, over-current protective feature may not operate correctly.
- Do not use power factor correction capacitors, surge suppressors, or RFI filters on the output side of the drive. Doing so may damage these components.
- Always check whether the DC Link LED is OFF before wiring terminals. The capacitors may hold high-voltage even after the input power is disconnected. Use caution to prevent the possibility of personal injury.

#### **TRIAL RUN**

- Verify all parameters before operating the drive. Alteration of parameters may be required depending on application and load.
- Always apply voltage and current signals to each terminal that are within levels indicated within this manual. Otherwise, damage to the drive may result.

#### **OPERATION PRECAUTIONS**

- When the Auto Restart function is enabled, keep clear of driven equipment, as the motor will restart suddenly after a fault is reset.
- The "STOP / RESET" key on the keypad is active only if the appropriate function setting has been made. For this reason, install a separate EMERGENCY STOP push button that can be operated at the equipment.
- If a fault reset is made with the reference signal still present then a restart will occur. Verify that it is permissible for this to happen, otherwise an accident may occur.
- Do not modify or alter anything within the drive.
- Before programming or operating the SD700 Series, initialise all parameters back to factory default values.

#### **EARTH CONNECTION**

- The drive is a high frequency switching device and leakage current may flow. Ground the drive to avoid electrical shock. Use caution to prevent the possibility of personal injury.
- Connect only to the dedicated ground terminal of the drive. Do not use the case or the chassis screw for grounding.
- When installing, grounding wire should be connected first and removed last.
- The earth cable must have a minimal cross sectional area that meets local country electrical regulations.
- Motor ground must be connected to the drive ground terminal and not to the installation's ground. We recommend that the section of the ground connection cable should be equal or higher than the active conductor.
- Installation ground must be connected to the drive ground terminal.

# **1. DISPLAY UNIT AND CONTROL KEYPAD**

## **1.1. Keypad Unit Description**

The display of the SD700 is removable for remote installation, as the illustration shows. There are three leds on the display which indicate the drive operational status, one LCD screen with 4 lines of 16 characters each and keys for control and parameter setting.

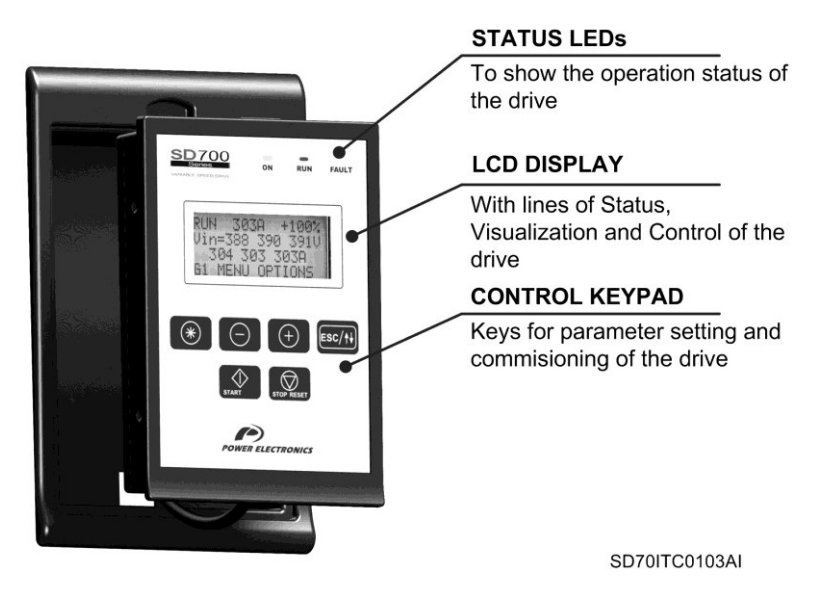

*Figure 1.1 Display Unit and Keypad* 

### **1.1.1. LEDs for Status Indication**

Leds offer an easy method of identifying if the SD700 is powered up, if the drive is supplying output voltage, or if the drive has tripped.

- **Led ON**: Yellow colour. When it is lit, indicates equipment is powered up. When it is blinking, indicates the drive gets any warning.
- **Led RUN**: Green colour. When it is lit, indicates the motor is powered by the SD700.
- **Led FAULT**: Red colour. When it is blinking, indicates the equipment is in fault status.

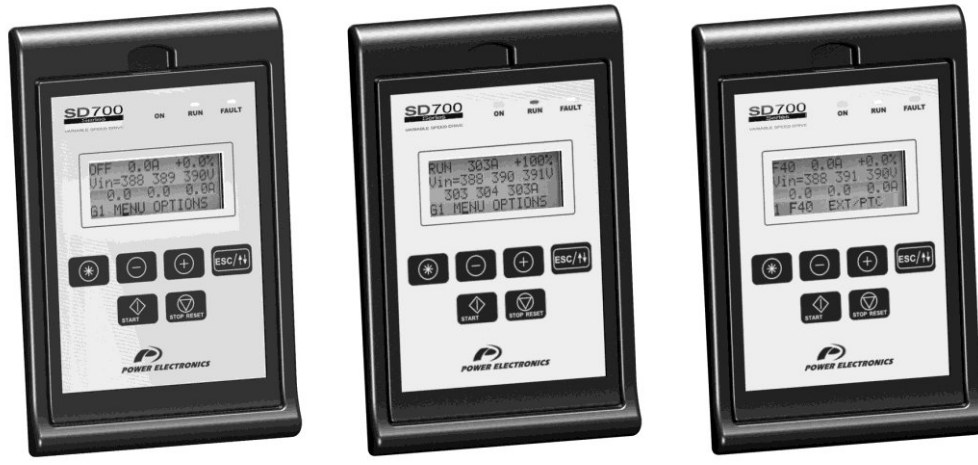

*Figure 1.2 Status Visualization* 

SD70ITC0107AI

## **1.1.2. Alphanumeric LCD Display**

SD700 display has a LCD screen of four lines with sixteen characters each (16x4). Each line has different functions.

**Status Line:** It is the top line. It is always present and shows the SD700 status (STR – Start, STP – Stop, etc…). It also shows the output current and the motor speed.

It is not configurable by the user.

 **Visualization Line 1:** It is the second line of the screen. It is always present and allows the selection of variables from the visualization menu. It is configurable by the user.

 **Visualization Line 2:** It is the third line of the screen. It is always present and allows the selection of variables from the visualization menu. It is configurable by the user.

**Programming Line:** It is the fourth line. It is used to display and / or set different parameters within the SD700. *Figure 1.3 Detail of Display Lines* 

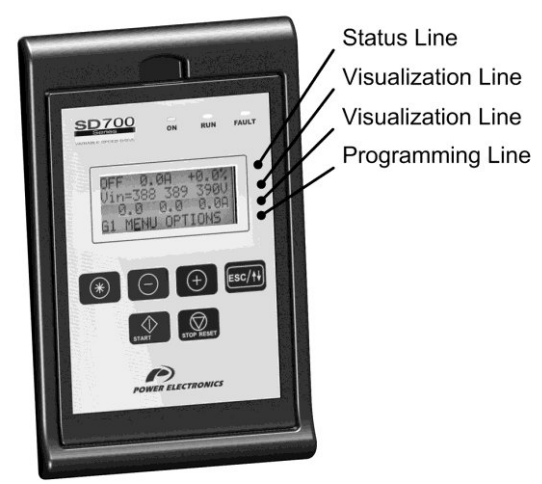

SD70ITC0108AI

### **1.1.3. Control Keys**

Function keys have multiple uses and can be operated individually or in combination with other keys:

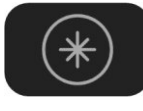

It allows access to different parameters groups and sub-groups; it displays code explanations and allows adjustment of parameter values in combination with other keys. If a group has no sub-groups, it allows direct access to the parameters of the group.

To modify numeric parameters:

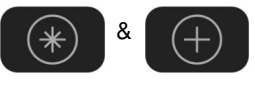

Simultaneously pushed, the value will increase.

Simultaneously pushed, the value will decrease.

To modify parameters of numbered options:

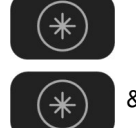

Pushing this key, the extended explanation will appear.

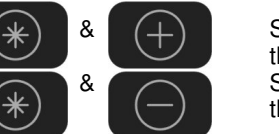

Simultaneously pushed will ascend the user through the varying options.

& Simultaneously pushed will descend the user through the varying options.

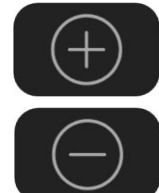

It allows upward movement through the parameters groups and allows navigation for different parameters within a parameter group. It also allows the increase of parameters value.

It allows downward movement through the parameters groups and allows navigation for different parameters within a parameter group. It also allows the decrease of parameters value.

Е

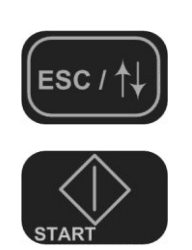

When pushed for 2 seconds (approx.) it allows navigation between the programming line and visualisation lines available to the user. It also offers the possibility of escaping back to the previous sub-group or group.

To start the drive from the keypad when the control has been set as local control (check drive configuration).

To stop the drive from the keypad when the control has been set as local control. In the case of tripping this key can be used to reset the drive, if local control is enabled.

In the following figure you can see a programming example where you can observe the operation explained previously.

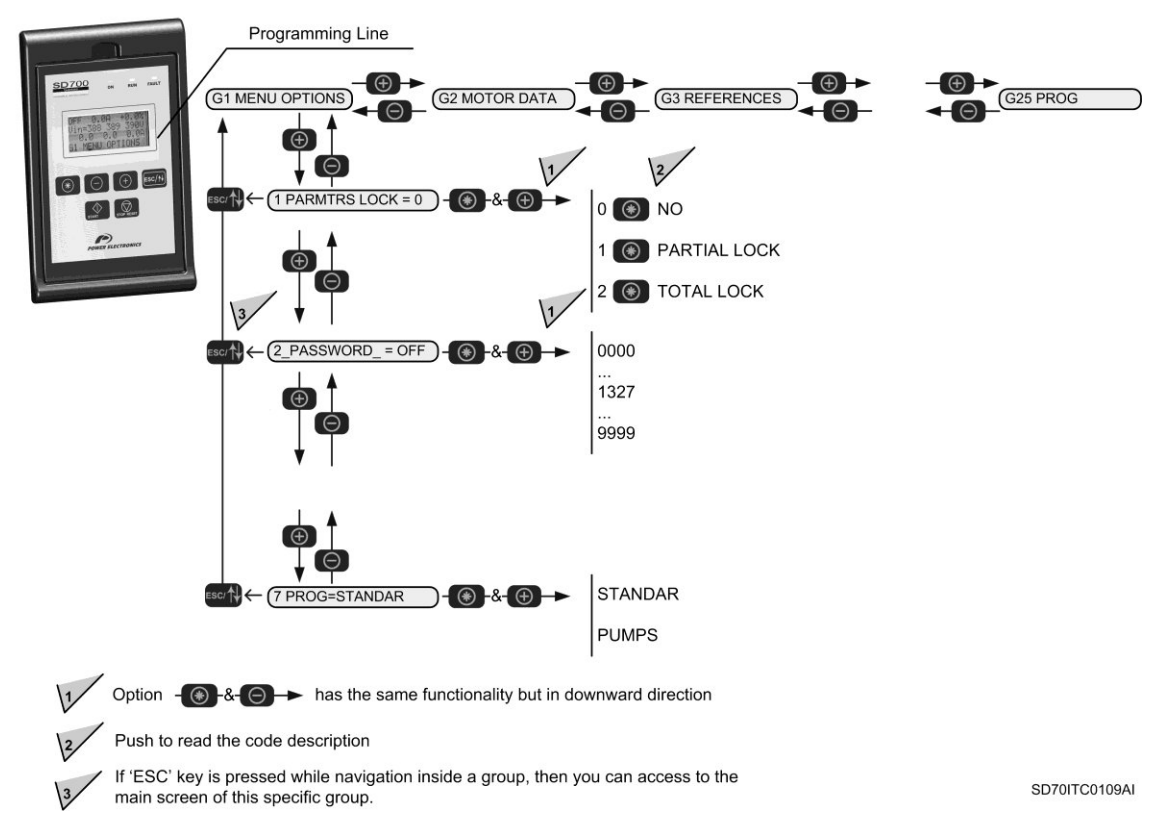

*Figure 1.4 Example of parameters navigation* 

# **2. STATUS MESSAGES**

The upper line of the display corresponds to the status line. In this line we can display the equipment status, motor current (A) and the motor speed (%). It is always displayed and it is not programmable by the user.

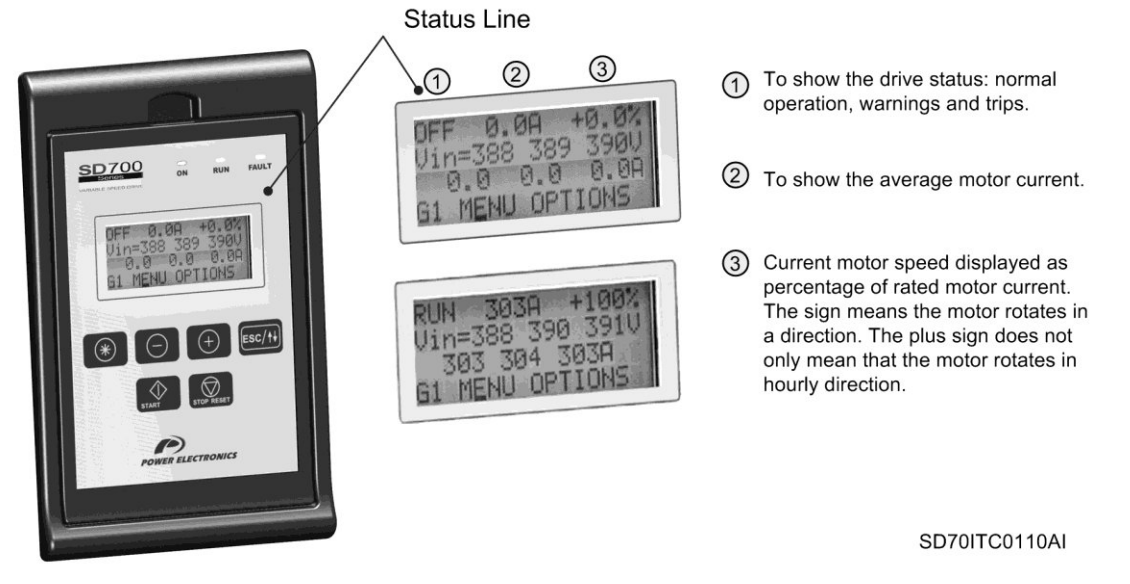

*Figure 2.1 Status Line Description* 

**Note:** The user can access to the information displayed in status line via Modbus communication. See section 'Modbus Communication'.

# **2.1. List of Status Messages**

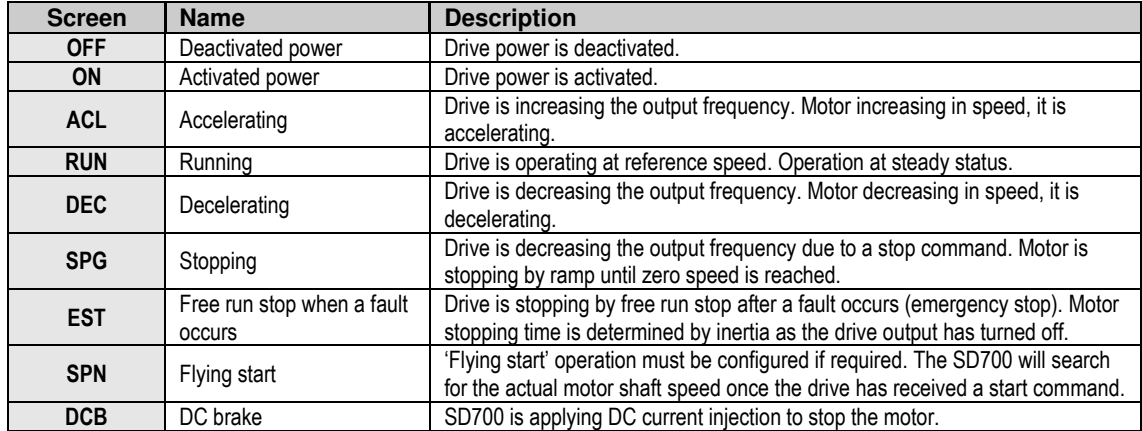

E

N

G

L

 $\mathsf{I}$ 

S

н

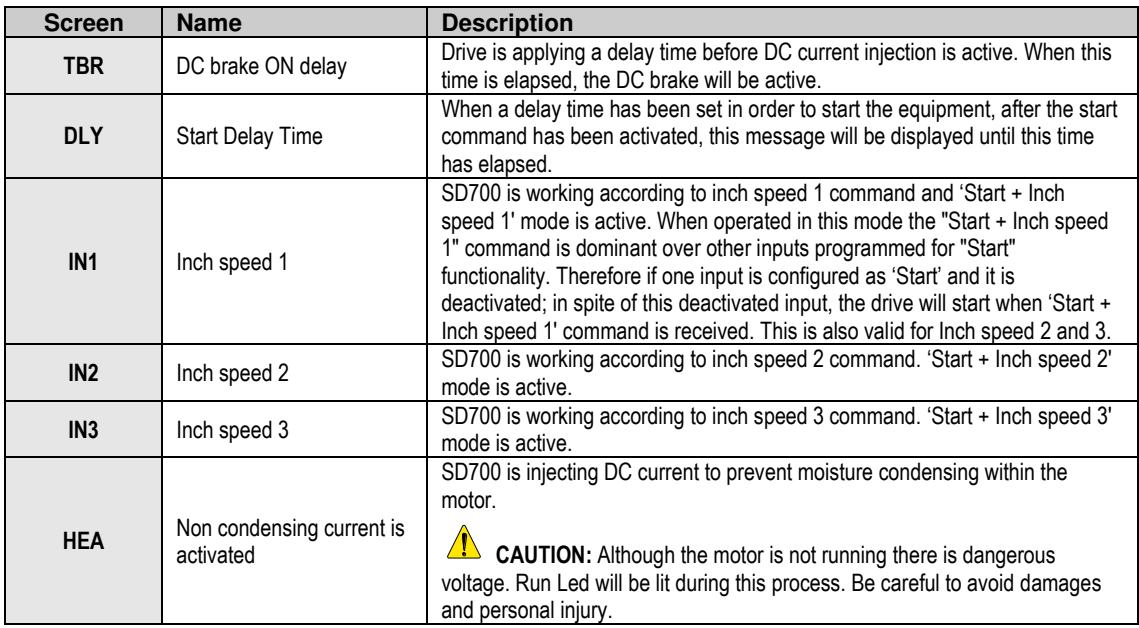

# **2.2. List of Warning Messages**

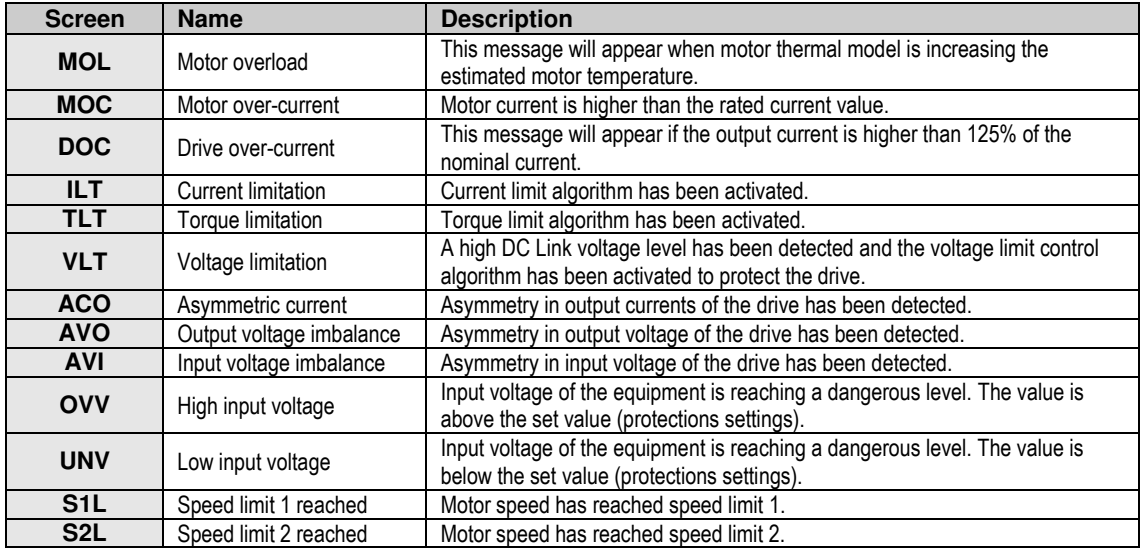

# **3. VISUALISATION AND STATUS PARAMETERS. GROUP G0**

These parameters constantly indicate the input signal status and dynamic parameter status of the SD700. Visualization lines are the second and the third lines. The user can select the parameter to be displayed in each line from the different visualization options.

To select a display parameter you should move to the cursor to the second or third line. For this, you need to press **ESC** /  $\uparrow \downarrow$  key for approx two seconds. The cursor moves from one line to the next. Once located on the second or third line you can navigate like the programming line (line 4) and select the desired parameter to be displayed. Once selected these parameters are saved into memory. These parameters are then displayed on lines 2 and 3 whenever the drive is powered up.

Thanks to these lines user can display desired parameters and obtain additional information easily.

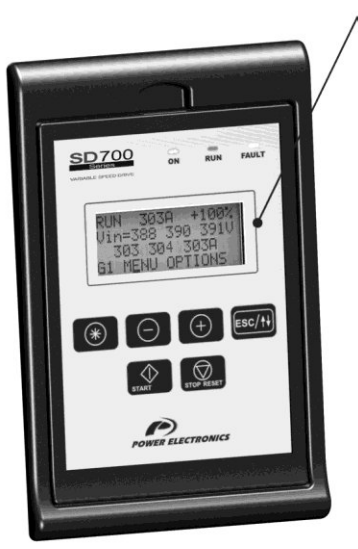

**3.1. Parameters SV.1 – Motor Visualisation** 

### **Visualization Lines**

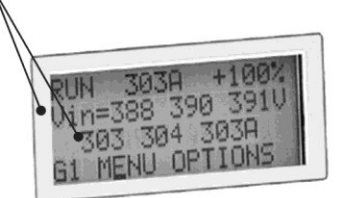

These lines show specific parameters that can be useful for the user.

SD70ITC0111AI

## *Figure 3.1 Visualization Lines Description*

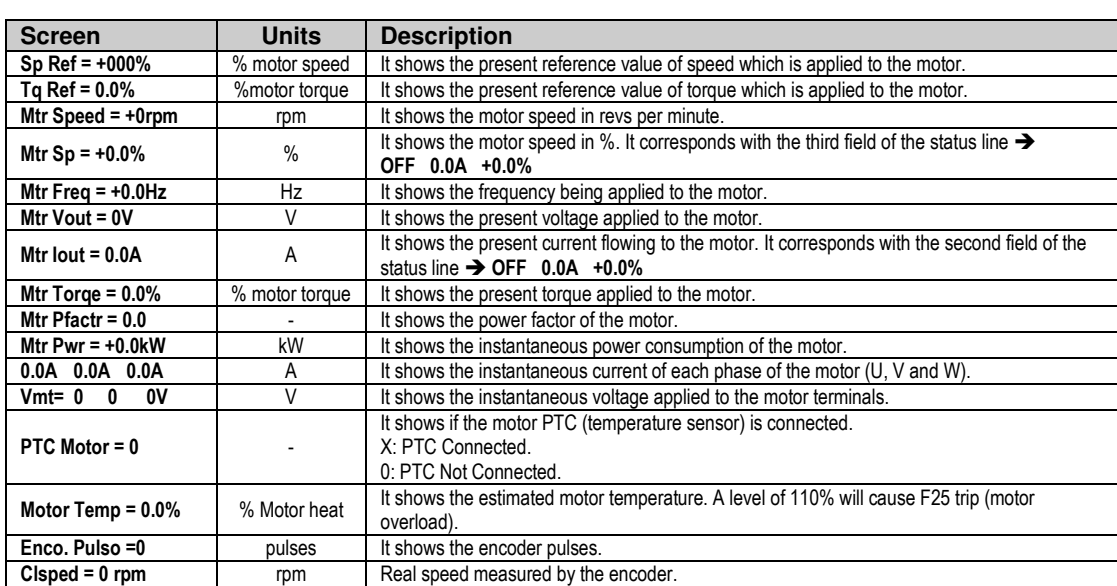

E

# **3.2. Parameters SV.2 – Drive Visualisation**

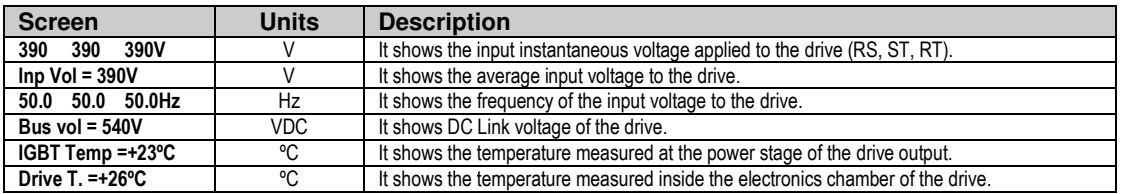

## **3.3. Parameters SV.3 – Visualisation**

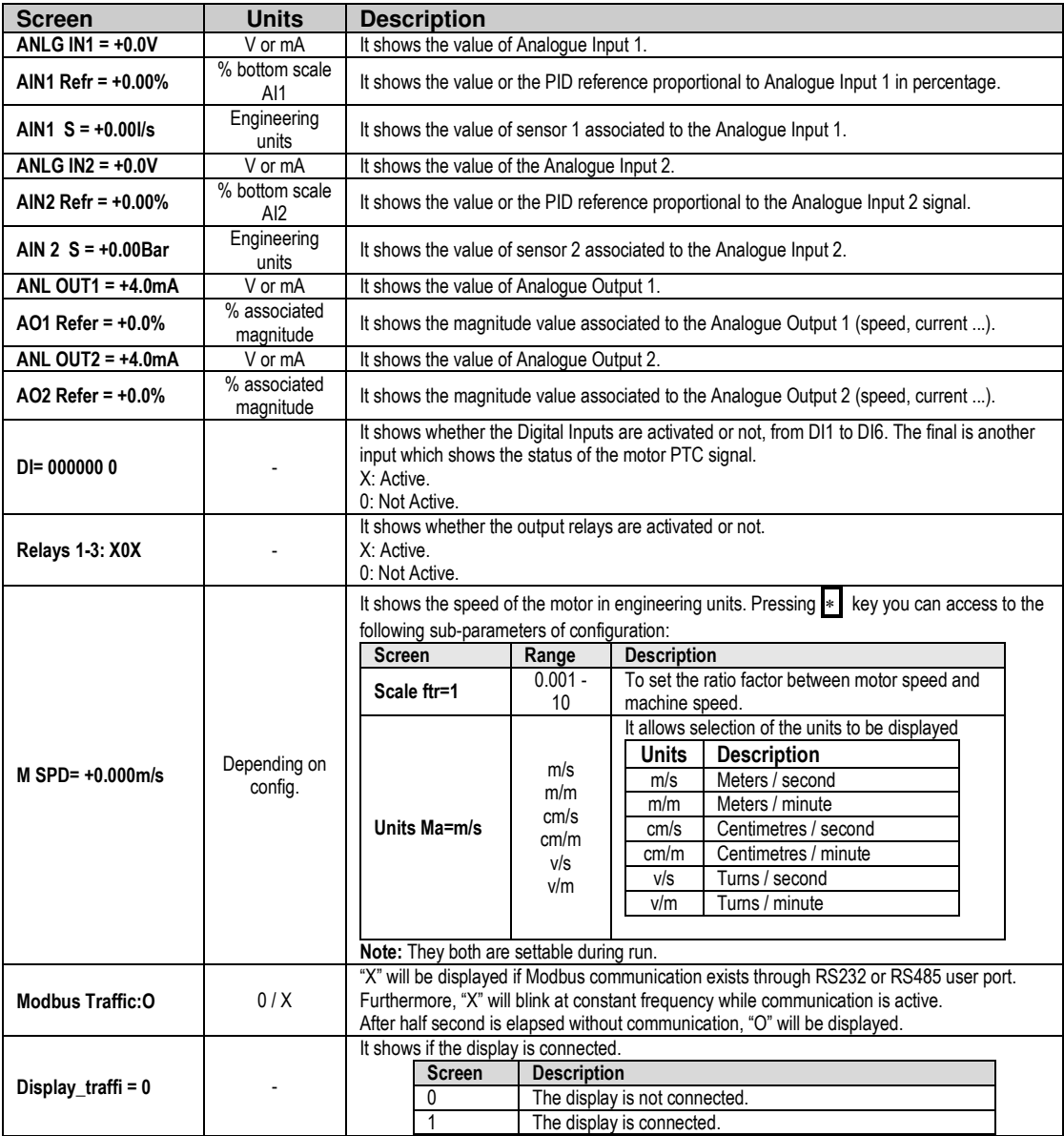

## **3.4. Parameters SV.4 – Internal Visualisation**

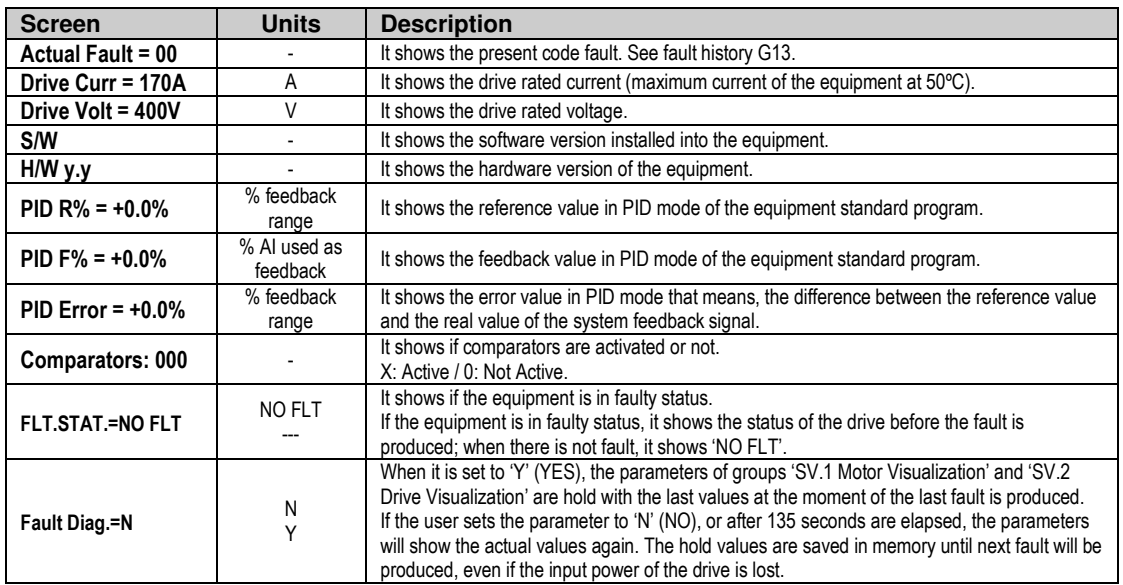

## **3.5. Parameters SV.5 – Programmable Parameters**

This group is not only a display group. Some parameters such as speed, pressure and inch speeds can be adjusted in this group. These parameters are also available in their corresponding parameter groups. This is a simple way to allow user adjustment of basic parameters without entering the main programming groups.

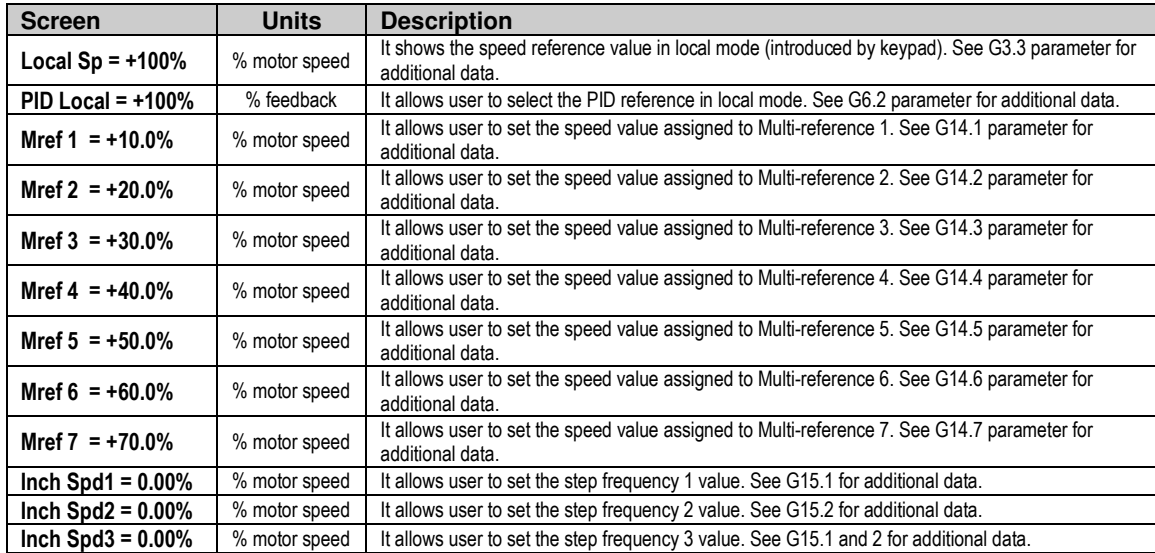

## **3.6. Parameters SV.6 – Registers**

This group includes several registers of general information about the drive use. Therefore, we can visualize a total and partial counter for running time (RUN).

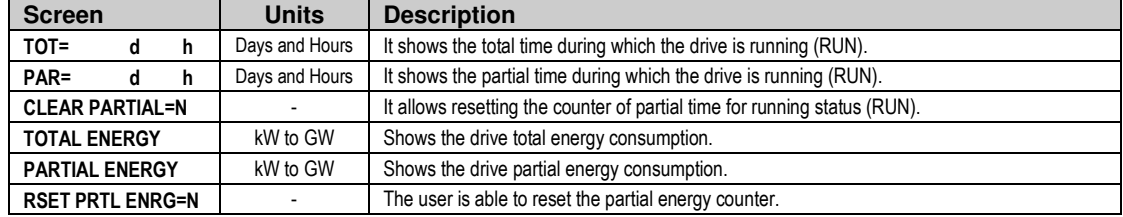

E

# **4. DESCRIPTION OF PROGRAMMING PARAMETERS**

The different parameters of the SD700 are displayed in the alphanumeric LCD. These parameters are organized in groups (G1, G2, G3, …). To access to the parameters or sub-groups which are in a lower level, press the  $\ast$  key. When you have accessed the desired parameter, this parameter will be shown as either a numerical value or a list of possible options.

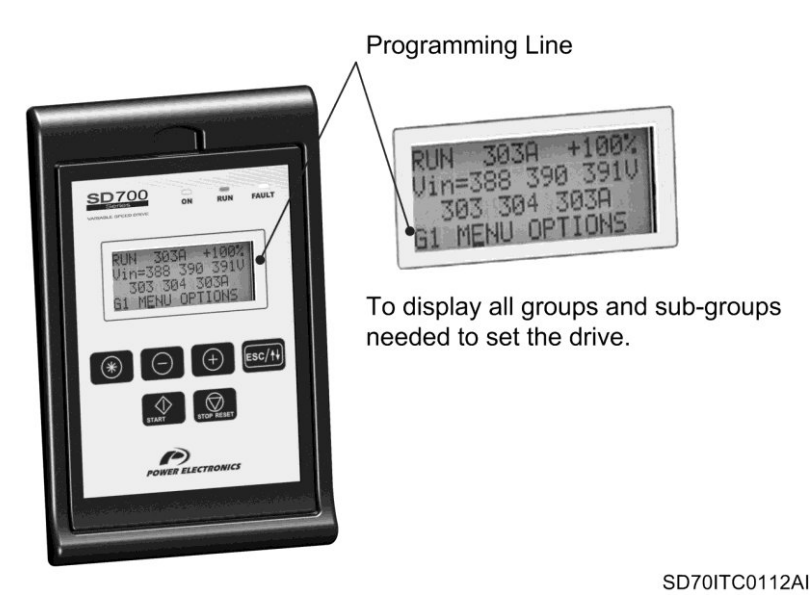

*Figure 4.1 Detail of Programming Line.* 

See the information below for the whole parameter list and possible options of configuration.

# **4.1. Group 1 – G1: Options Menu**

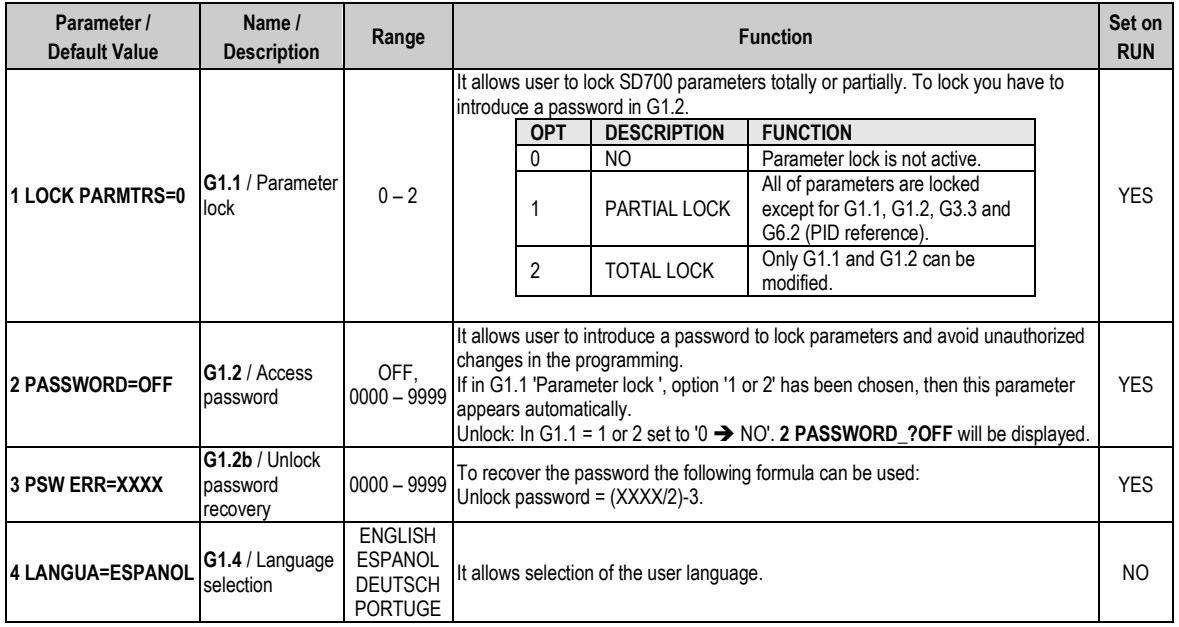

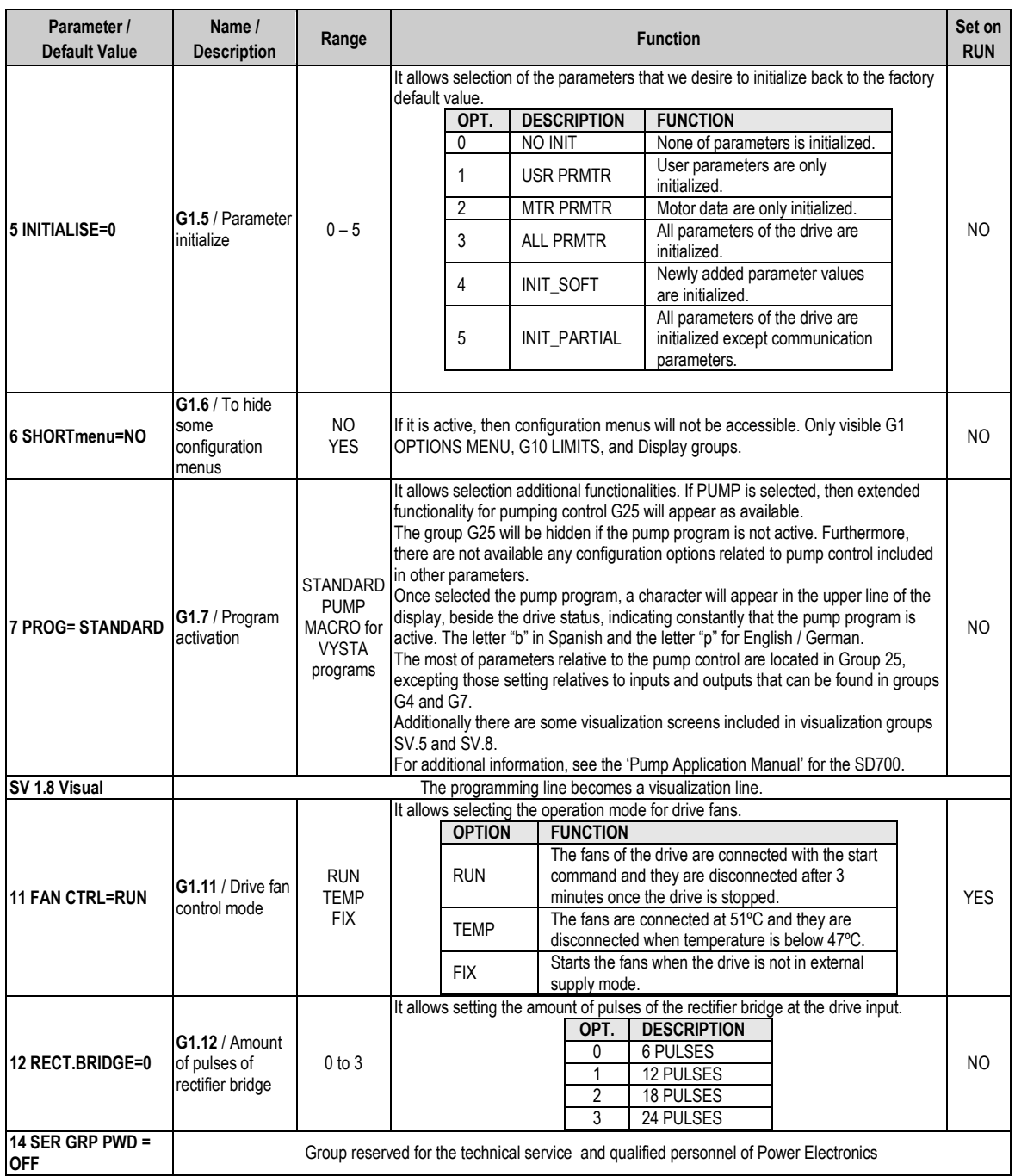

## **4.1.1. Subgroup 1.10 – S1.10: Eloader (EEPROM Charger)**

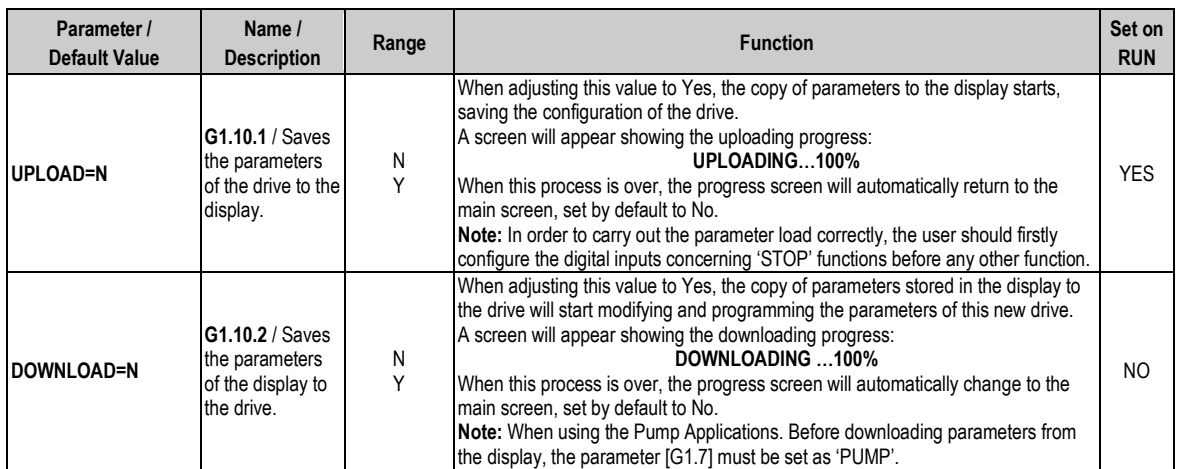

## **4.2. Group 2 – G2: Motor Nameplate Data**

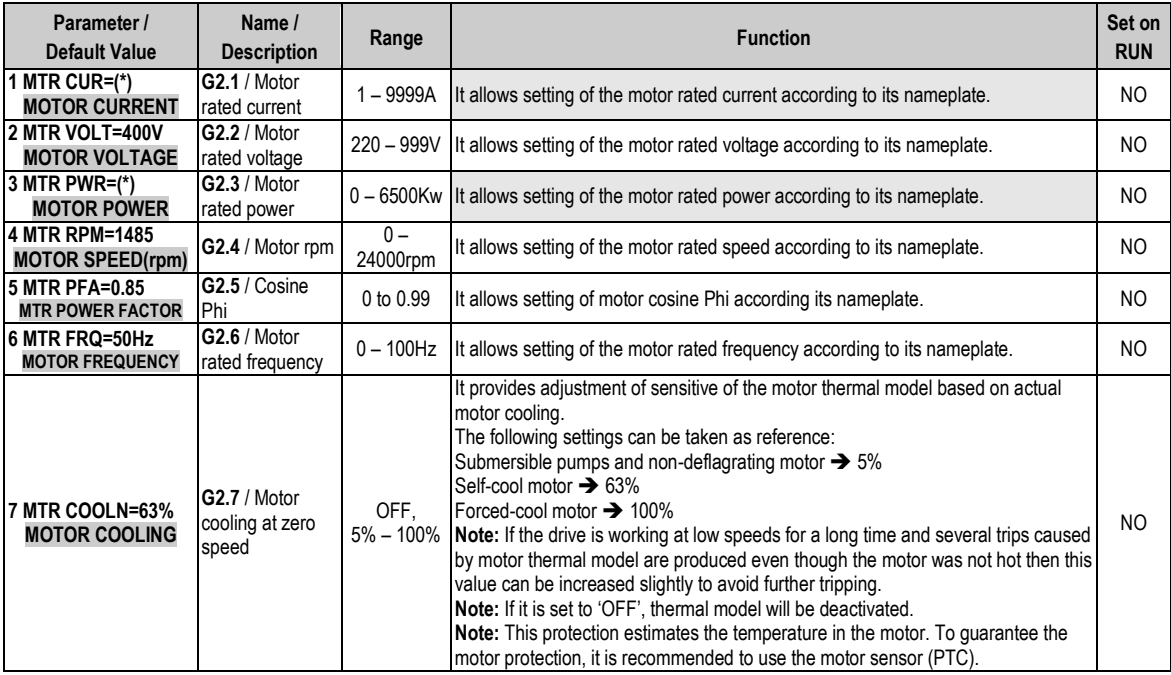

This value depends on the drive rated current.

**Note:** If all of these values are not entered correctly, the SD700 will not operate correctly. When the motor nameplate offers multiple configuration possibilities, as in case of the start-delta motor connection, ensure the correct data is entered for the appropriate configuration.

# **4.3. Group 3 – G3: References**

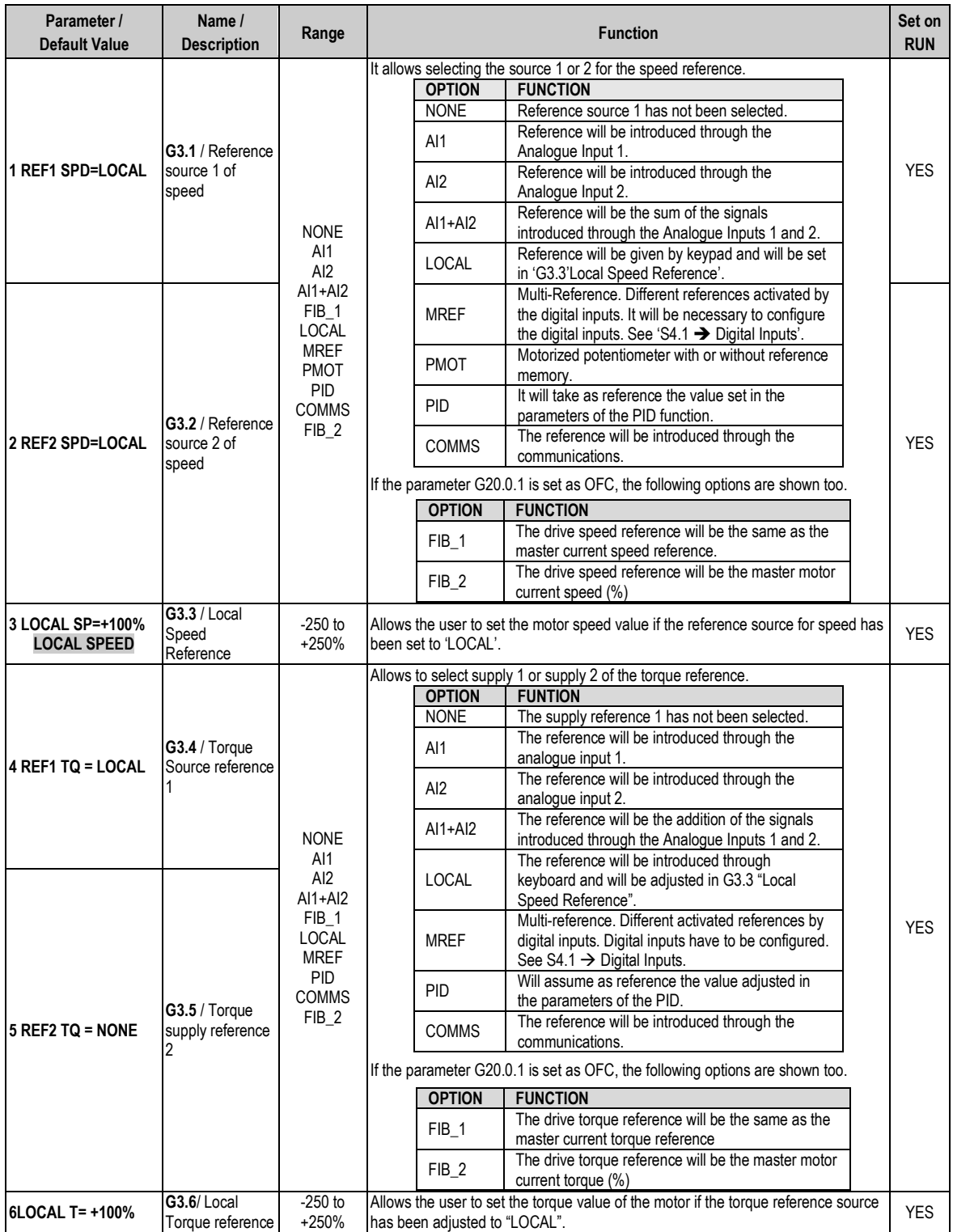

# **4.4. Group 4 – G4: Inputs**

## **4.4.1. Subgroup 4.1 – S4.1: Digital Inputs**

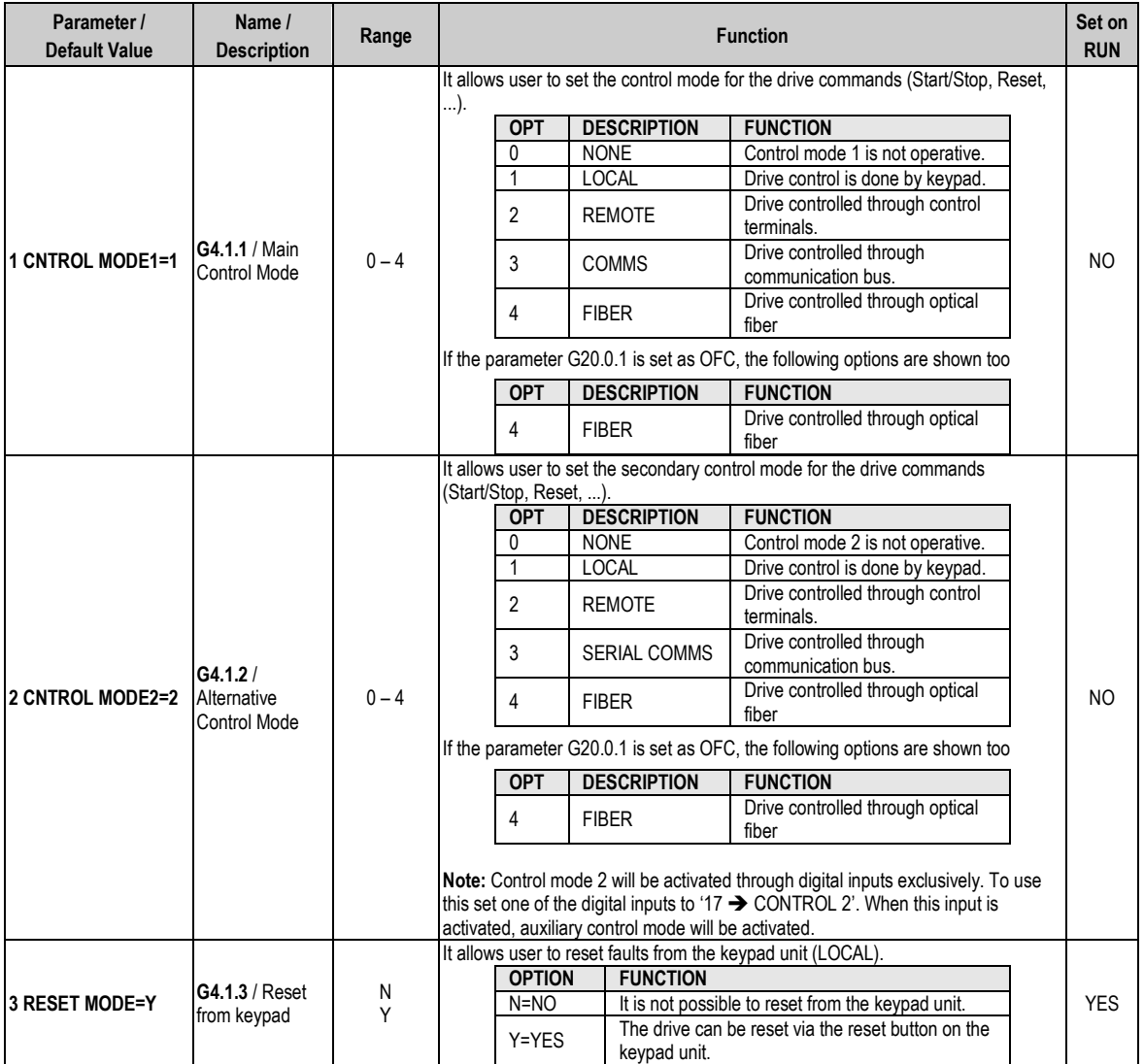

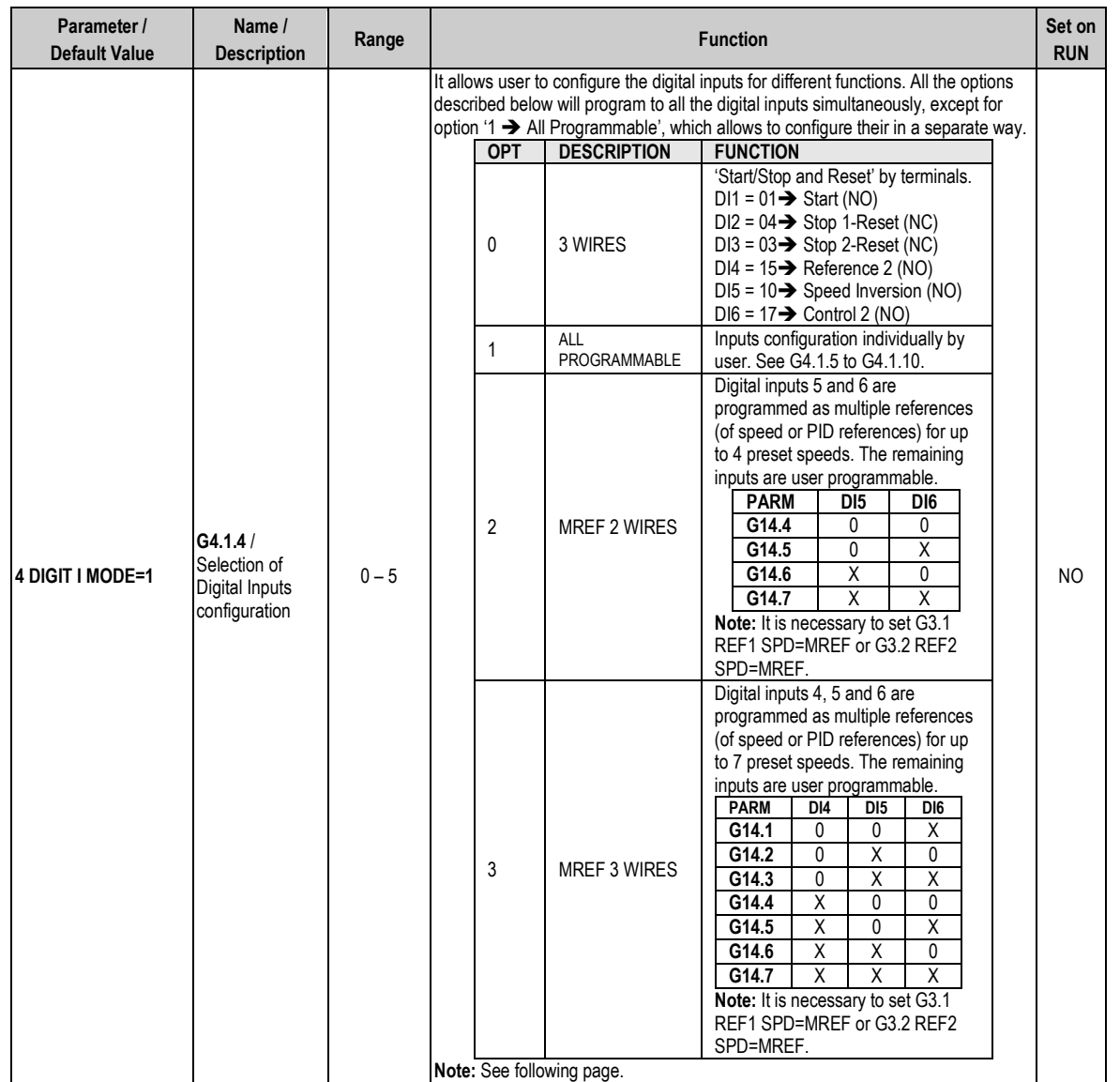

 $\overline{\mathsf{E}}$ 

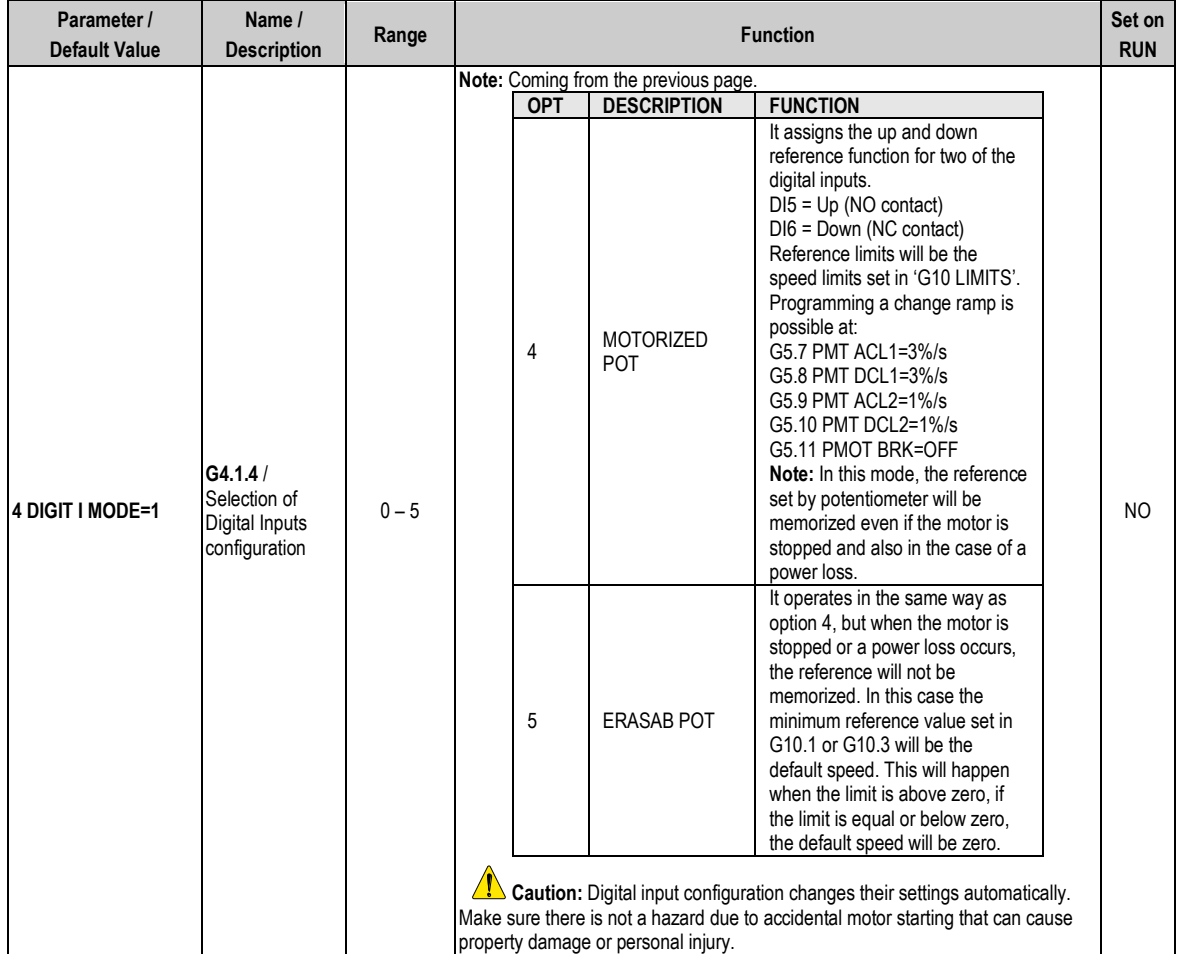

Pumps program activation, in G1.7 PROG = PUMP, requires the following considerations:

There are some configuration options available when the pump program is active, which can be set in the same way that the options available in the standard program.

Nevertheless, when the pump program is active, the drive will assume that only the configurable options from 50 to 75 (for G4.1.5 to G4.1.10) can be set, without taking into consideration the setting on parameter 'G4.1.4 DIGIT I MODE', which means a block setting.

All that means that the user will configure the pump program freely, according to his requirements, selecting the correct functionality and protections. For a correct programming of the digital inputs when the pump program is active, there is additional information in 'Pump Application Manual', where information about Pump Control (G25) is included.

**Note**: Selection of the pump program will set all the Digital Inputs to mode '00 – un used'. If re-programming is needed, it will be necessary to configure their functionality in a separate way again. So it guarantees a safety installation operation, avoiding that hardware external to the equipment can cause any kind of damage.

**Note:** The digital outputs will also be affected due to pump control activation.

To select one auxiliary pump it is necessary to act in the following way:

- o Set any free digital input to options '52 FIX PUMP1 FLT', '53 FIX PUMP2 FLT', '54 FIX PUMP3 FLT', '55 FIX PUMP4 FLT' or '56 FIX PUMP5 FLT'
- o To enable the control of the pump in the corresponding screen G25.9.1, G25.9.2, G25.9.3, G25.9.4 and G25.9.5 respectively.

To remove this pump configuration and release the relay for another use, the user should:

o Disable the control of the pump in the corresponding screen G25.9.1, G25.9.2, G25.9.3, G25.9.4 or G25.9.5 respectively.

E

N

G

 $\mathbf{I}$ 

S

 $H$ 

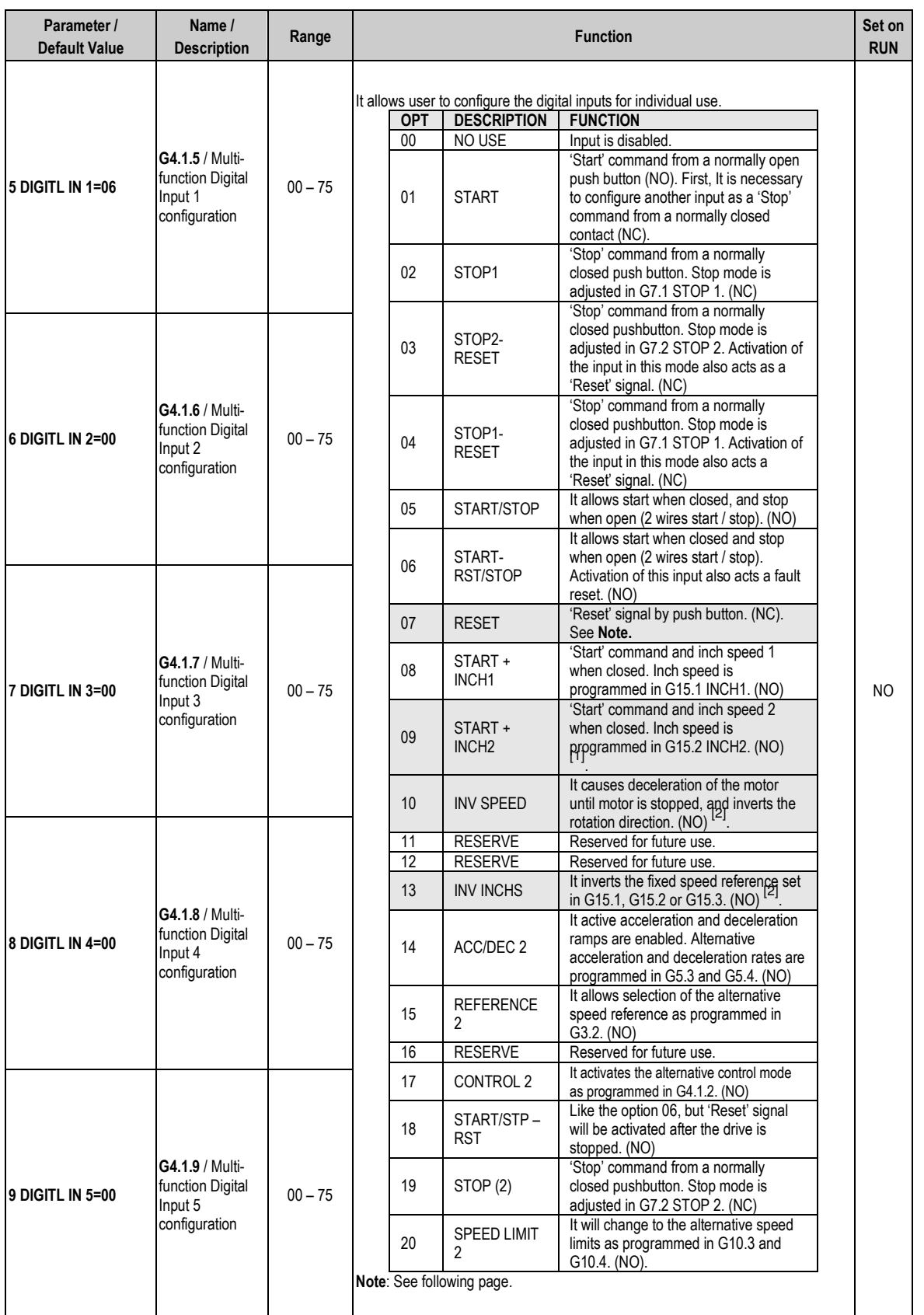

**Note:** The user can choose this option independently of the selected program (STÁNDARD or PUMP) and the used

control mode (LOCAL, REMOTE, SERIAL COMMS).<br><sup>[1]</sup> If two inputs set to options '08 → START + INCH1' and '09 → START + INCH2' are activated at the same time the combination of 'START + INCH3' programmed in G15.3 INCH3 is enabled. **[2]** Rotation inversion in 'G10.11 INVERSION ?=Y' must be enabled.

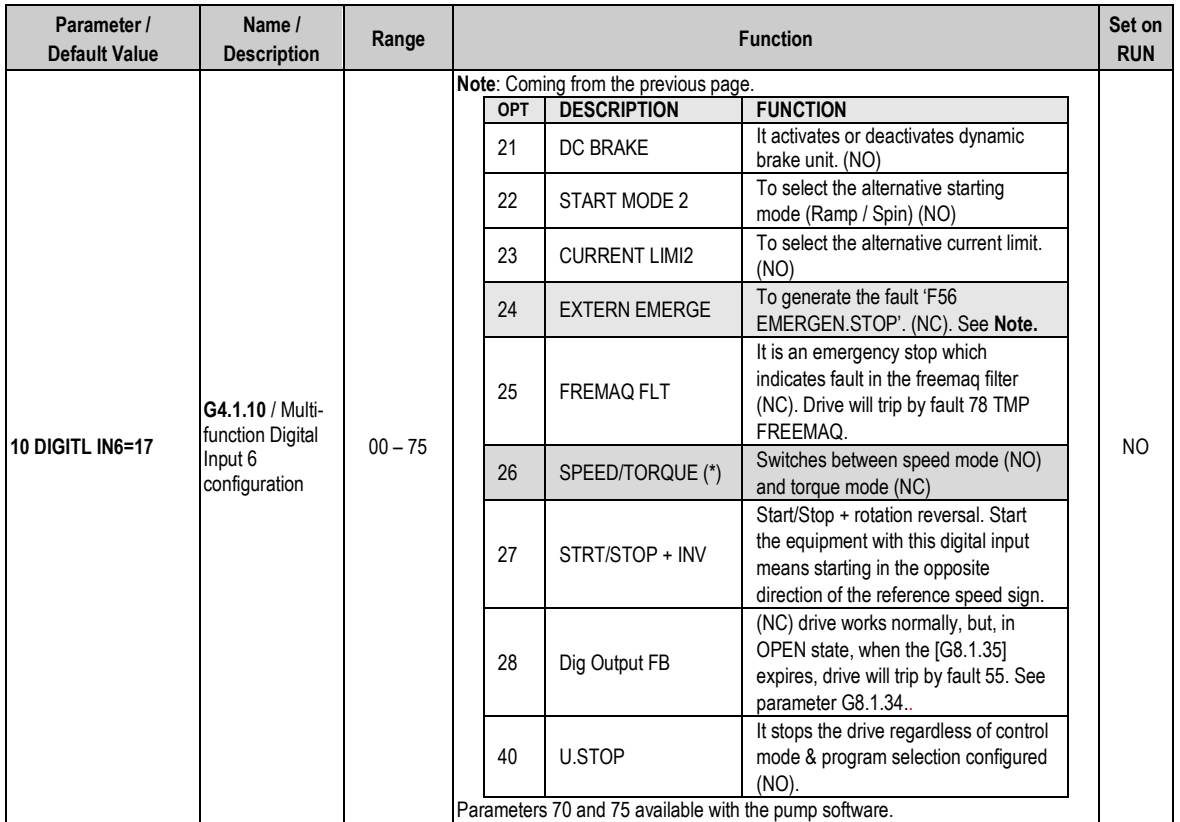

 $(*)$ Available if G19.1.1 = VECT and G19.1.2 = PMC/AVC

**Note:** The user can choose this option independently of the selected program (STÁNDARD or PUMP) or the control mode used (LOCAL, REMOTE, and SERIAL COMMS).

## **4.4.2. Subgroup 4.2 – S4.2: Analogue Input 1**

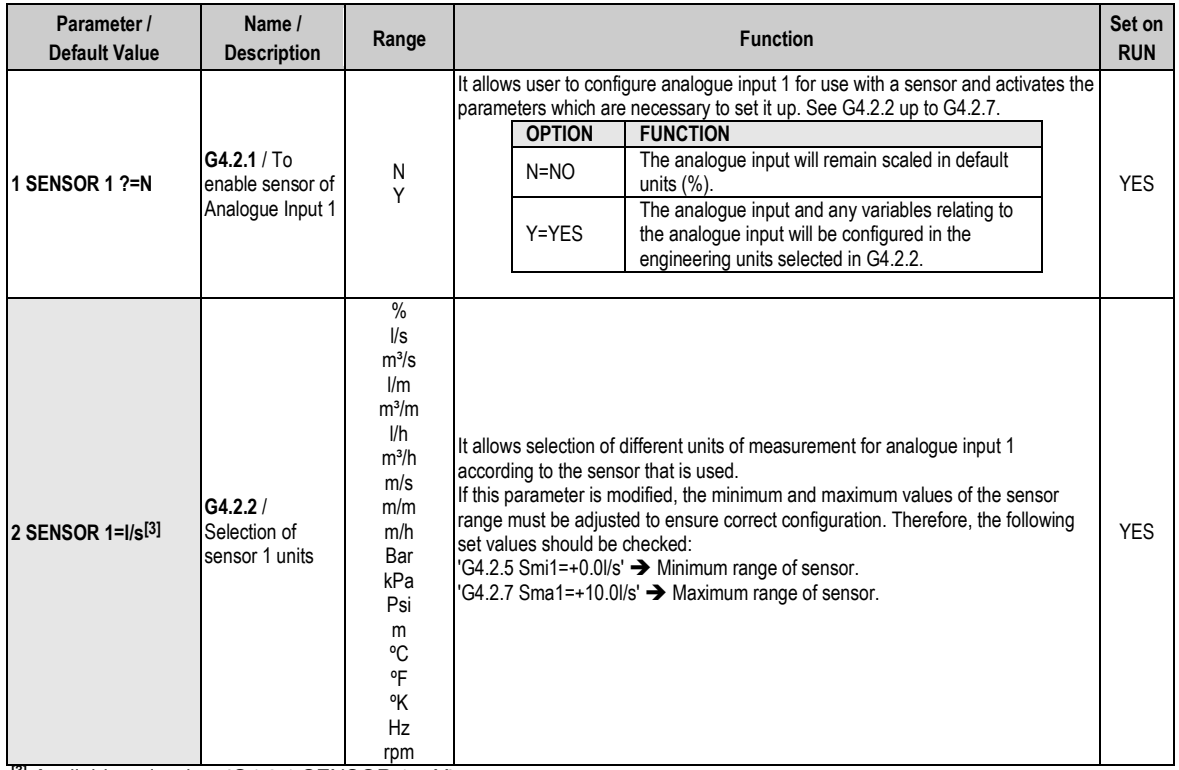

**[3]** Available only when 'G4.2.1 SENSOR 1 = Y'.

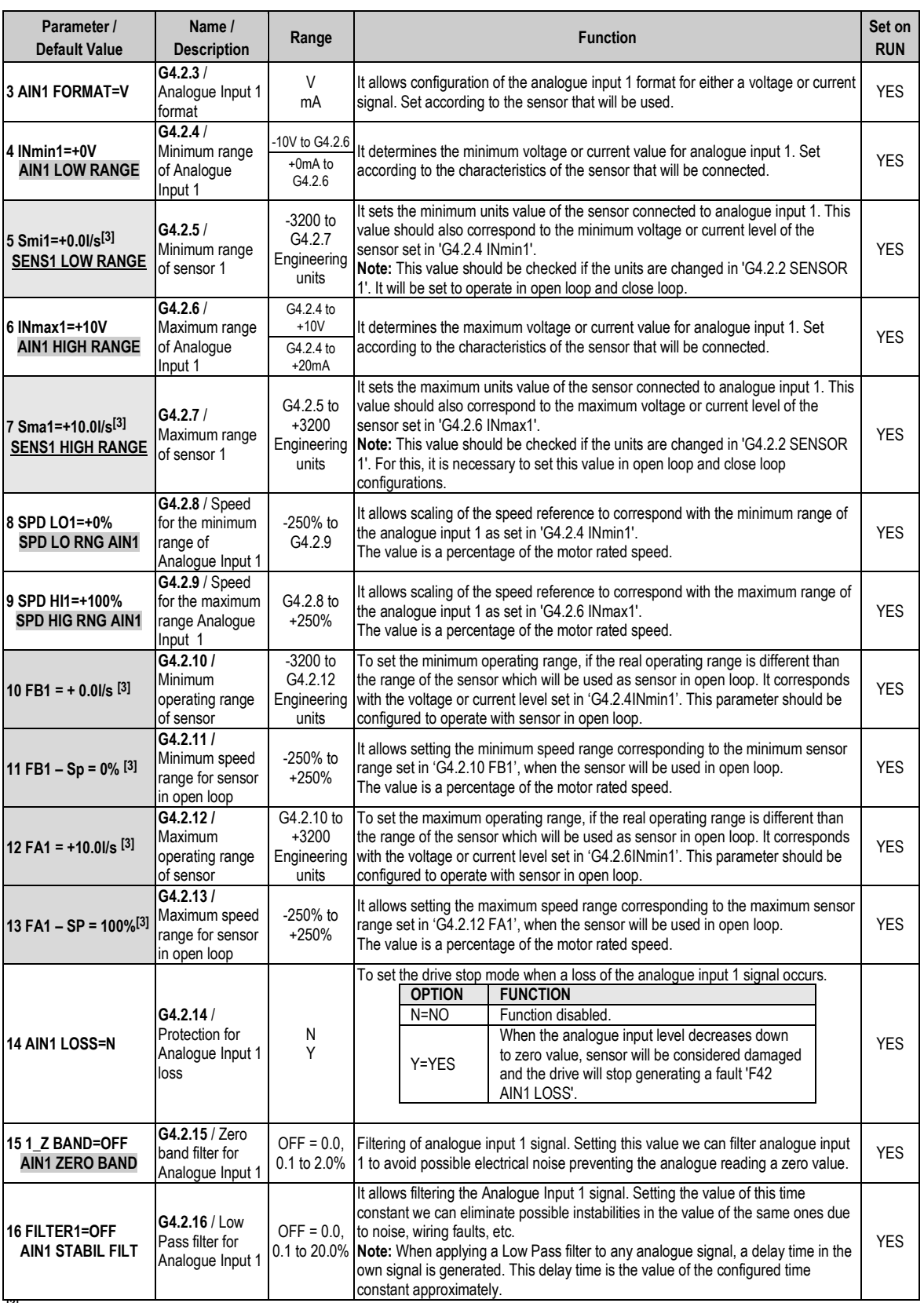

**[3]** Available only when 'G4.2.1 SENSOR 1 = Y'.

 $\overline{\mathsf{E}}$ 

## **4.4.3. Subgroup 4.3 – S4.3: Analogue Input 2**

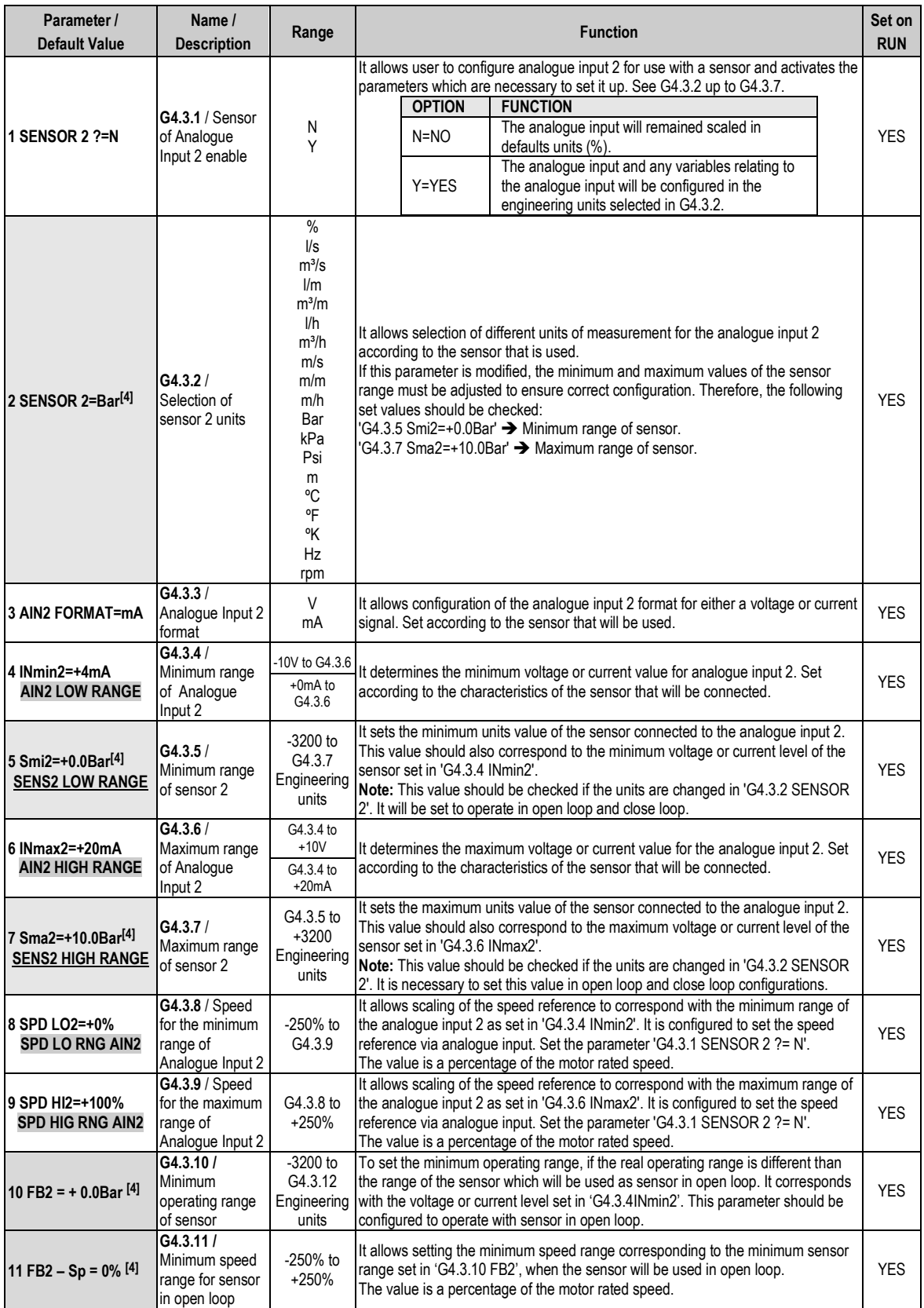

**[4]** It will be available in case of 'G4.3.1 SENSOR 2 = Y'.

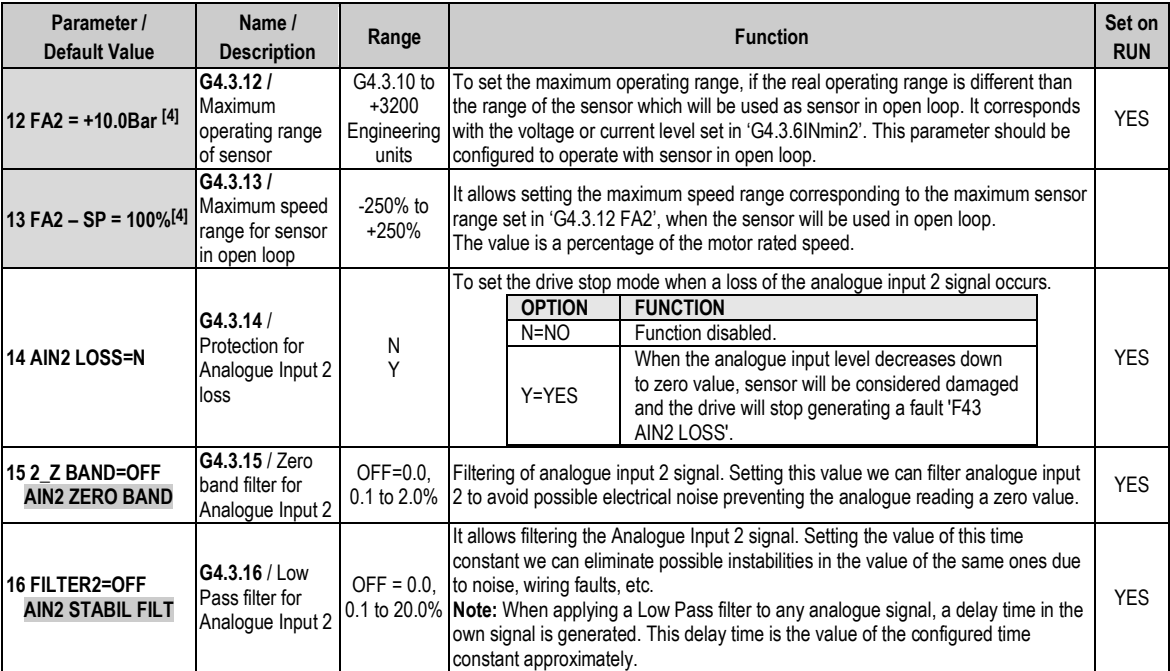

**[4]** It will be available in case of 'G4.3.1 SENSOR 2 = Y'.

## **4.4.4. Subgroup 4.4 – S4.4: Pulse Input**

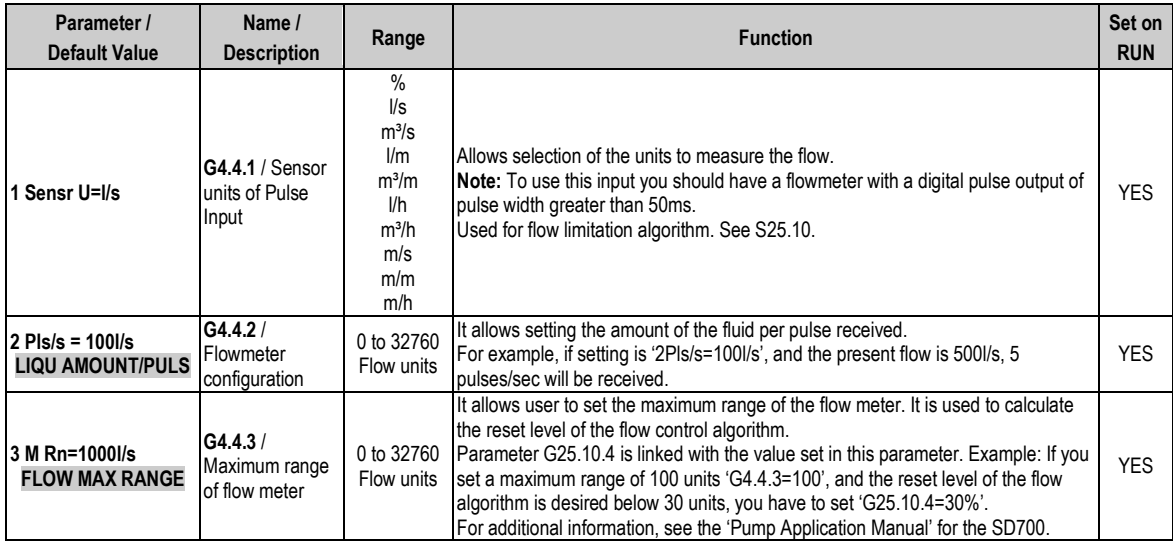

## **4.4.5. Subgroup 4.6 – S4.6: Optic Fiber**

### **4.4.5.1. Subgroup S4.6.1 – 1. MODO FIBRA**

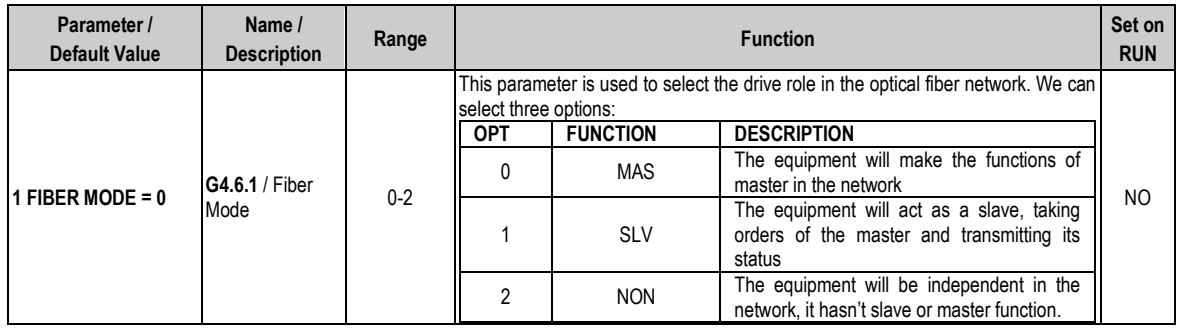

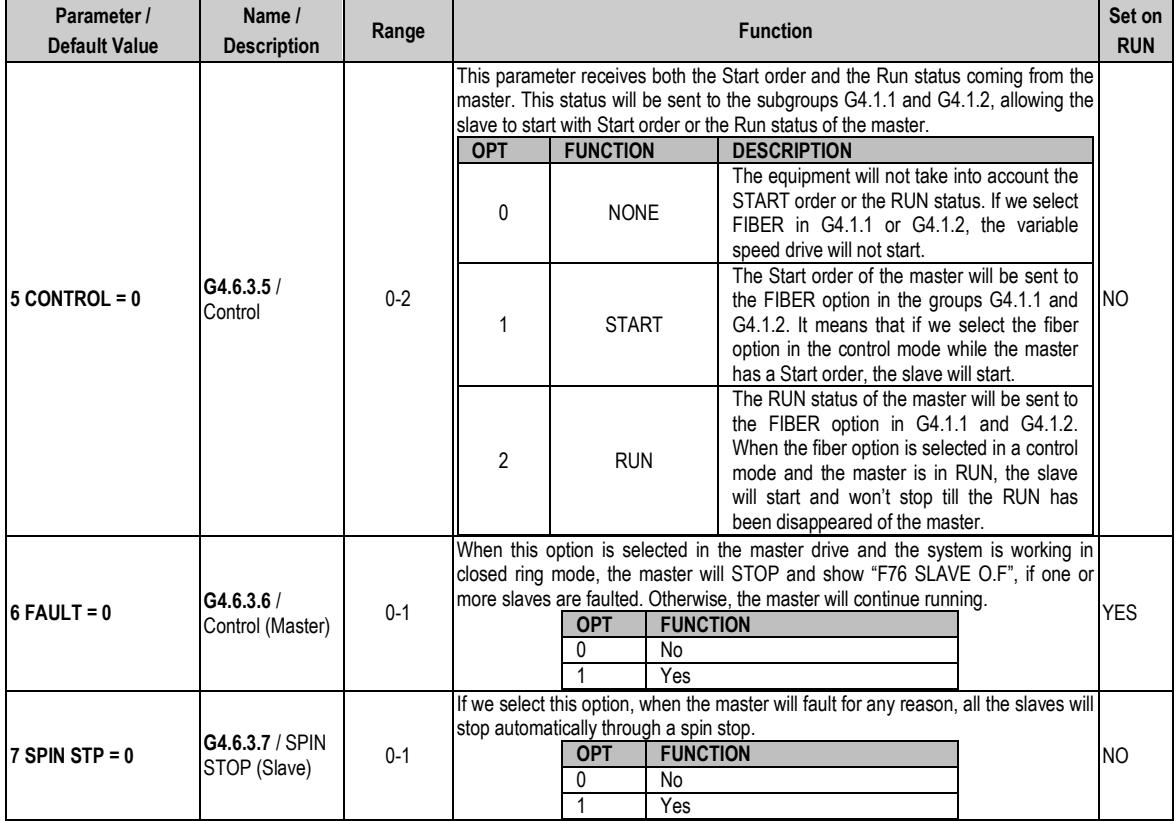

### **4.4.5.2. Subgroup S4.6.3 – Input O.F**

### **4.4.5.3. Subgroup S4.6.5 – T/O F.O**

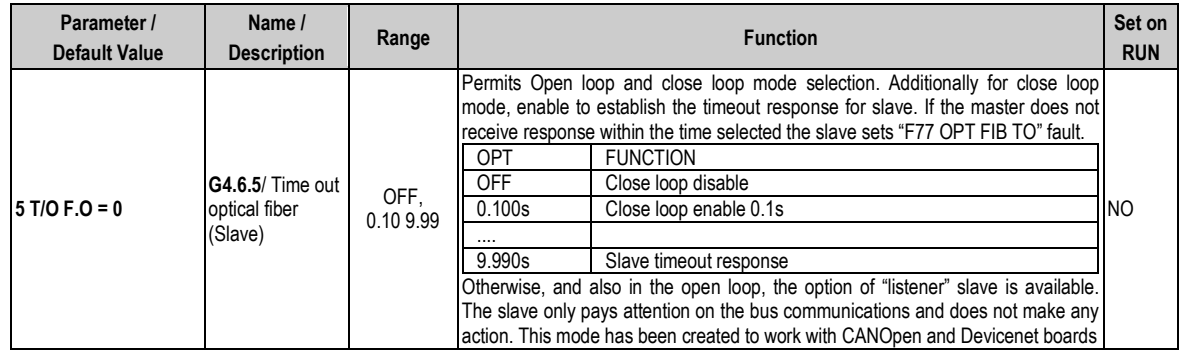

## **4.5. Group 5 – G5: Acceleration and Deceleration Ramps**

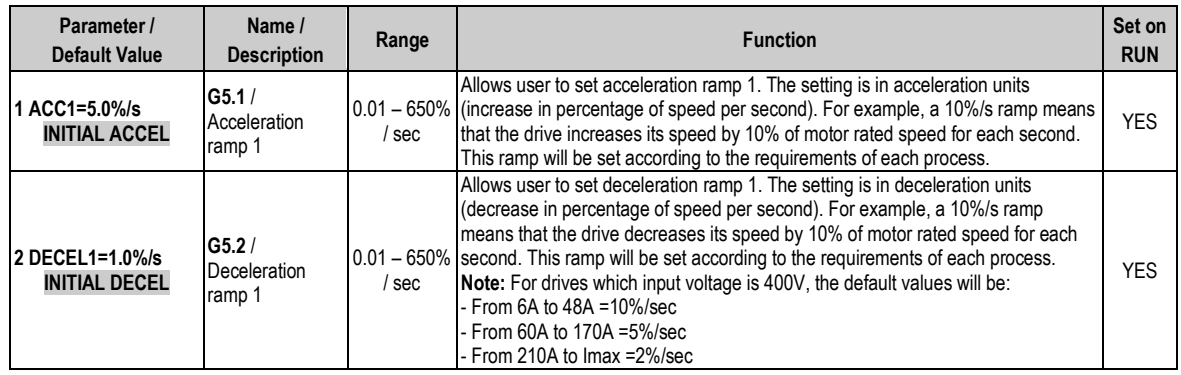

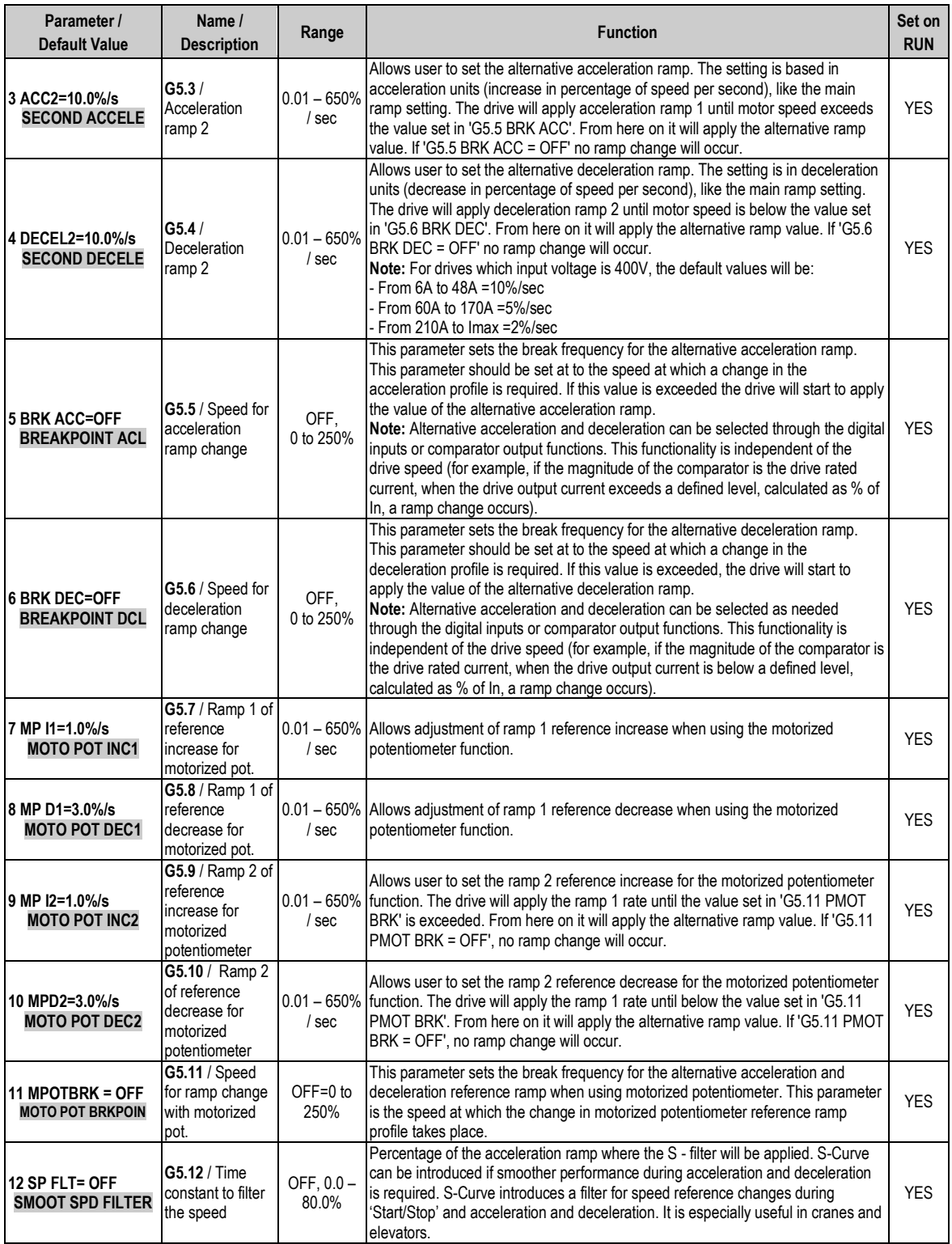

# **4.6. Group 6 – G6: PID Control**

| Parameter /                                       | Name /                                                            | Range                                                                                                    | <b>Function</b>                                                                          |                                                                                   |                                                                                   | Set on         |  |
|---------------------------------------------------|-------------------------------------------------------------------|----------------------------------------------------------------------------------------------------|------------------------------------------------------------------------------------------|-----------------------------------------------------------------------------------|-----------------------------------------------------------------------------------|----------------|--|
| <b>Default Value</b>                              | <b>Description</b>                                                |                                                                                                    |                                                                                          |                                                                                   |                                                                                   | <b>RUN</b>     |  |
|                                                   |                                                                   |                                                                                                    | It allows user to select the reference source for the setpoint of the PID regulator.     |                                                                                   |                                                                                   |                |  |
|                                                   |                                                                   |                                                                                                    |                                                                                          | <b>OPTION</b>                                                                     | <b>FUNCTION</b>                                                                   |                |  |
| <b>1 SEL REF=MREF</b>                             | G6.1 / Source<br>selection for<br>introducing<br>reference signal | <b>NONE</b><br>AI1<br>AI <sub>2</sub><br><b>RESERV</b><br><b>MREF</b><br><b>LOCAL</b><br>LocPID<br><b>COMMS</b>                  |                                                                                          | <b>NONE</b>                                                                       | Source disabled.                                                                  |                |  |
|                                                   |                                                                   |                                                                                                    |                                                                                          | AI1                                                                               | PID setpoint introduced by Analogue Input 1.                                      |                |  |
|                                                   |                                                                   |                                                                                                    |                                                                                          | AI2                                                                               | PID setpoint introduced by Analogue Input 2.                                      |                |  |
|                                                   |                                                                   |                                                                                                    |                                                                                          | <b>RESERV</b>                                                                     | Reserved for future use.                                                          |                |  |
|                                                   |                                                                   |                                                                                                    |                                                                                          | <b>MREF</b>                                                                       | PID setpoint introduced by Digital Inputs                                         |                |  |
|                                                   |                                                                   |                                                                                                    |                                                                                          |                                                                                   | configured as Multi-references.                                                   | N <sub>O</sub> |  |
|                                                   |                                                                   |                                                                                                    |                                                                                          | <b>LOCAL</b>                                                                      | PID setpoint introduced by keypad. Value can be                                   |                |  |
|                                                   |                                                                   |                                                                                                    |                                                                                          |                                                                                   | adjusted in screen 'G3.3 LOCAL SPD'.                                              |                |  |
|                                                   |                                                                   |                                                                                                    |                                                                                          |                                                                                   | PID setpoint introduced by keypad. Value is set in                                |                |  |
|                                                   |                                                                   |                                                                                                    |                                                                                          | <b>locPID</b>                                                                     | 'G6.2 PID LOC'. It allows user to have two speed                                  |                |  |
|                                                   |                                                                   |                                                                                                    |                                                                                          |                                                                                   | references because 'G3.3 LOCAL SPD' is not                                        |                |  |
|                                                   |                                                                   |                                                                                                    |                                                                                          |                                                                                   | modified.                                                                         |                |  |
|                                                   |                                                                   |                                                                                                    |                                                                                          | <b>COMMS</b>                                                                      | PID setpoint introduced by communications                                         |                |  |
| 2 PID LOC=+100.0% <sup>[5]</sup> G6.2 / PID local |                                                                   | $+0.0\%$ to                                                                                                    | When 'locPID' is set as setpoint source, the reference introduced by keypad will         |                                                                                   |                                                                                   | <b>YES</b>     |  |
| PID LOCAL SETPOI                                  | reference                                                         | $+400%$                                                                                                    | be memorized in this parameter. The value of the parameter 'G3.3 LOCAL SPD' is           |                                                                                   |                                                                                   |                |  |
|                                                   |                                                                   |                                                                                                    |                                                                                          |                                                                                   | not modified and it is available if we want to use alternative speed reference.   |                |  |
| 3 SEL FBK=AI2                                     | G6.3 / Selection<br>of feedback<br>signal source                  | <b>NONE</b><br>Al1<br>AI2<br>$AI1+AI2$<br><b>COMMS</b><br>MtrTrq<br>AbsMTq<br>Mtr I.<br><b>MtrPwr</b><br><b>BUSVdc</b><br>PhiCos |                                                                                          |                                                                                   | To select the source of the feedback signal for the PID control loop.             |                |  |
|                                                   |                                                                   |                                                                                                    |                                                                                          | <b>OPTION</b>                                                                     | <b>FUNCTION</b>                                                                   |                |  |
|                                                   |                                                                   |                                                                                                    |                                                                                          | <b>NONE</b>                                                                       | The PID function is not active                                                    |                |  |
|                                                   |                                                                   |                                                                                                    |                                                                                          | AI1                                                                               | Feedback signal through the Analogue Input 1                                      |                |  |
|                                                   |                                                                   |                                                                                                    |                                                                                          | AI2                                                                               | Feedback signal through the Analogue Input 2                                      |                |  |
|                                                   |                                                                   |                                                                                                    |                                                                                          | $AI1+AI2$                                                                         | Feedback will be the addition of the signals                                      |                |  |
|                                                   |                                                                   |                                                                                                    |                                                                                          |                                                                                   | introduced through the Analogue Inputs 1 and 2                                    | N <sub>O</sub> |  |
|                                                   |                                                                   |                                                                                                    |                                                                                          | <b>COMMS</b>                                                                      | Feedback signal through communications                                            |                |  |
|                                                   |                                                                   |                                                                                                    |                                                                                          | <b>MtrTra</b>                                                                     | Motor torque                                                                      |                |  |
|                                                   |                                                                   |                                                                                                    |                                                                                          | AbsMTq                                                                            | Absolute motor torque                                                             |                |  |
|                                                   |                                                                   |                                                                                                    |                                                                                          | Mtr I.                                                                            | Motor output current                                                              |                |  |
|                                                   |                                                                   |                                                                                                    |                                                                                          | <b>MtrPwr</b>                                                                     | Motor output power                                                                |                |  |
|                                                   |                                                                   |                                                                                                    |                                                                                          | <b>BUSVdc</b>                                                                     | Bus voltage                                                                       |                |  |
|                                                   |                                                                   |                                                                                                    |                                                                                          | PhiCos                                                                            | Phi Cosine                                                                        |                |  |
| 4 GAIN Kp=8.0<br><b>PID PROPORTIONAL</b>          | G6.4/<br>Proportional gain<br>of PID control                      |                                                                                                    |                                                                                          |                                                                                   | It allows setting the proportional gain value of the PID regulator. If you need a |                |  |
|                                                   |                                                                   | 0.1 to 20                                                                                                    | higher control response, increase this value.                                            |                                                                                   | <b>YES</b>                                                                        |                |  |
|                                                   |                                                                   |                                                                                                    | Note: If this value is increased too much, a higher instability in the system can be     |                                                                                   |                                                                                   |                |  |
|                                                   |                                                                   |                                                                                                    | introduced.                                                                              |                                                                                   |                                                                                   |                |  |
| $5$ INTEGRAL = 0.1s<br><b>PID INTEGRAL</b>        | G6.5 / Integration<br>time of PID<br>control                      | $0.1 - 1000s$ .<br>Max                                                                                                    |                                                                                          | It allows setting the integration time of the PID regulator. If you need a higher |                                                                                   |                |  |
|                                                   |                                                                   |                                                                                                    | accuracy you should increase this value.                                                 |                                                                                   |                                                                                   | <b>YES</b>     |  |
|                                                   |                                                                   |                                                                                                    | Note: If this value is increased too much, the system can become slower.                 |                                                                                   |                                                                                   |                |  |
|                                                   | G6.6 / Derivation                                                 |                                                                                                    | It allows setting the derivate time of the PID regulator. If you need a higher           |                                                                                   |                                                                                   | <b>YES</b>     |  |
| 6 DIFFEREN = 0.0s<br><b>PID DIFFERENTIAL</b>      | time of PID<br>control                                            | $0.0 - 250s$                                                                                                    | response, you can increase this value.                                                   |                                                                                   |                                                                                   |                |  |
|                                                   |                                                                   |                                                                                                    | Note: If this value is increased too much, accuracy can decrease                         |                                                                                   |                                                                                   |                |  |
|                                                   |                                                                   |                                                                                                    | It allows inverting the PID output of the drive.                                         |                                                                                   |                                                                                   |                |  |
| i7 invert pid=n                                   | G6.7 / PID output<br>inversion                                    | N<br>Υ                                                                                                    |                                                                                          | <b>OPTION</b>                                                                     | <b>FUNCTION</b>                                                                   | N <sub>O</sub> |  |
|                                                   |                                                                   |                                                                                                    |                                                                                          |                                                                                   | PID regulator responds in normal mode, that                                       |                |  |
|                                                   |                                                                   |                                                                                                    |                                                                                          | $N = NO$                                                                          | means, when the feedback value is above the                                       |                |  |
|                                                   |                                                                   |                                                                                                    |                                                                                          |                                                                                   | reference signal value, speed will be decreased.                                  |                |  |
|                                                   |                                                                   |                                                                                                    |                                                                                          |                                                                                   | If the feedback value is below the reference                                      |                |  |
|                                                   |                                                                   |                                                                                                    |                                                                                          |                                                                                   | signal value, speed will be increased.                                            |                |  |
|                                                   |                                                                   |                                                                                                    |                                                                                          |                                                                                   | PID regulator responds in inverse mode. So,                                       |                |  |
|                                                   |                                                                   |                                                                                                    |                                                                                          |                                                                                   | when the feedback value is above the reference                                    |                |  |
|                                                   |                                                                   |                                                                                                    |                                                                                          | Y=YES                                                                             | signal value, speed will be increased. If the                                     |                |  |
|                                                   |                                                                   |                                                                                                    |                                                                                          |                                                                                   | feedback value is below the reference signal                                      |                |  |
|                                                   |                                                                   |                                                                                                    |                                                                                          |                                                                                   | value, speed will be decreased.                                                   |                |  |
|                                                   | G6.8 / Low pass                                                   | OFF,0 to                                                                                                    | It allows setting the value of a low pass filter. It will be used to soften the feedback |                                                                                   |                                                                                   |                |  |
| 8 Filt FB = OFF                                   | filter                                                            | 20s                                                                                                    | in the PID.                                                                              |                                                                                   |                                                                                   | <b>YES</b>     |  |
|                                                   | G6.9 / PID                                                        | -400% to                                                                                                    | It shows the difference between the reference 'G6.1 SEL REF' and the feedback            |                                                                                   |                                                                                   |                |  |
| $9$ ERR PID = +0.0%                               | control error                                                     | 400%                                                                                                    | signal of the process 'G6.3 SEL FBK'.                                                    |                                                                                   |                                                                                   | <b>YES</b>     |  |

**Note:** PID functions will be set here if this function is enabled in the parameters 'G3.1 REF1 SPD=LOCAL' or 'G3.2 2

REF2 SPD=LOCAL'. **[5]** It will be available if 'G6.1 SEL REF = locPID'.

# **4.7. Group 7 – G7: Start / Stop Mode Configuration**

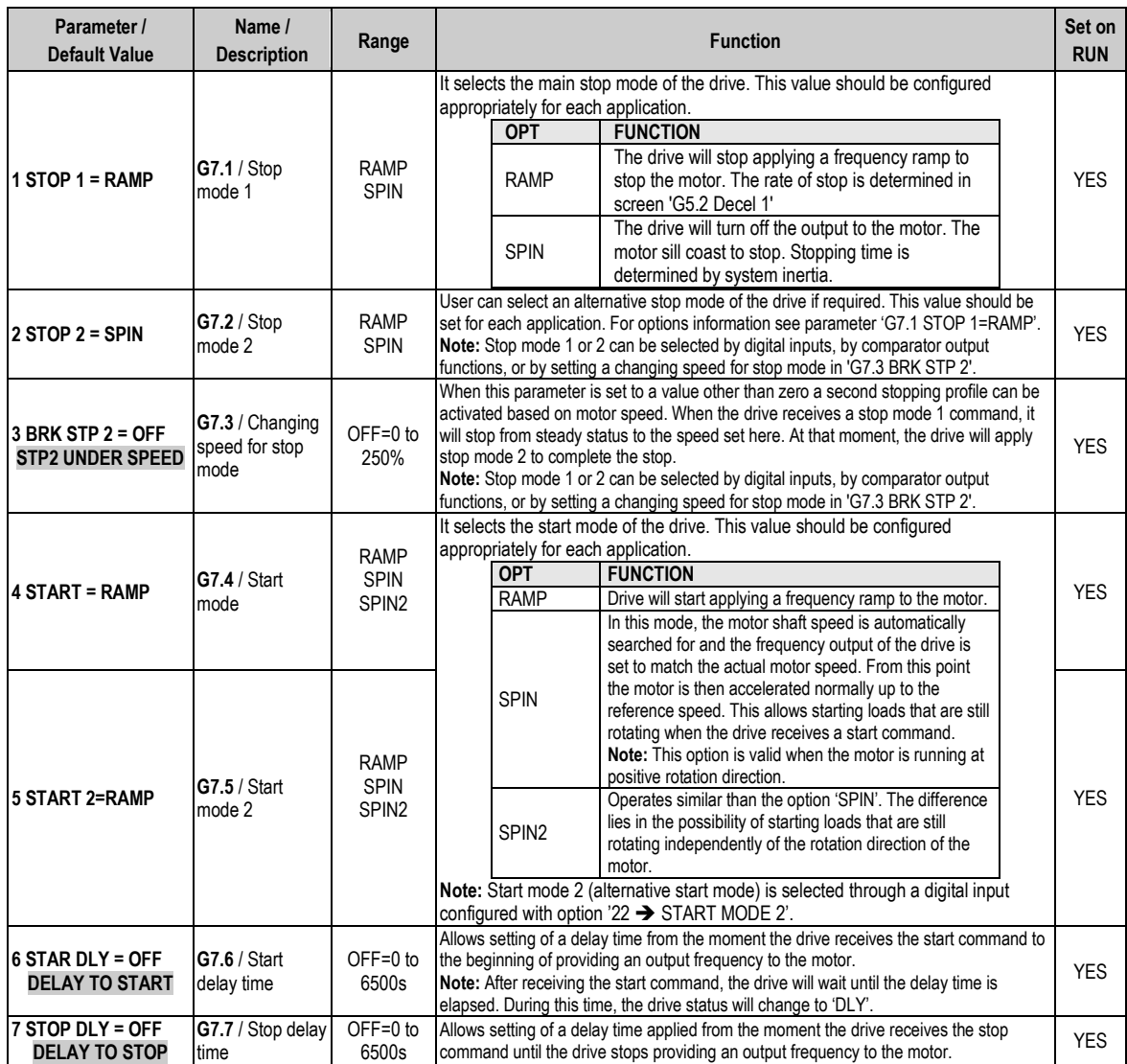

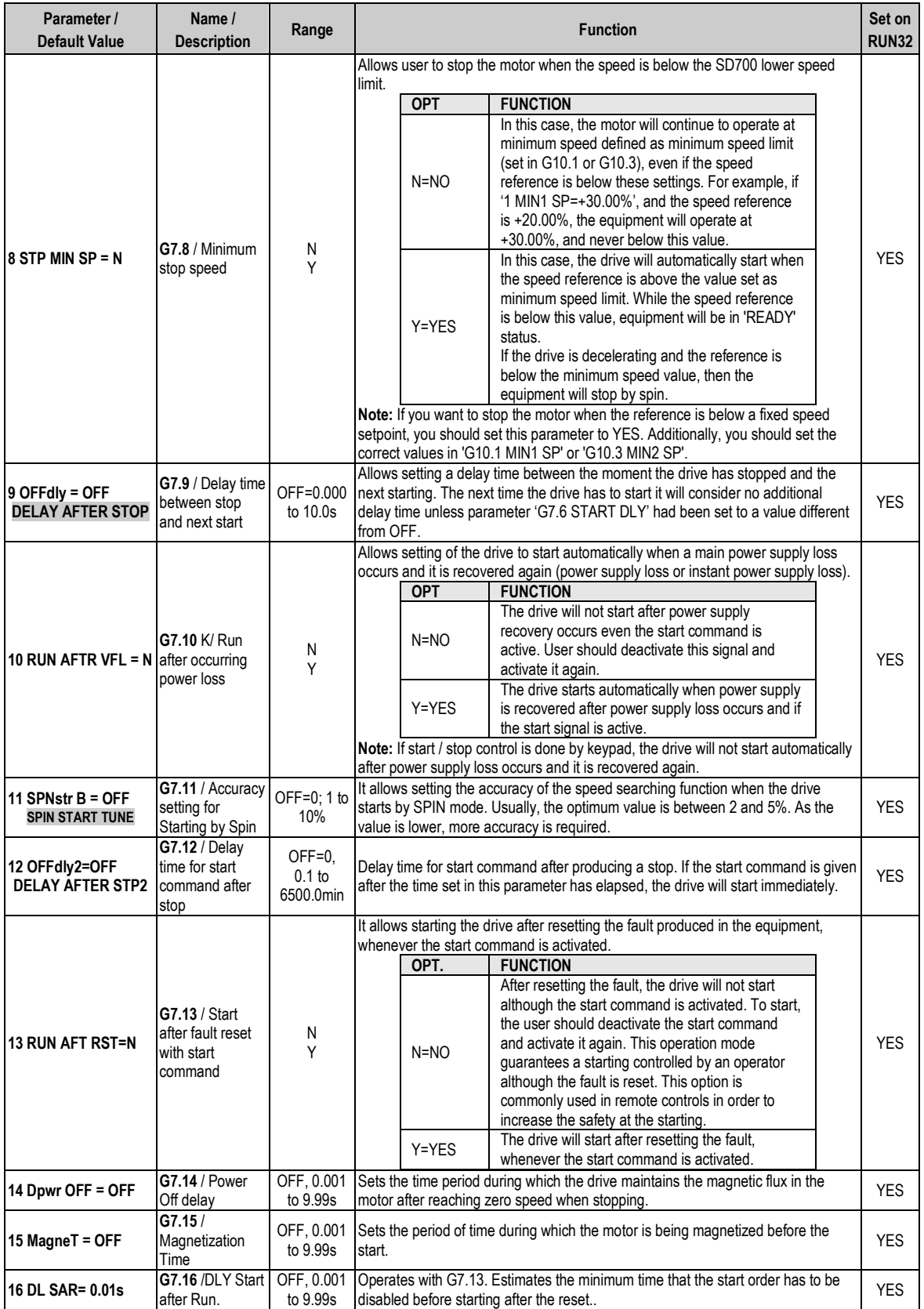
## **4.8. Group 8 – G8: Outputs**

### **4.8.1. Subgroup 8.1 – S8.1: Output Relays**

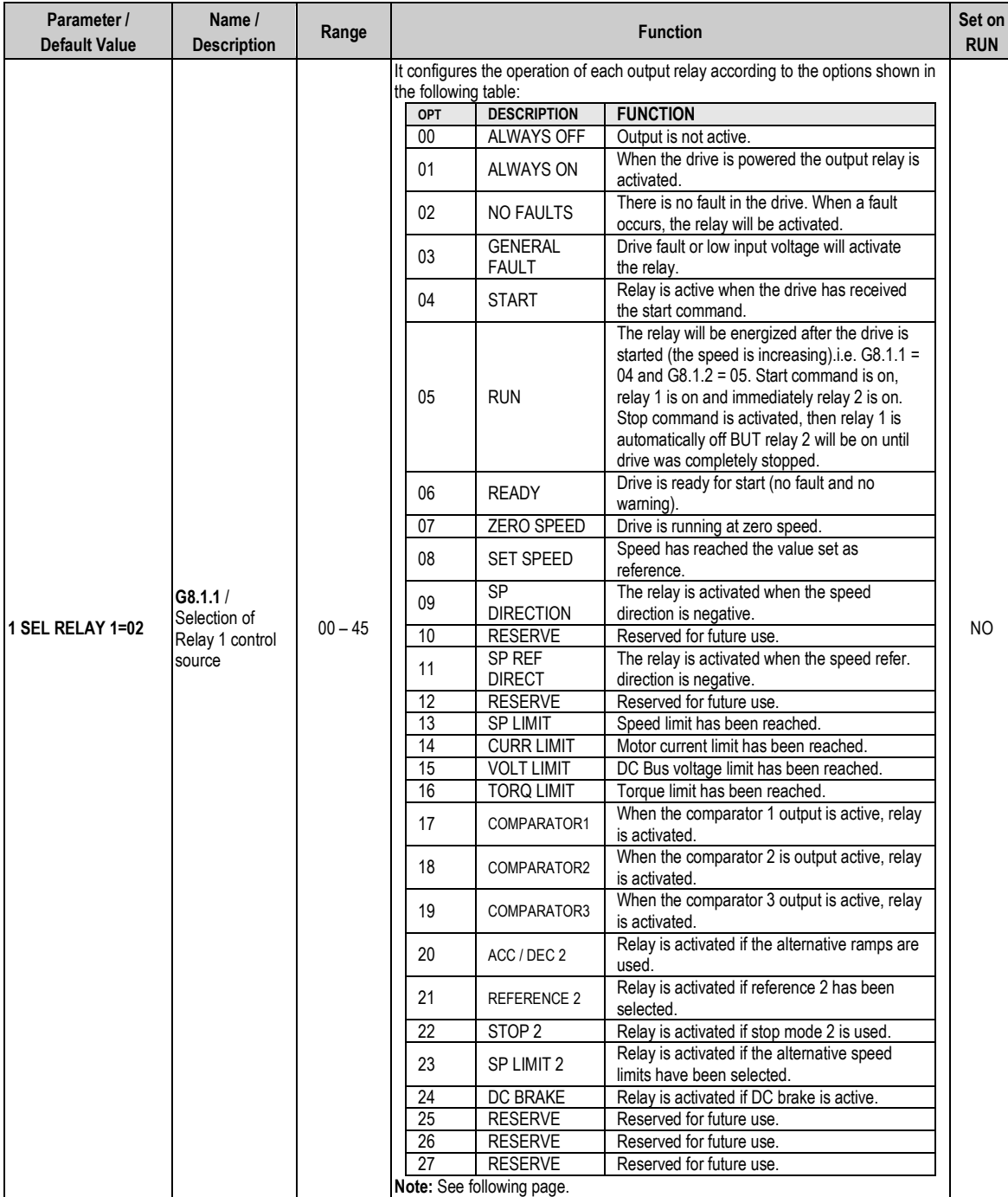

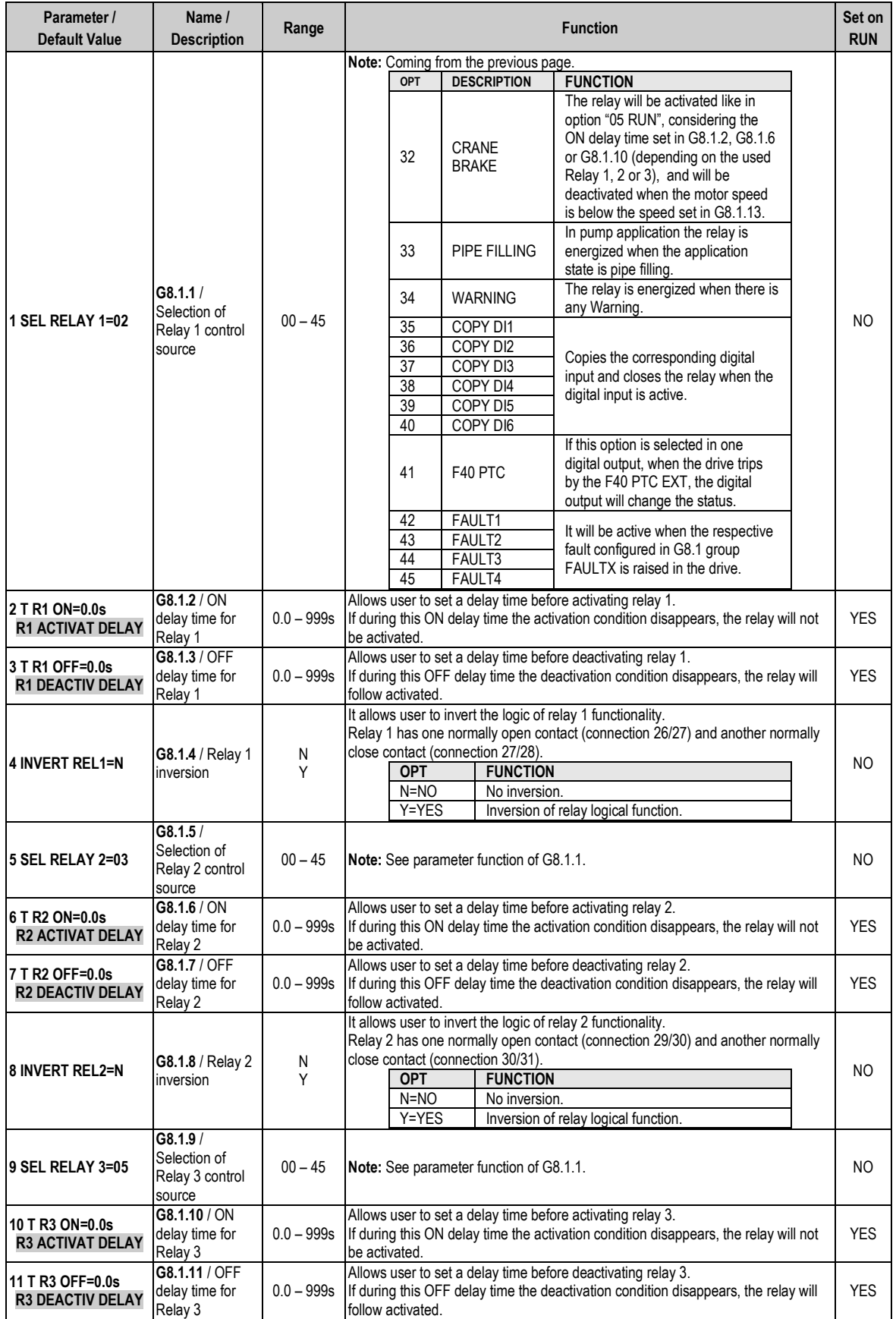

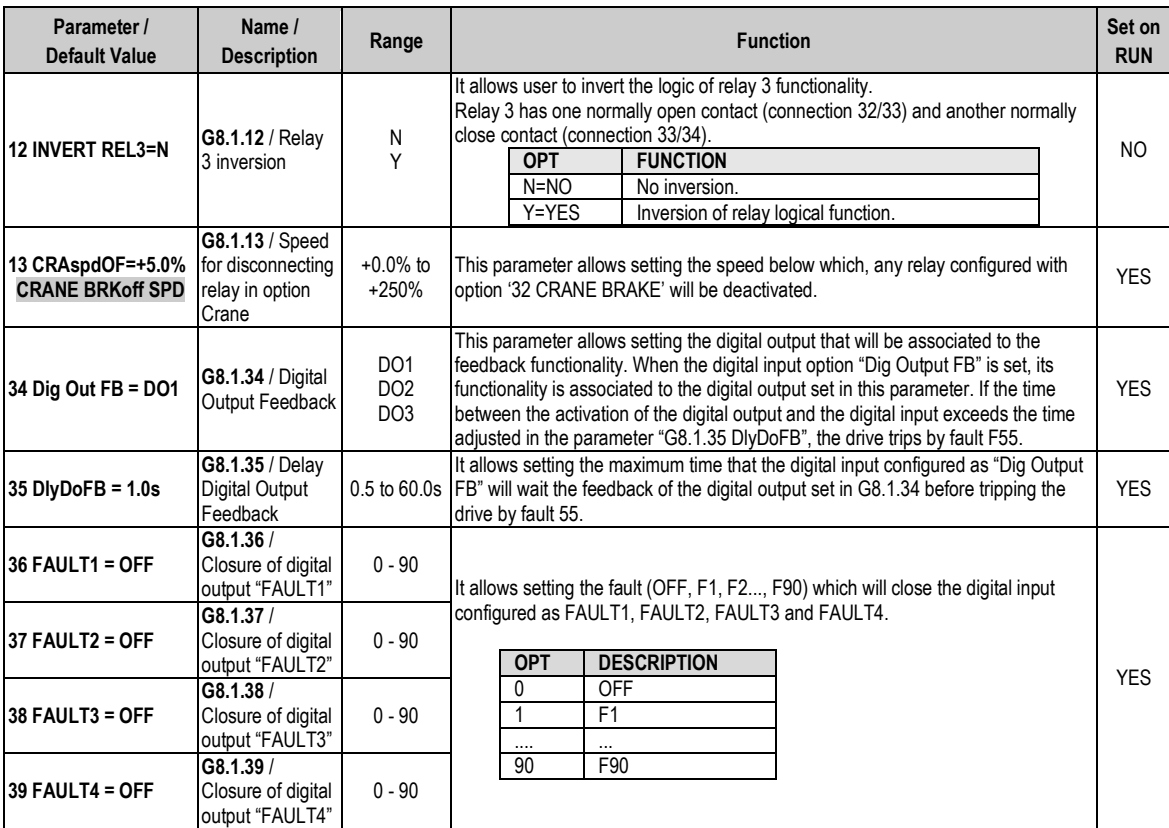

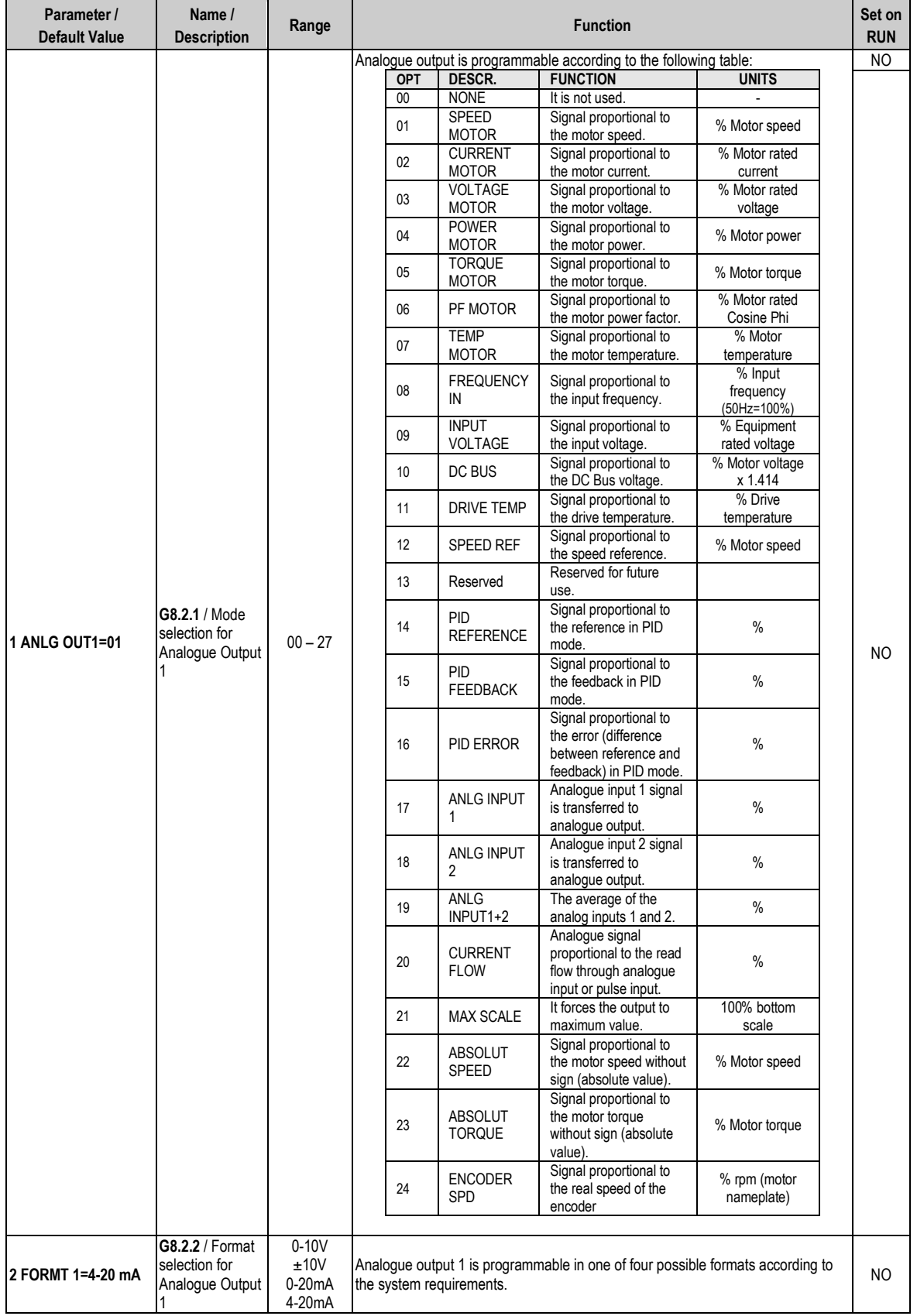

### **4.8.2. Subgroup 8.2 – S8.2: Analogue Outputs**

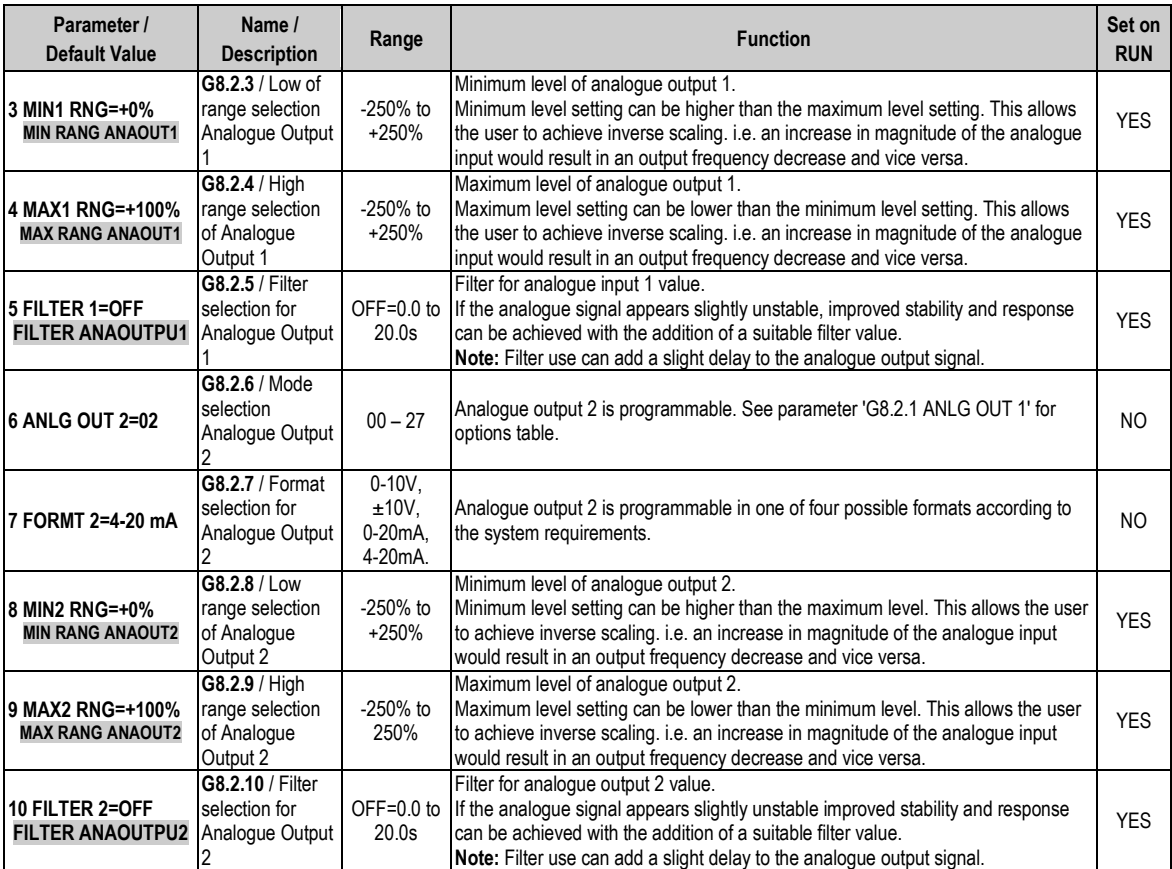

## **4.9. Group 9 – G9: Comparators**

### **4.9.1. Subgroup 9.1 – S9.1: Comparator 1**

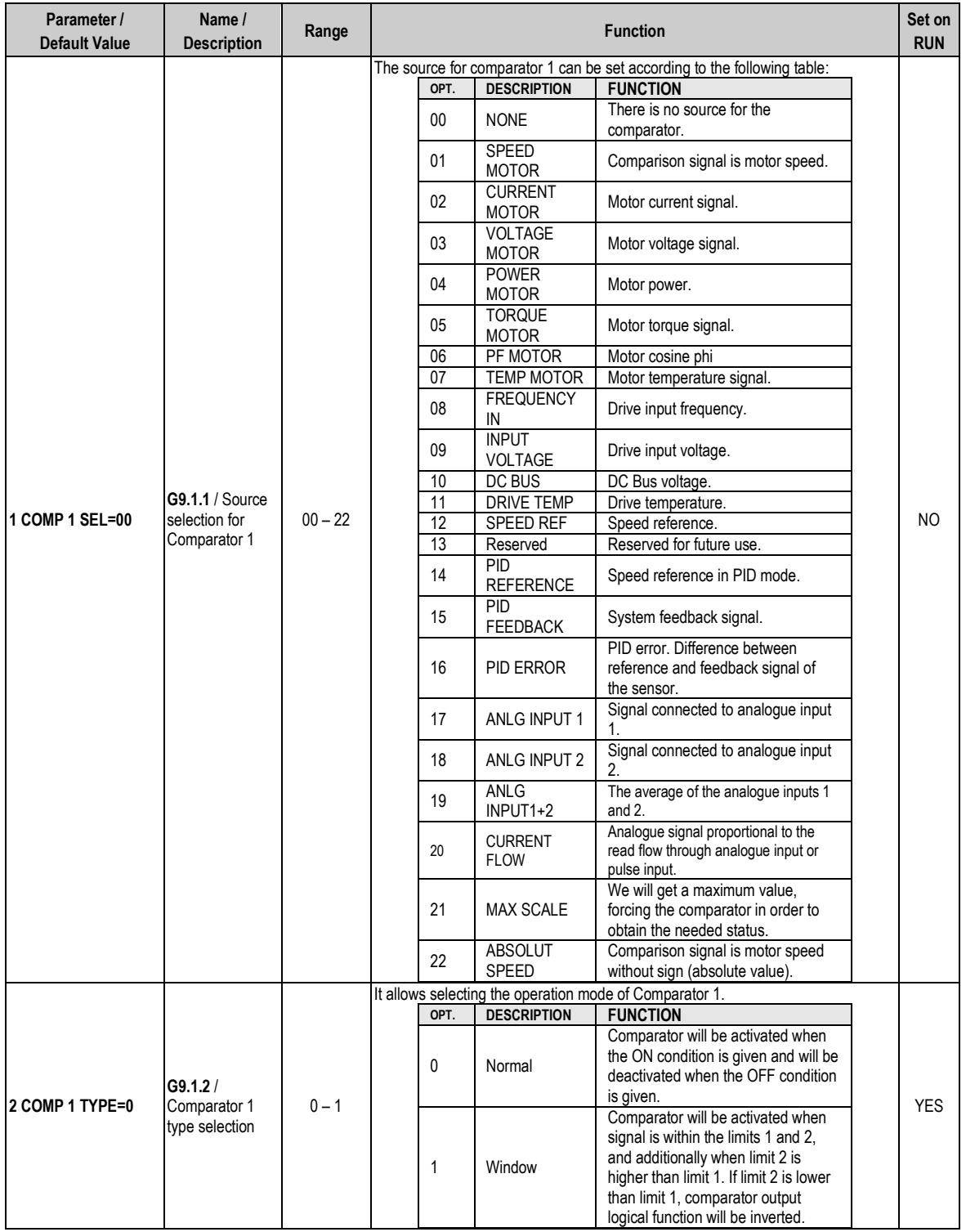

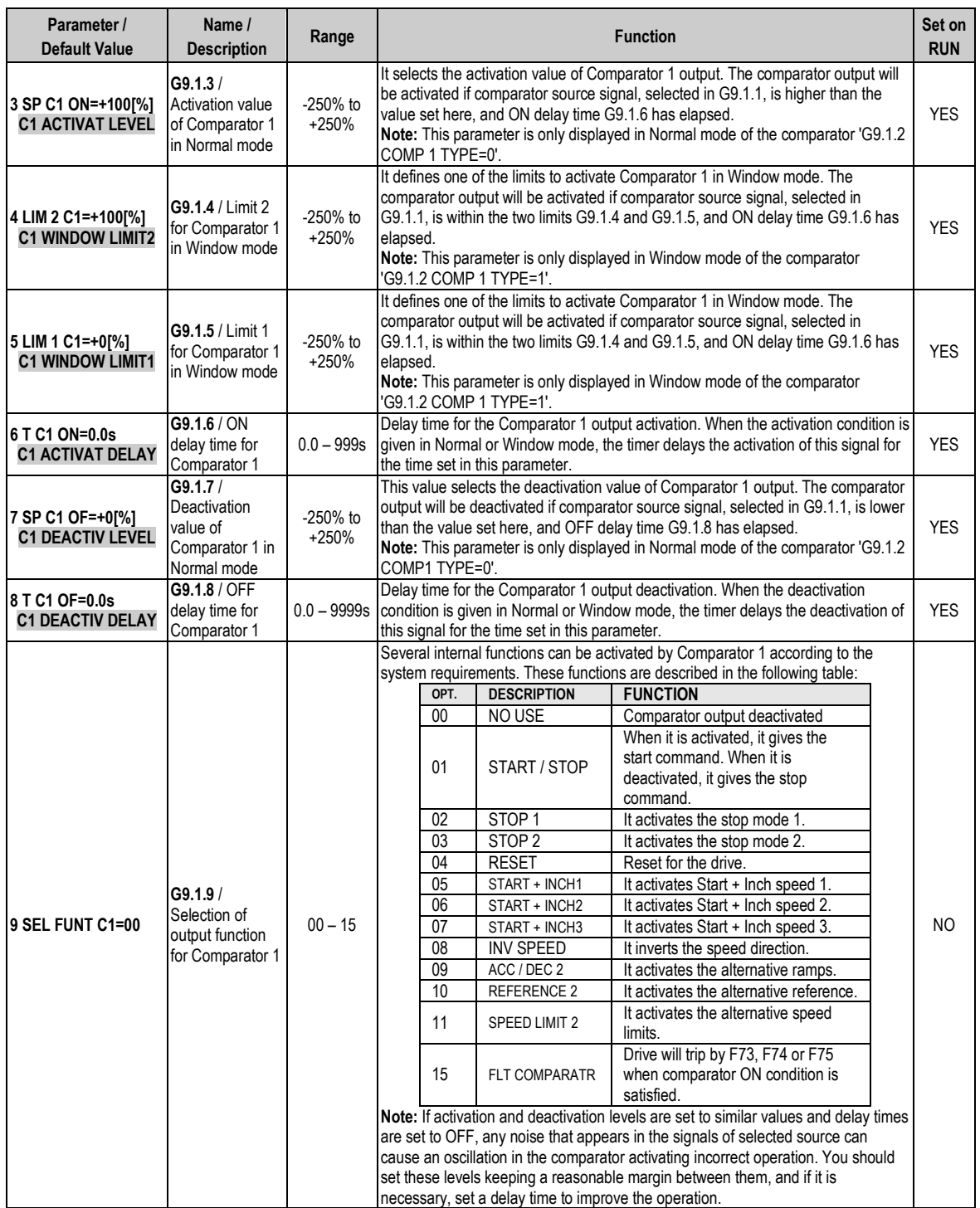

### **4.9.2. Subgroup 9.2 – S9.2: Comparator 2**

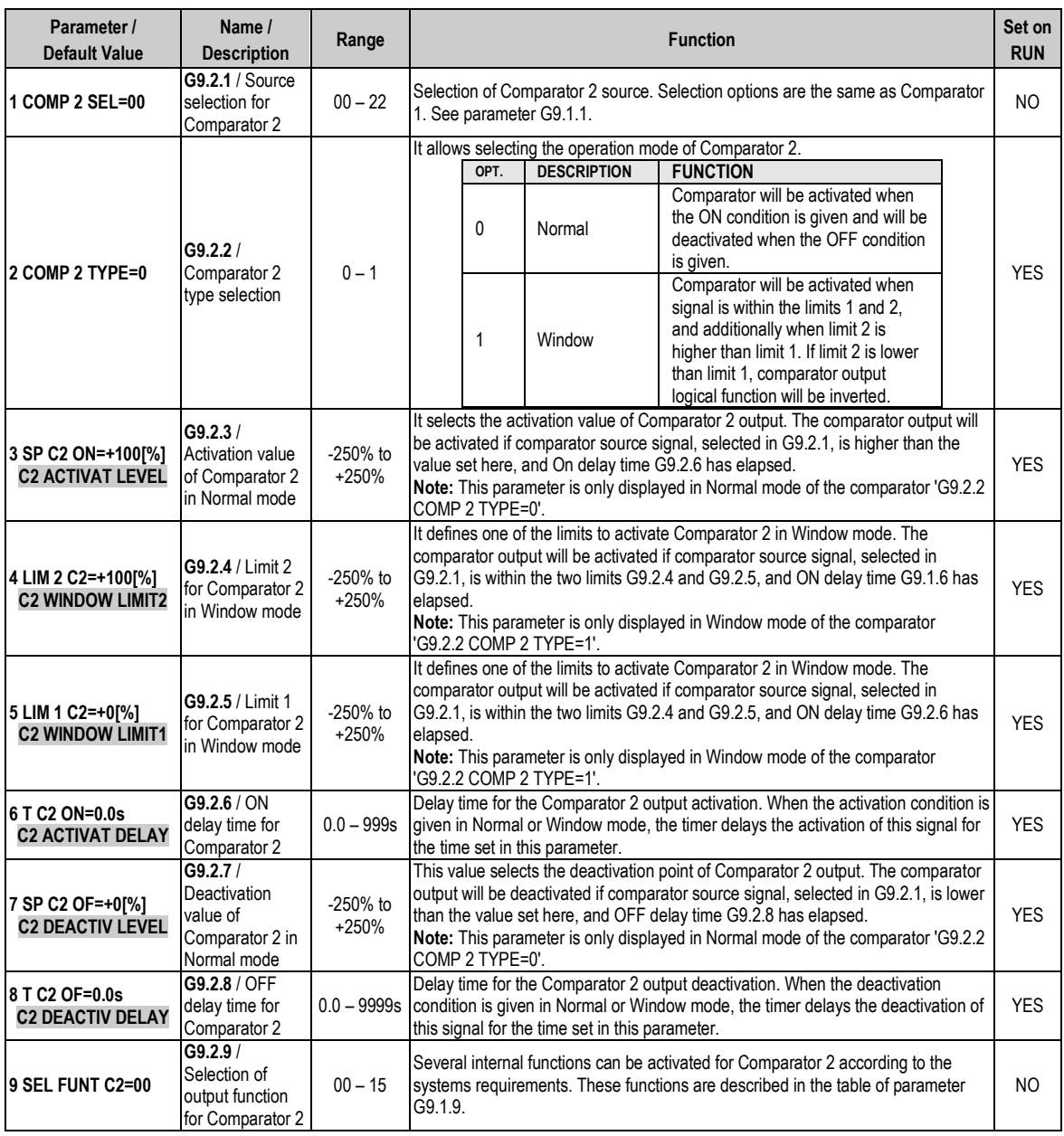

### **4.9.3. Subgroup 9.3 – S9.3: Comparator 3**

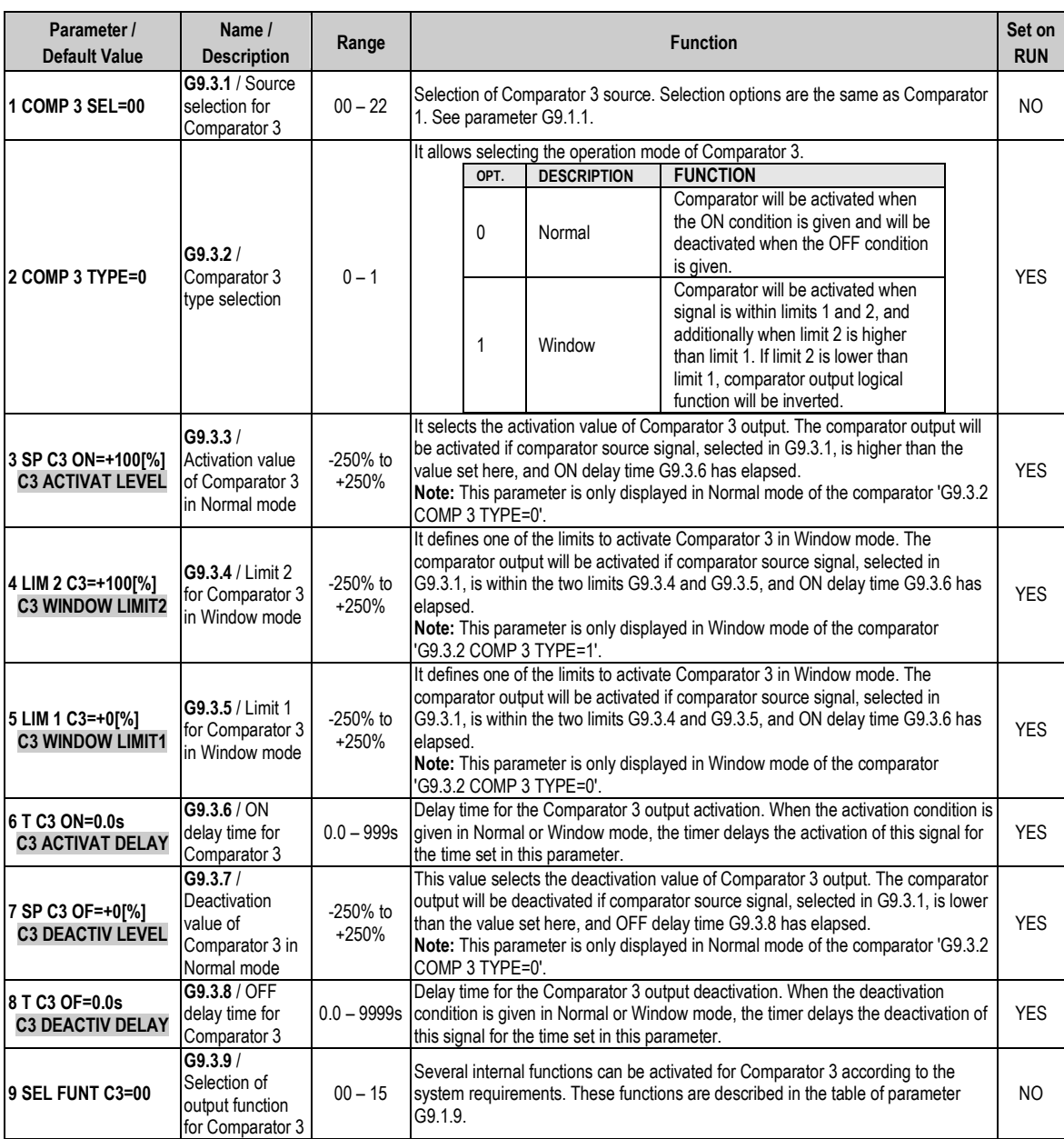

## **4.10. Group 10 – G10: Limits**

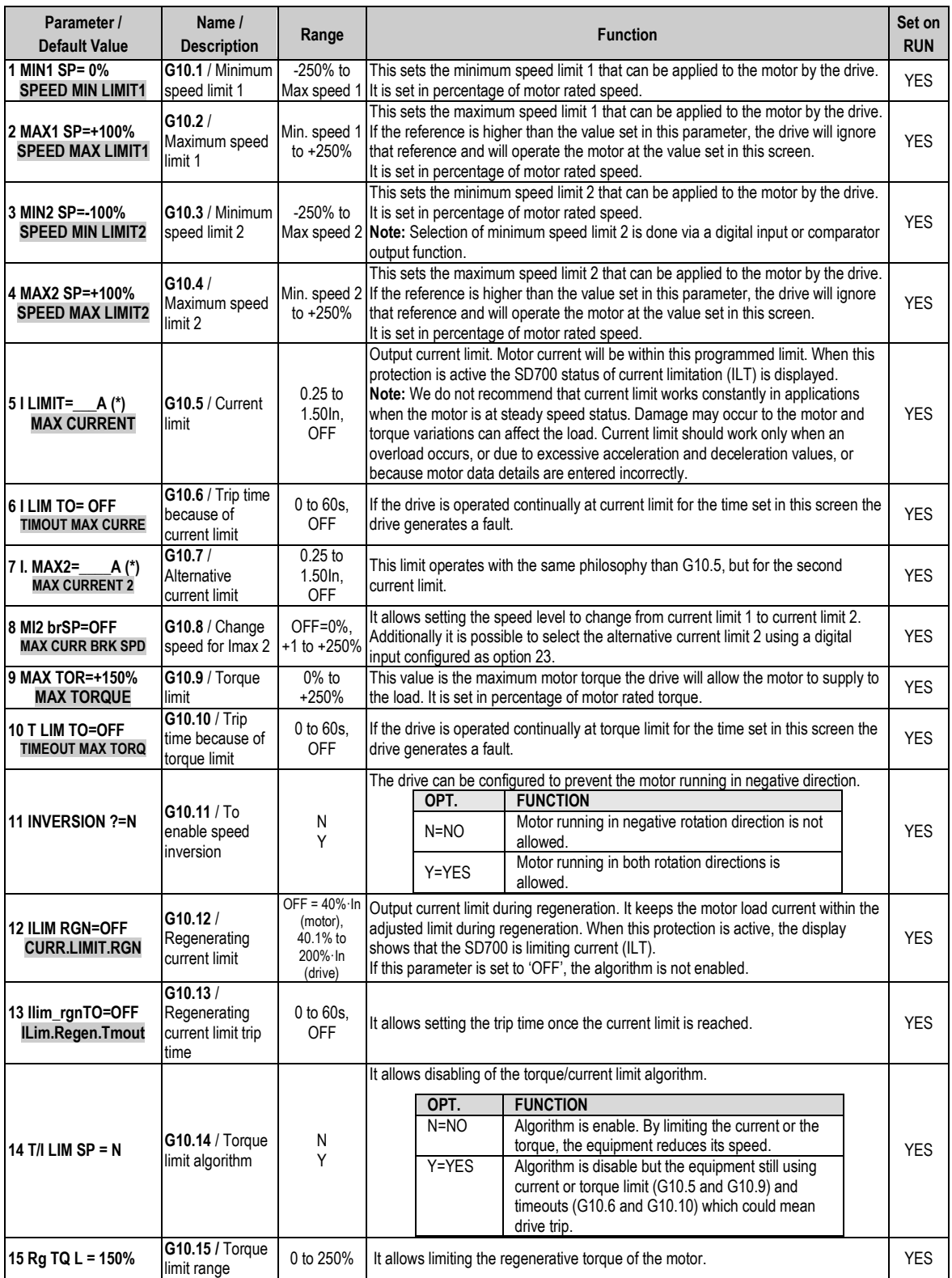

This value depends on the drive rating.

## **4.11. Group 11 – G11: Protections**

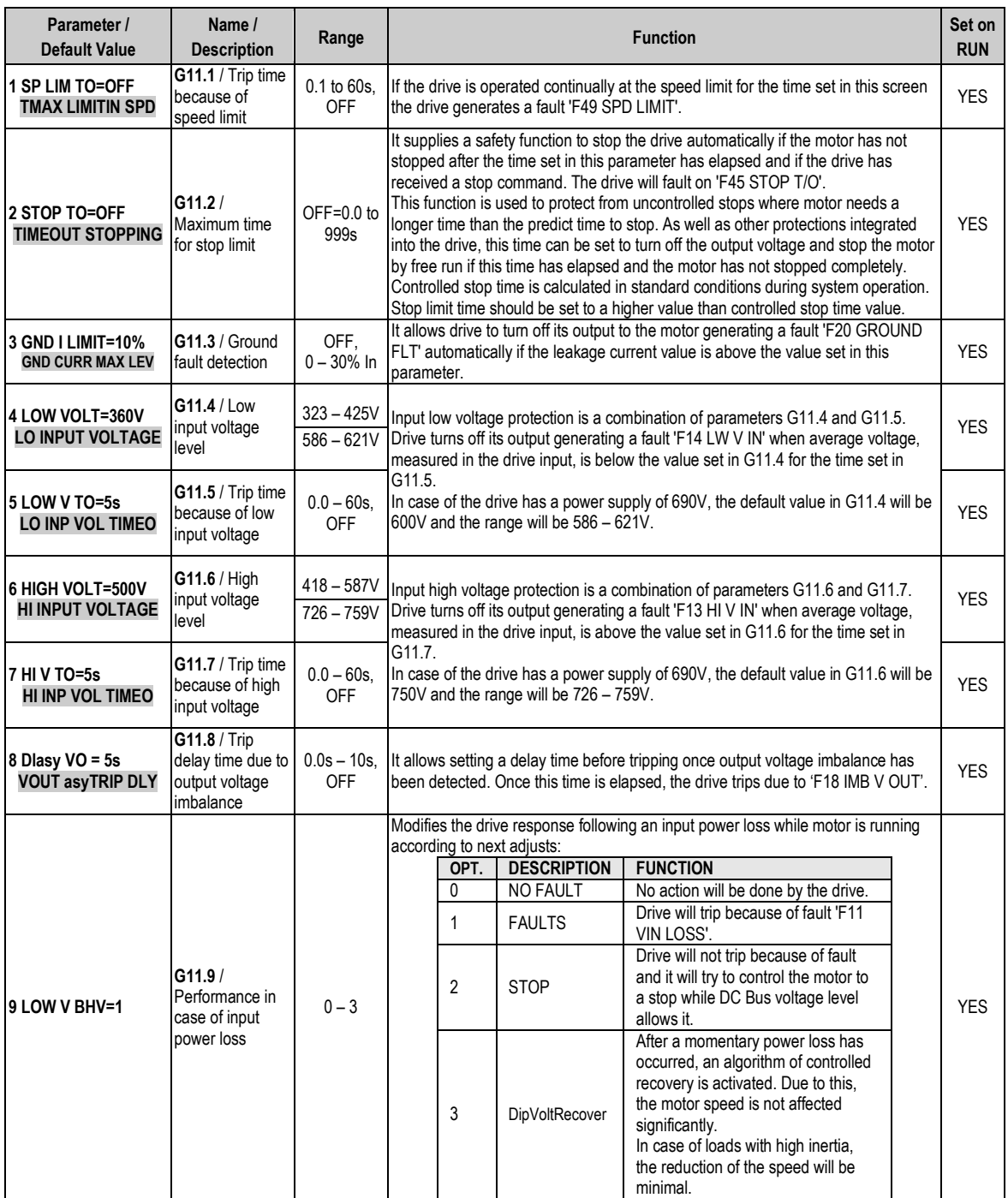

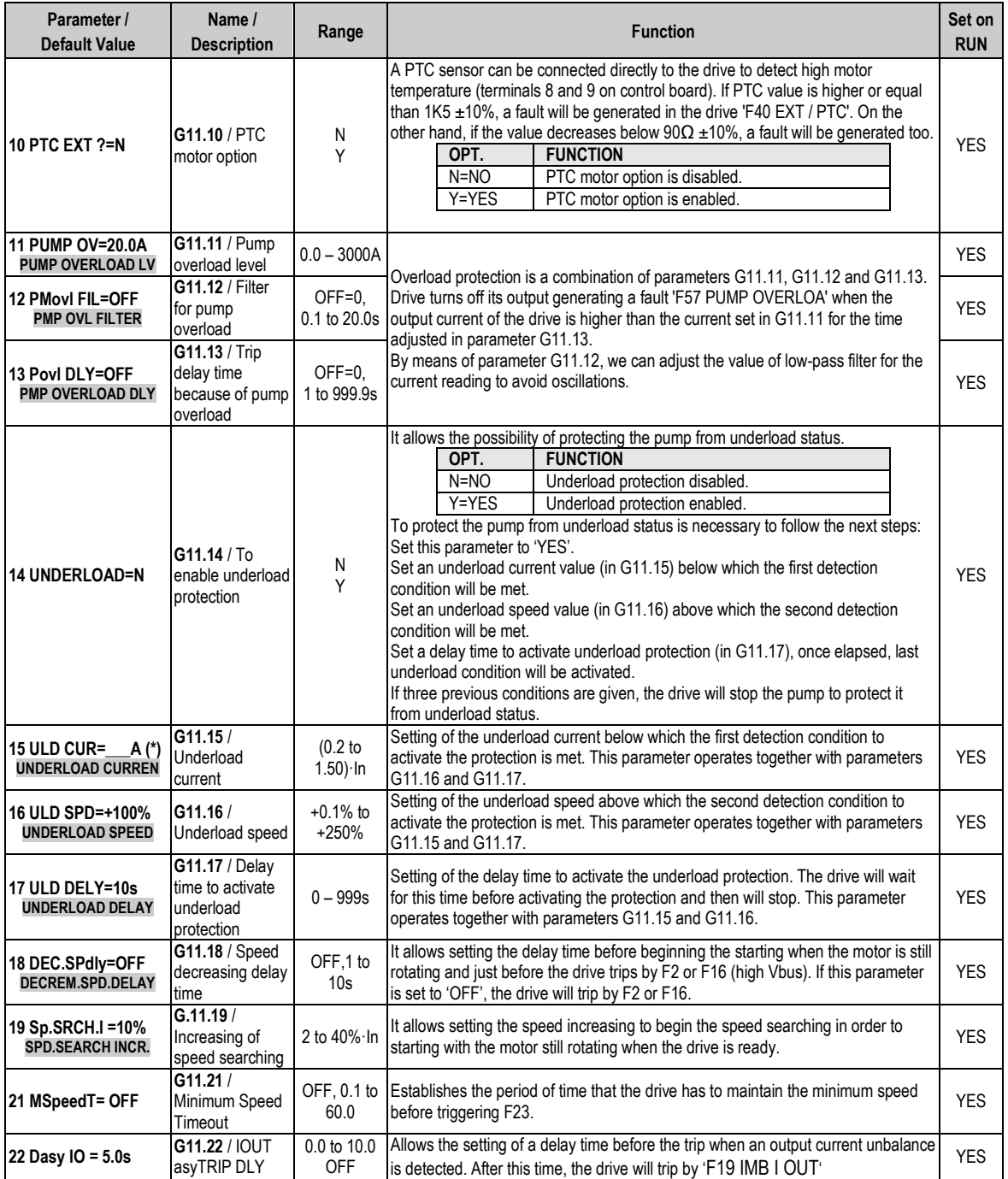

This value depends on the drive rating.

## **4.12. Group 12 – G12: Auto Reset**

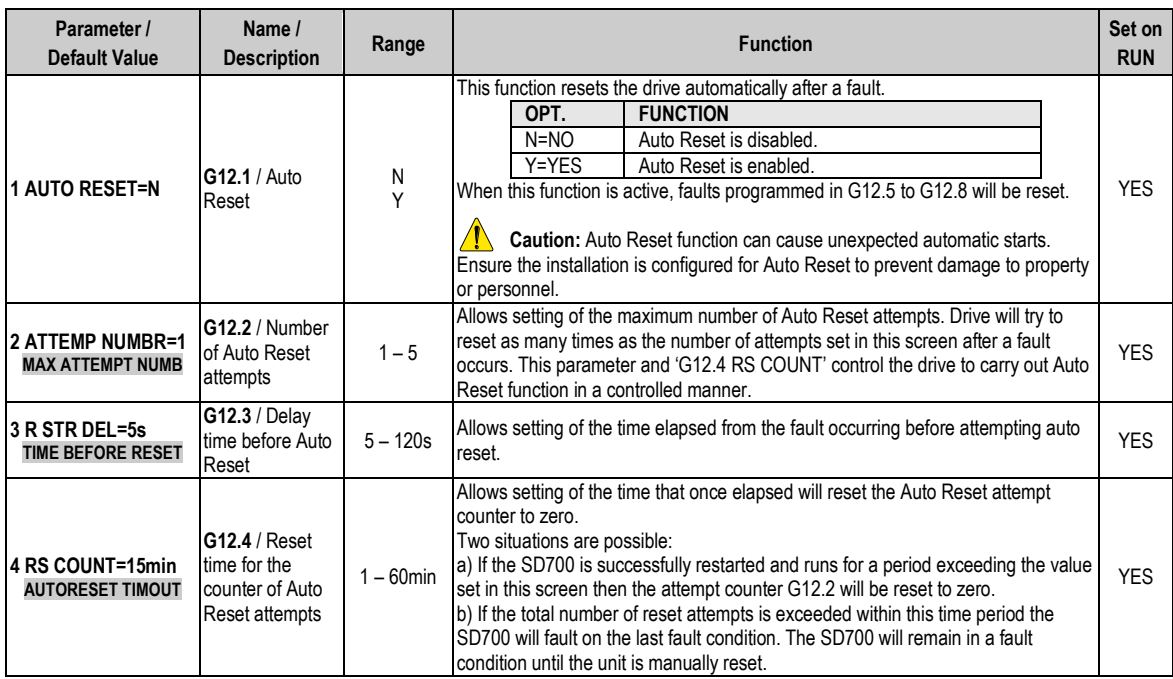

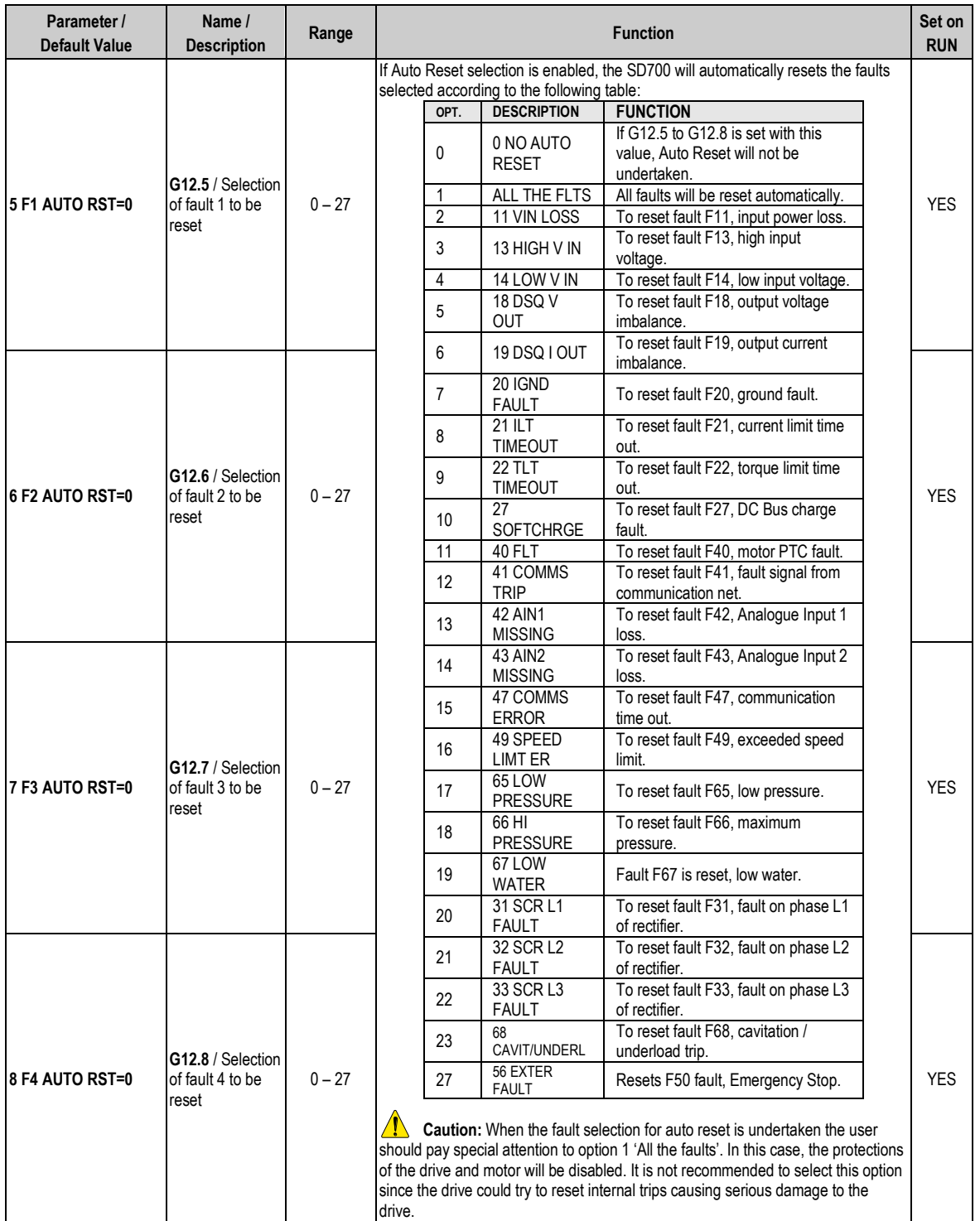

## **4.13. Group 13 – G13: Fault History**

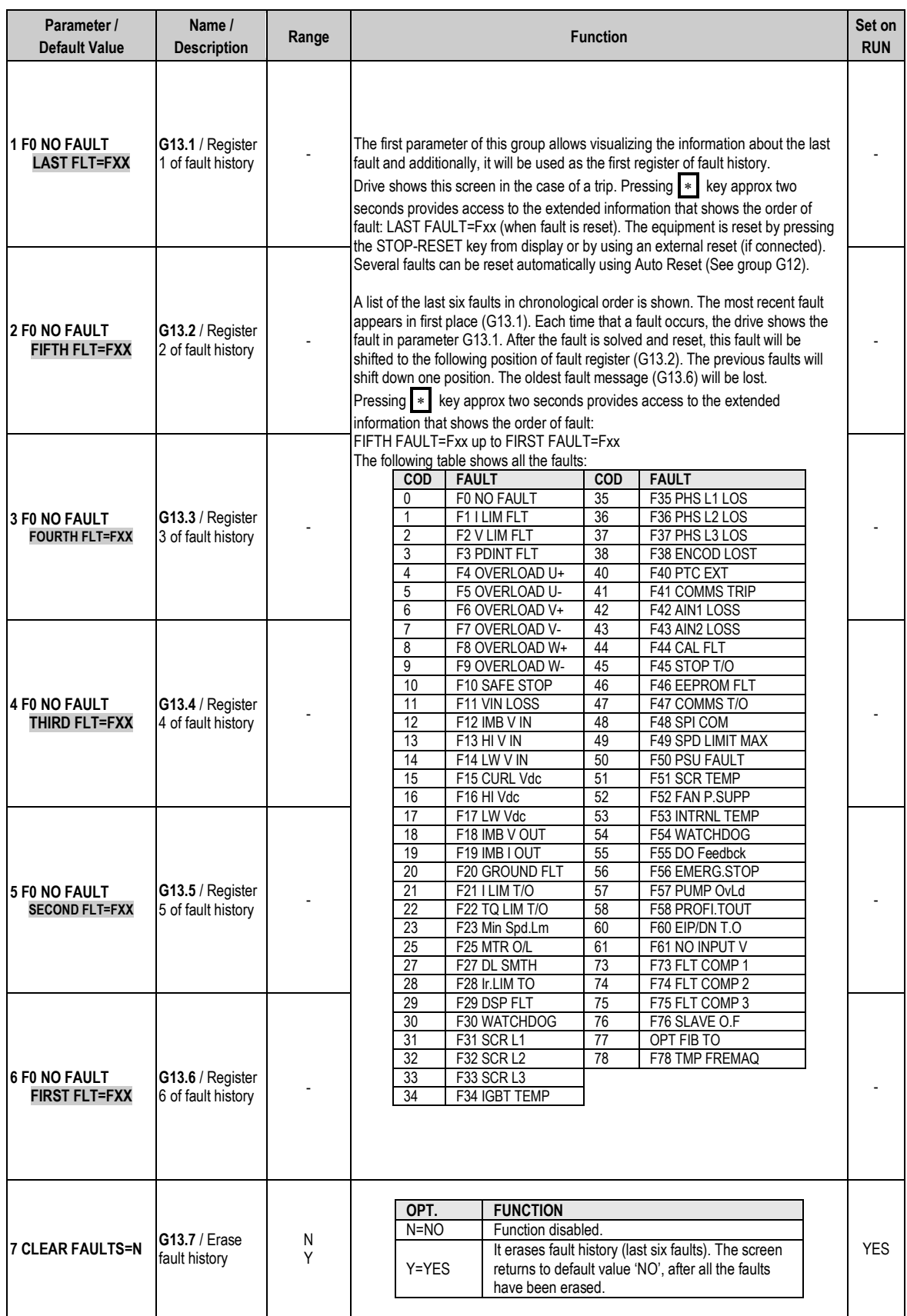

E  $\overline{\mathsf{N}}$ G L  $\mathbf{I}$  $\mathbf S$  $H$ 

## **4.14. Group 14 – G14: Multi-references**

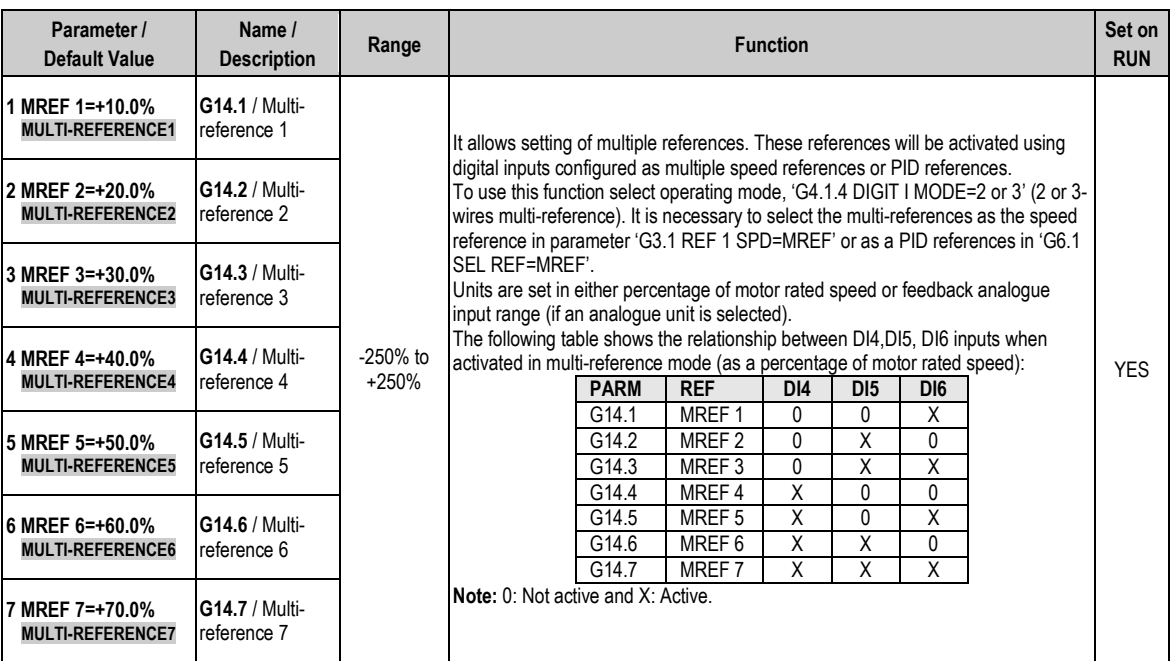

## **4.15. Group 15 – G15: Inch Speeds**

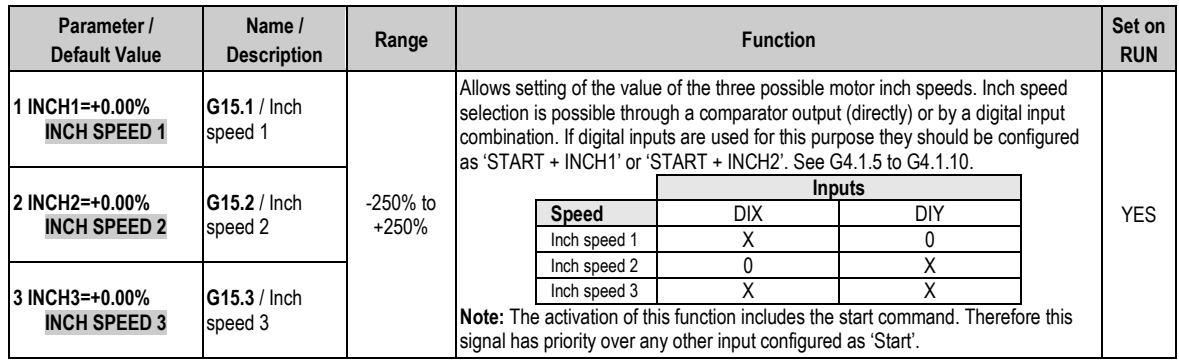

## **4.16. Group 16 – G16: Skip Frequencies**

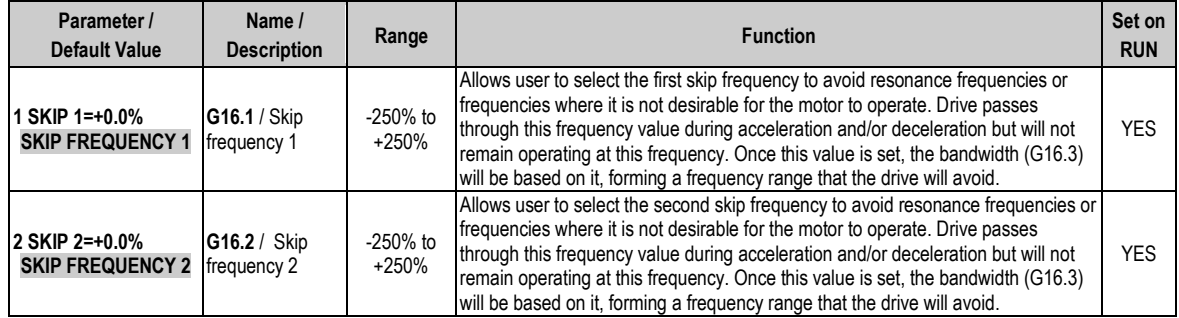

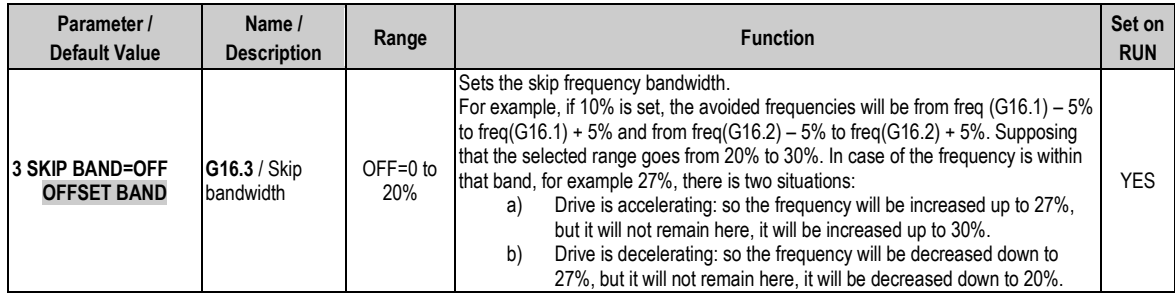

## **4.17. Group 17 – G17: Brake**

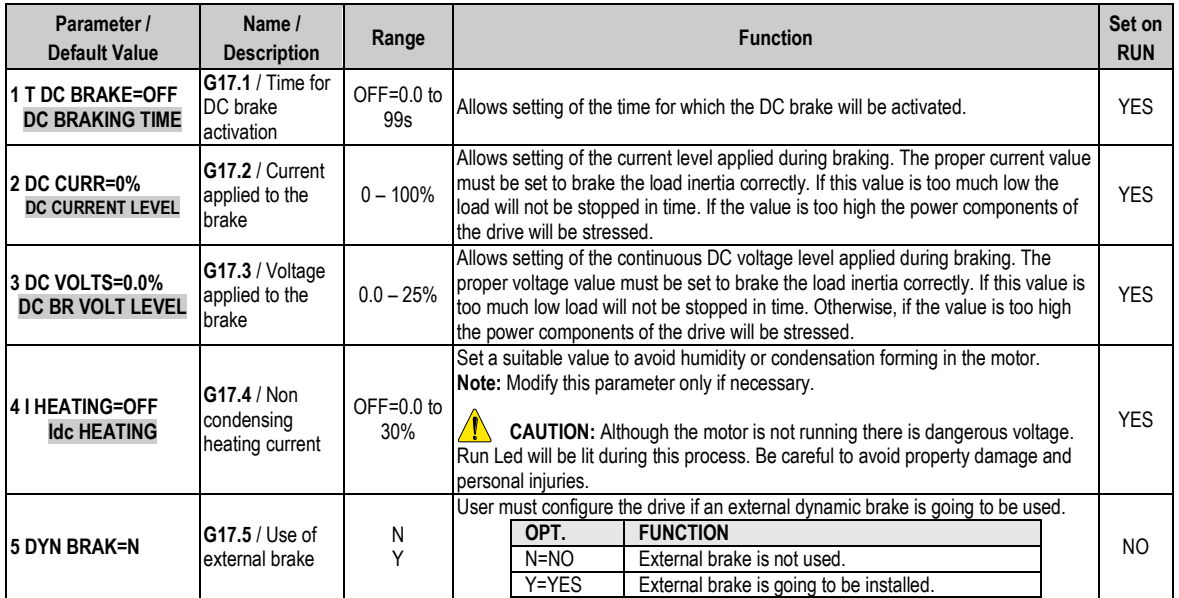

## **4.18. Group 18 – G18: Encoder**

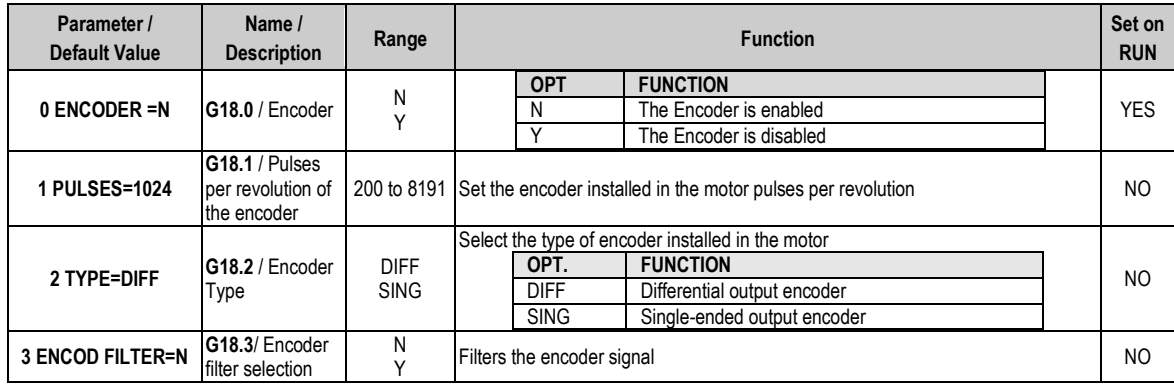

## **4.19. Group 19 – G19: Fine Tuning**

#### **4.19.1. Subgroup 19.1 – S19.1: IGBT Control**

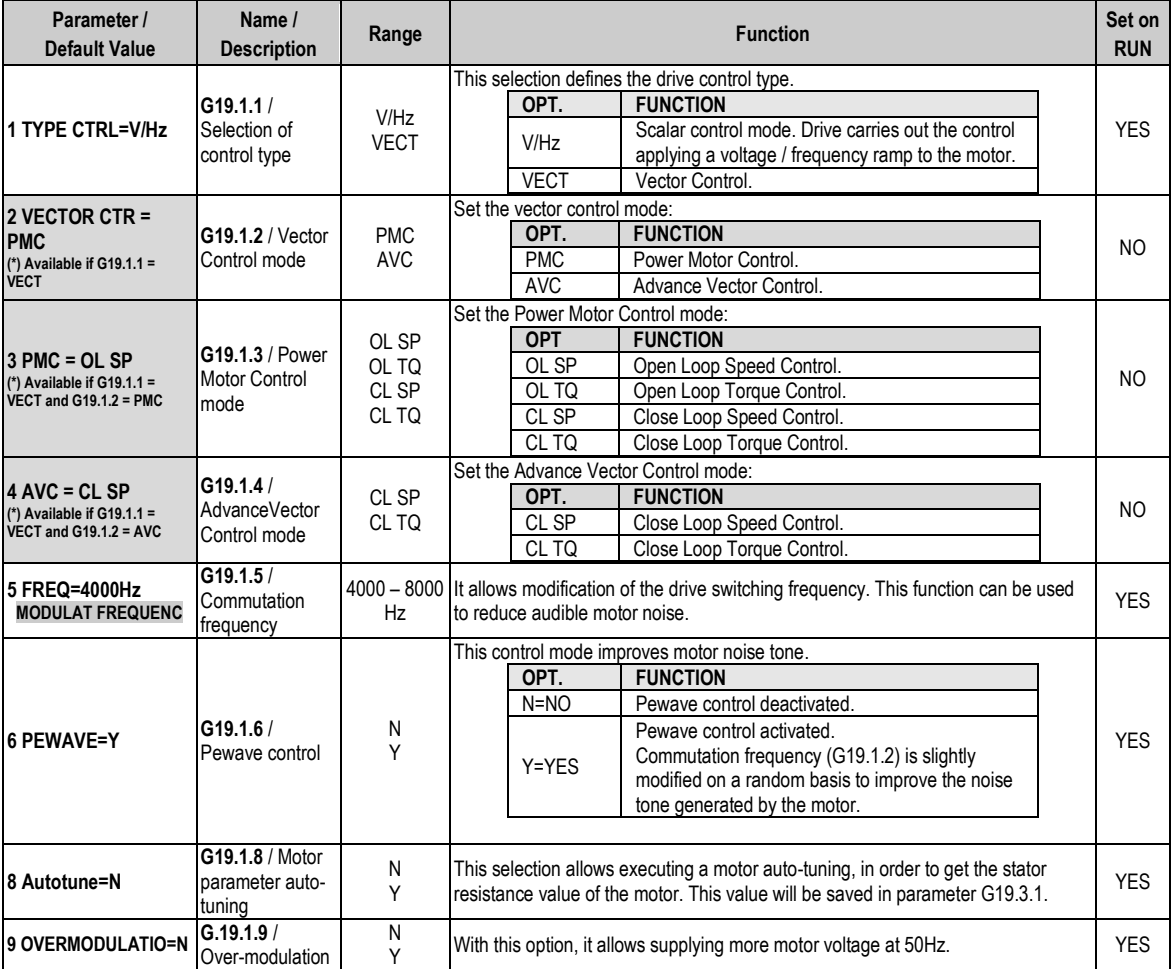

#### **4.19.2. Subgroup 19.2 – S19.2: Motor Load**

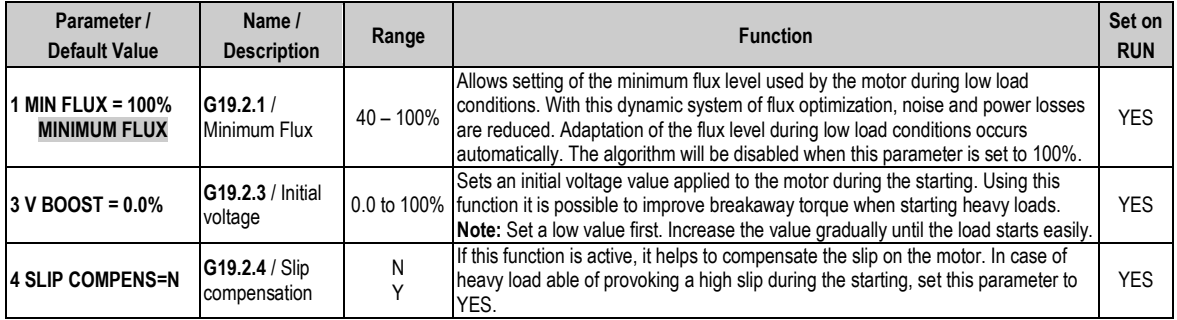

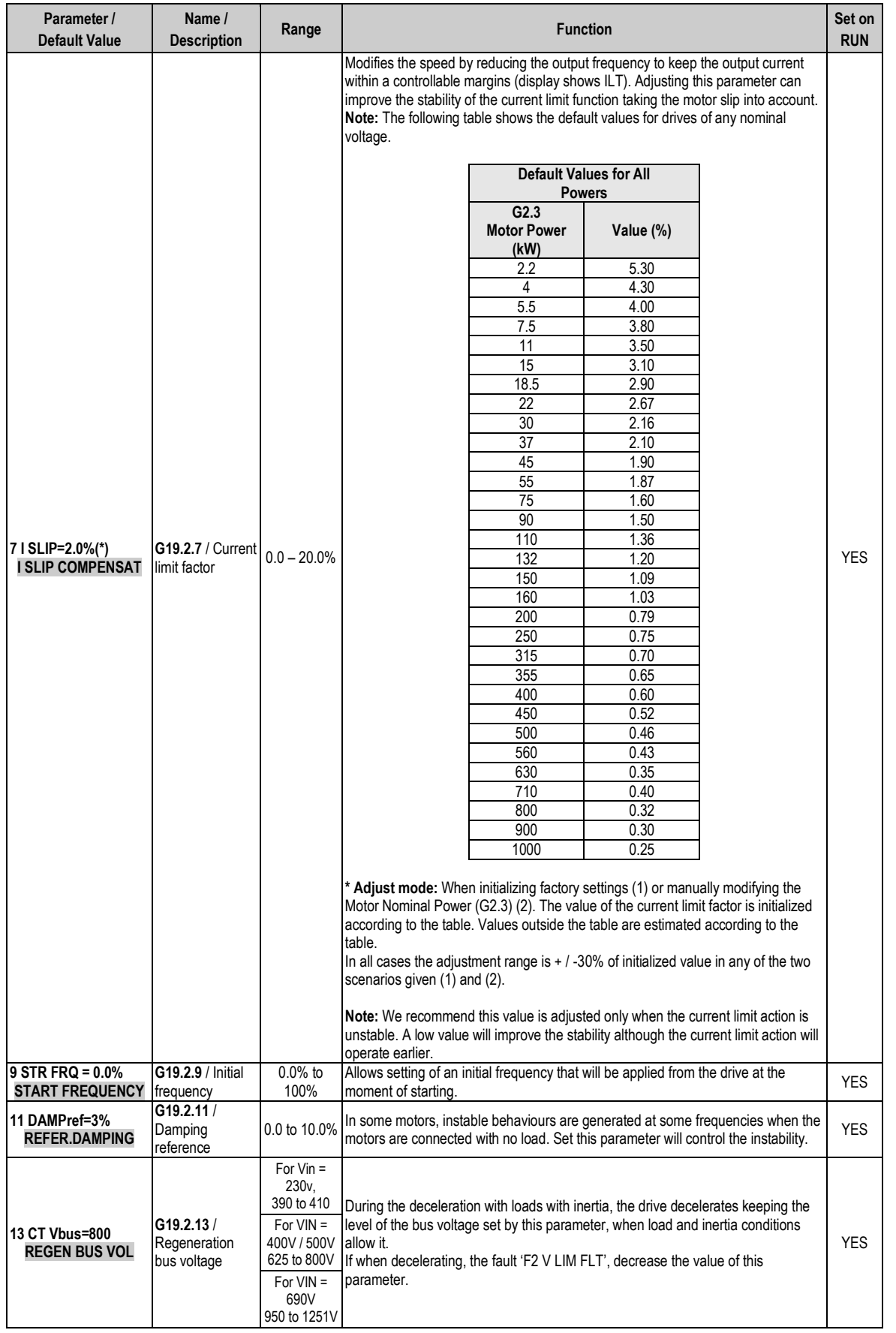

 $\overline{\mathsf{E}}$  $\overline{\mathsf{N}}$ G L  $\mathbf{I}$  $\mathbf{s}$  $H$ 

#### **4.19.3. Subgroup 19.3 – S19.3: Motor Model**

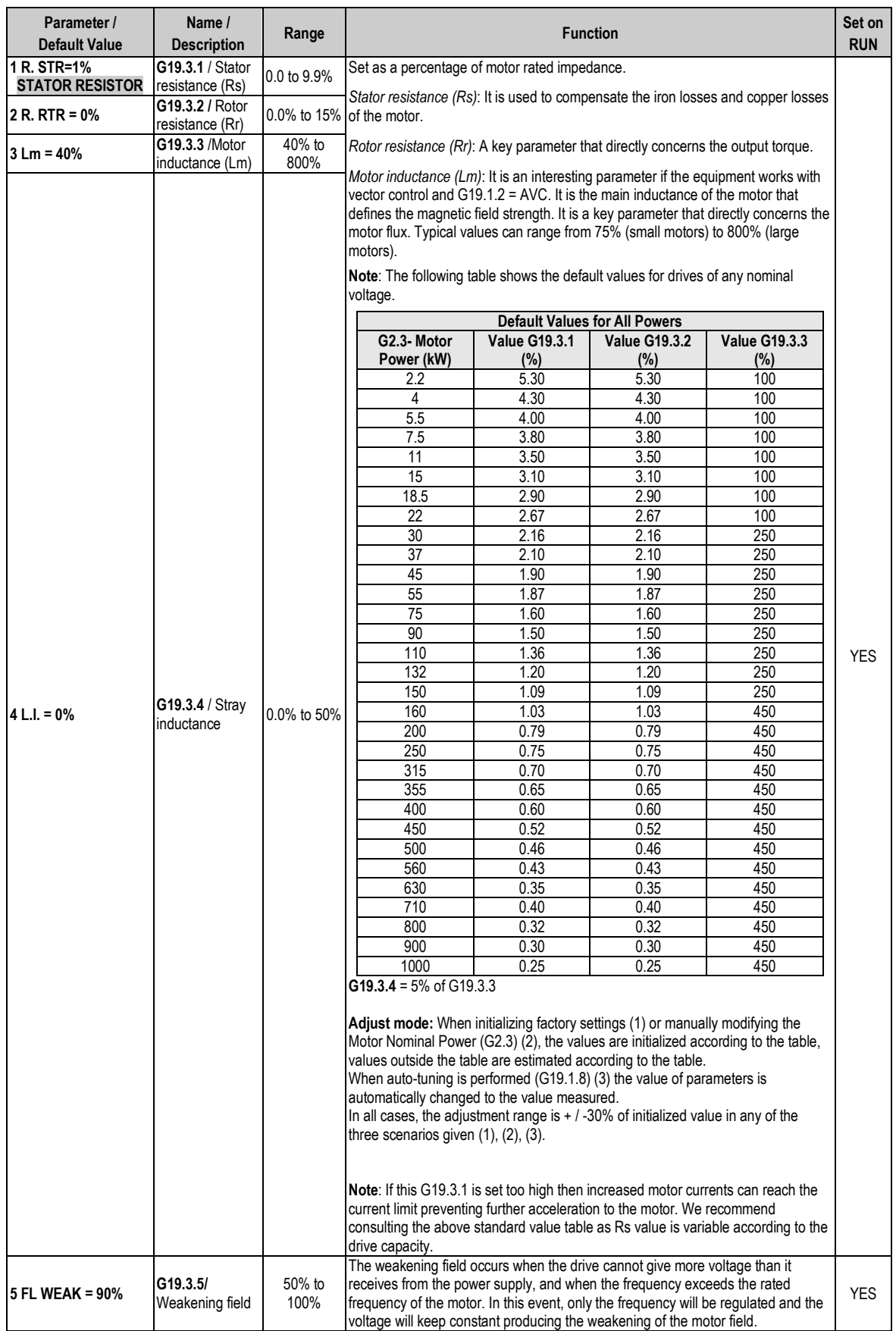

#### **4.19.4. Subgroup 19.4 – S19.4: Control PID**

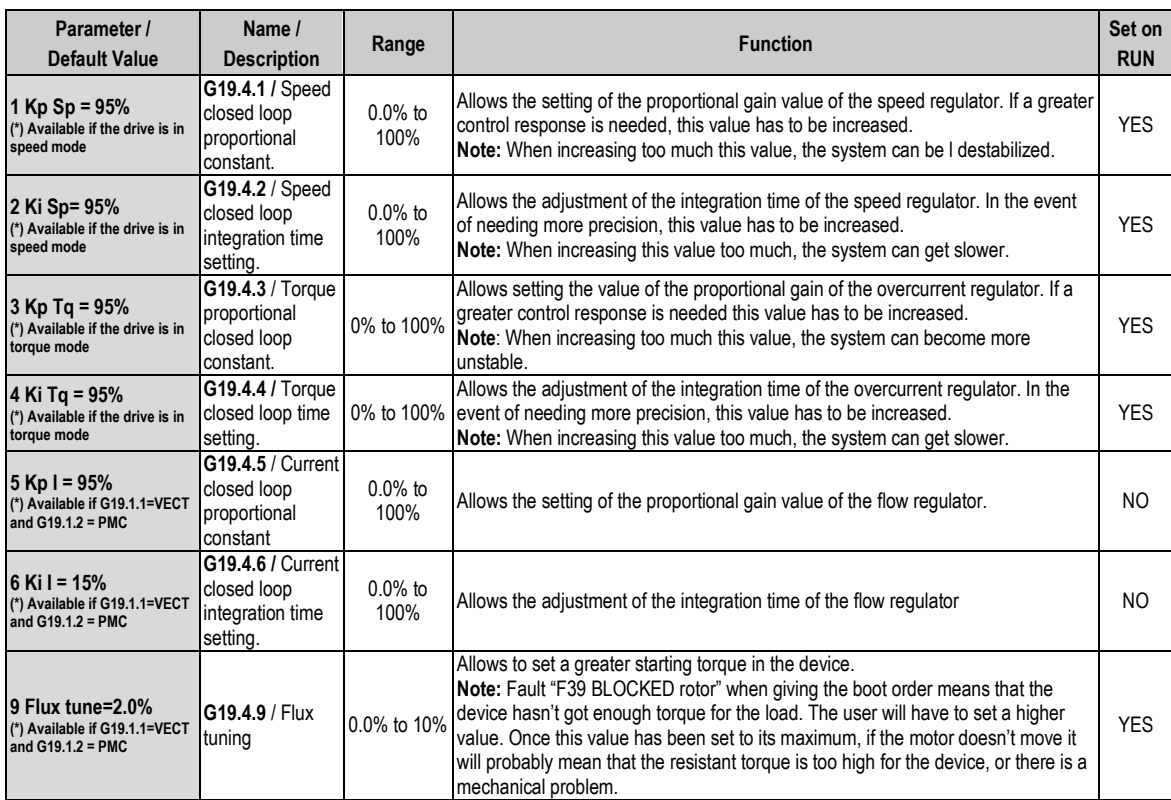

## **4.20. Group 20 – G20: Communication Buses**

#### **4.20.1. Subgroup 20.0 – S20.0: Communications Control**

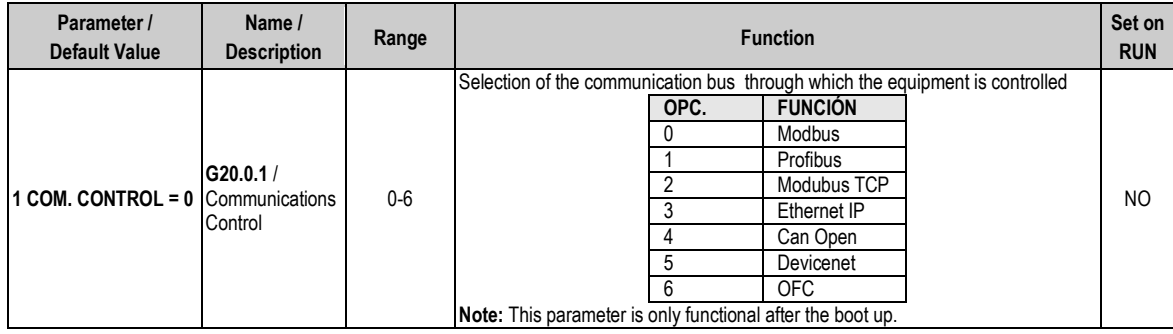

#### **4.20.2. Subgroup 20.1 – S20.1: Modbus RTU**

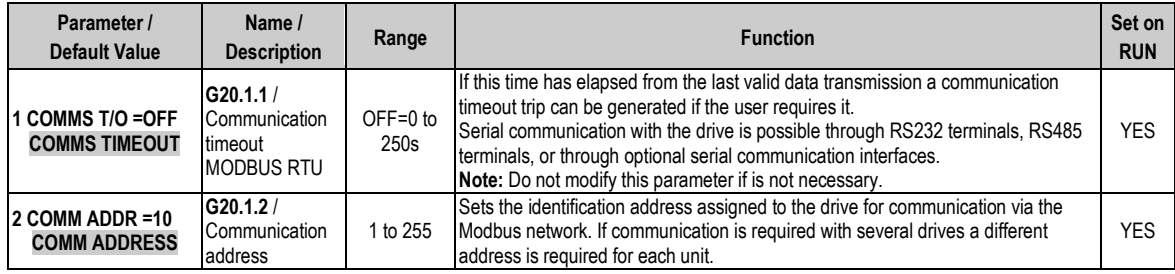

E

 $\overline{\mathsf{N}}$ 

G

L

 $\mathbf{I}$ 

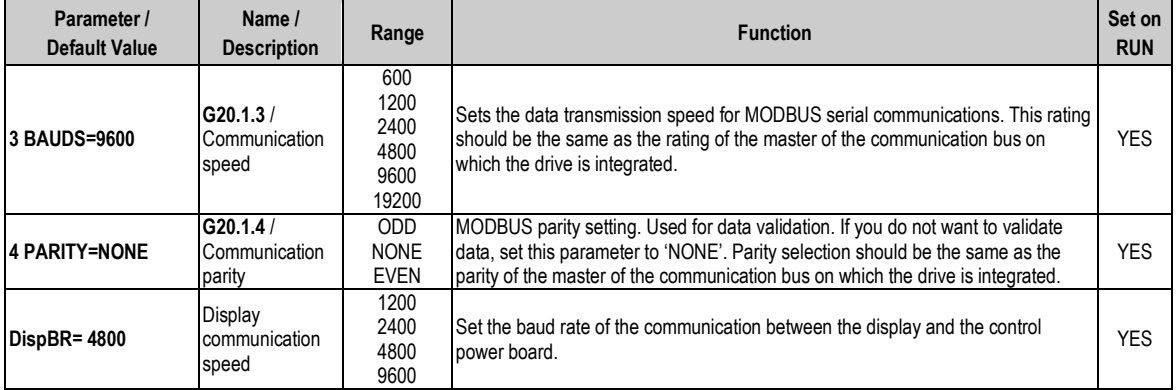

#### **4.20.3. Subgroup 20.2 – S20.2: PROFIBUS (\*)**

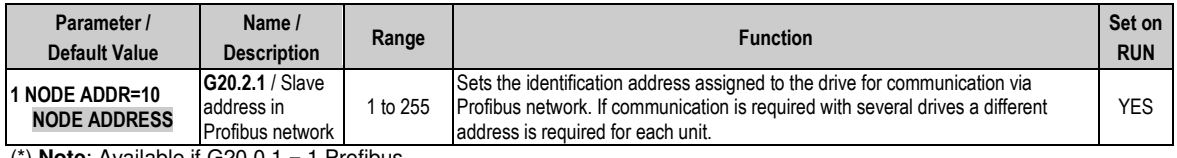

(\*) **Note**: Available if G20.0.1 = 1 Profibus

#### **4.20.4. Subgroup 20.3 – S20.3: CANOPEN (\*)**

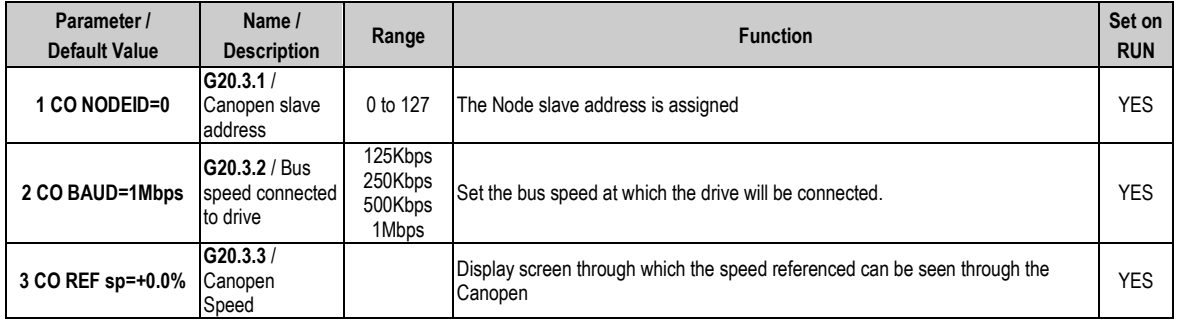

(\*) **Note**: Available if G20.0.1 = 4 CanOpen

### **4.20.5. Subgroup 20.4 – S20.4: DEVICENET (\*)**

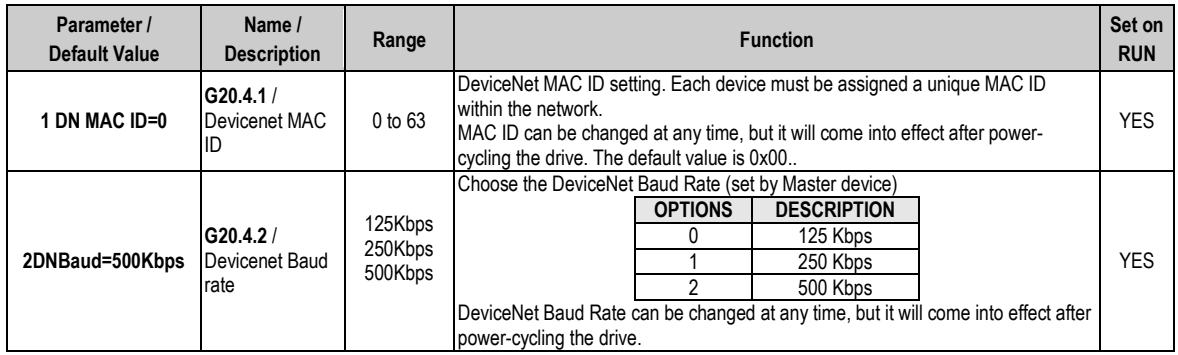

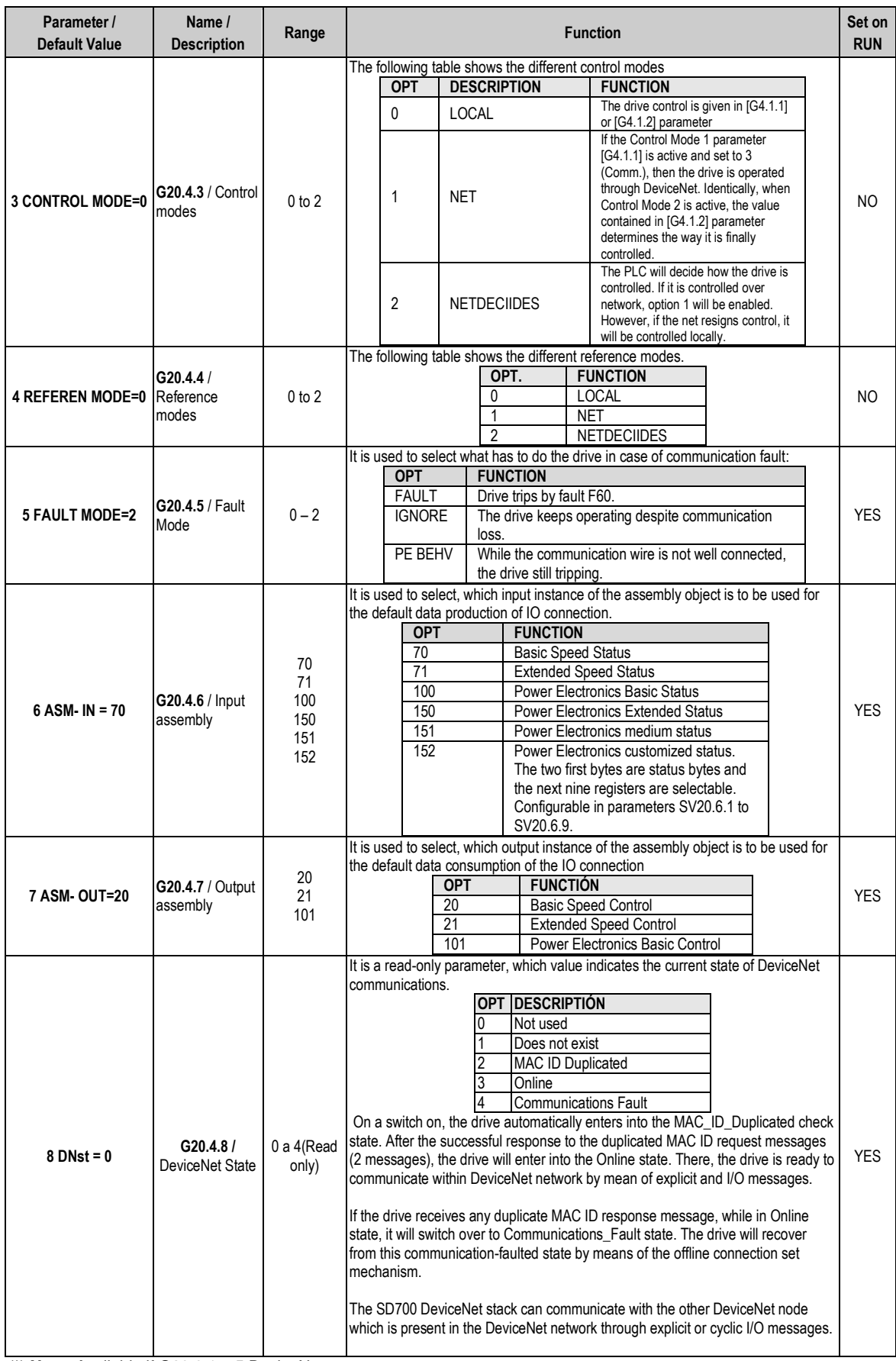

(\*) **Note**: Available if G20.0.1 = 5 DeviceNet

#### **4.20.6. Subgroup 20.5 – S20.5: OFC(\*)**

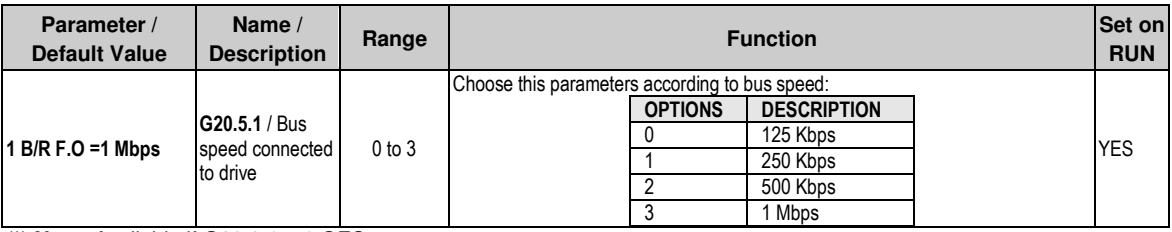

(\*) **Note**: Available if G20.0.1 = 6 OFC

#### **4.20.7. Subgroup 20.6 – S20.6: Registers**

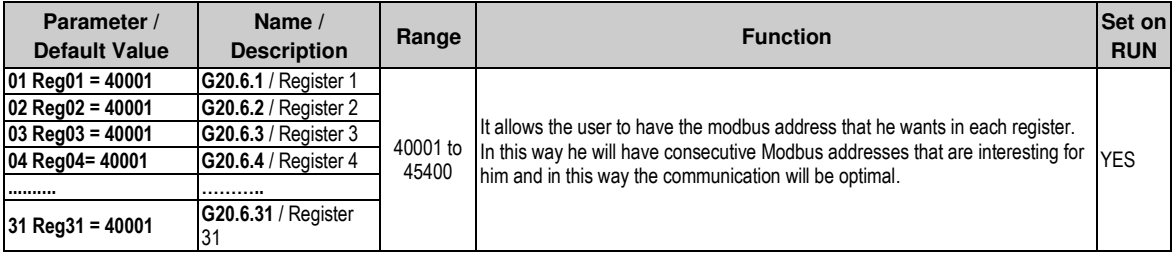

#### **4.20.8. Subgroup 20.7 – S20.7: Vis Regist**

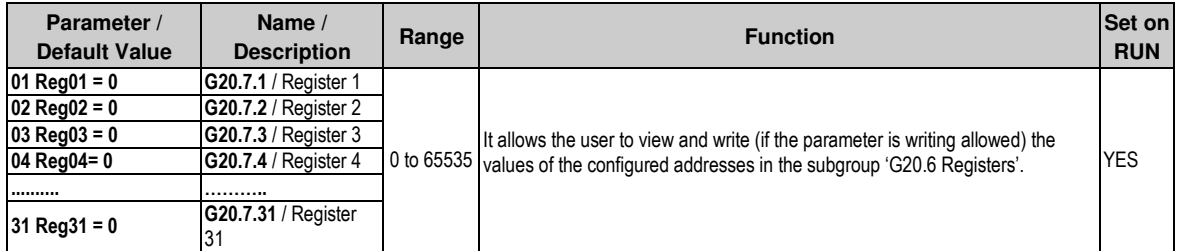

## **4.21. Group 21 – G21: Networks**

This parameter group is used to configure the drive when it should operate in Ethernet network. **Note:** This parameter group and its corresponding subgroups will be only available when the Ethernet board is connected to the drive.

#### **4.21.1. Subgroup 21.1 – S21.1: ETHERNET**

This parameter subgroup is used to configure the identification parameters of the drive in the Ethernet network (IP, Subnet Mask, Gateway), and the MAC address.

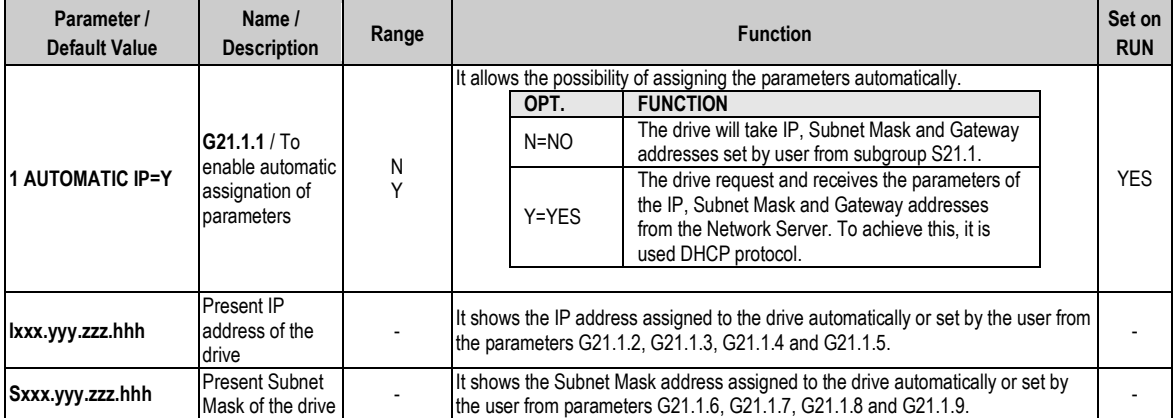

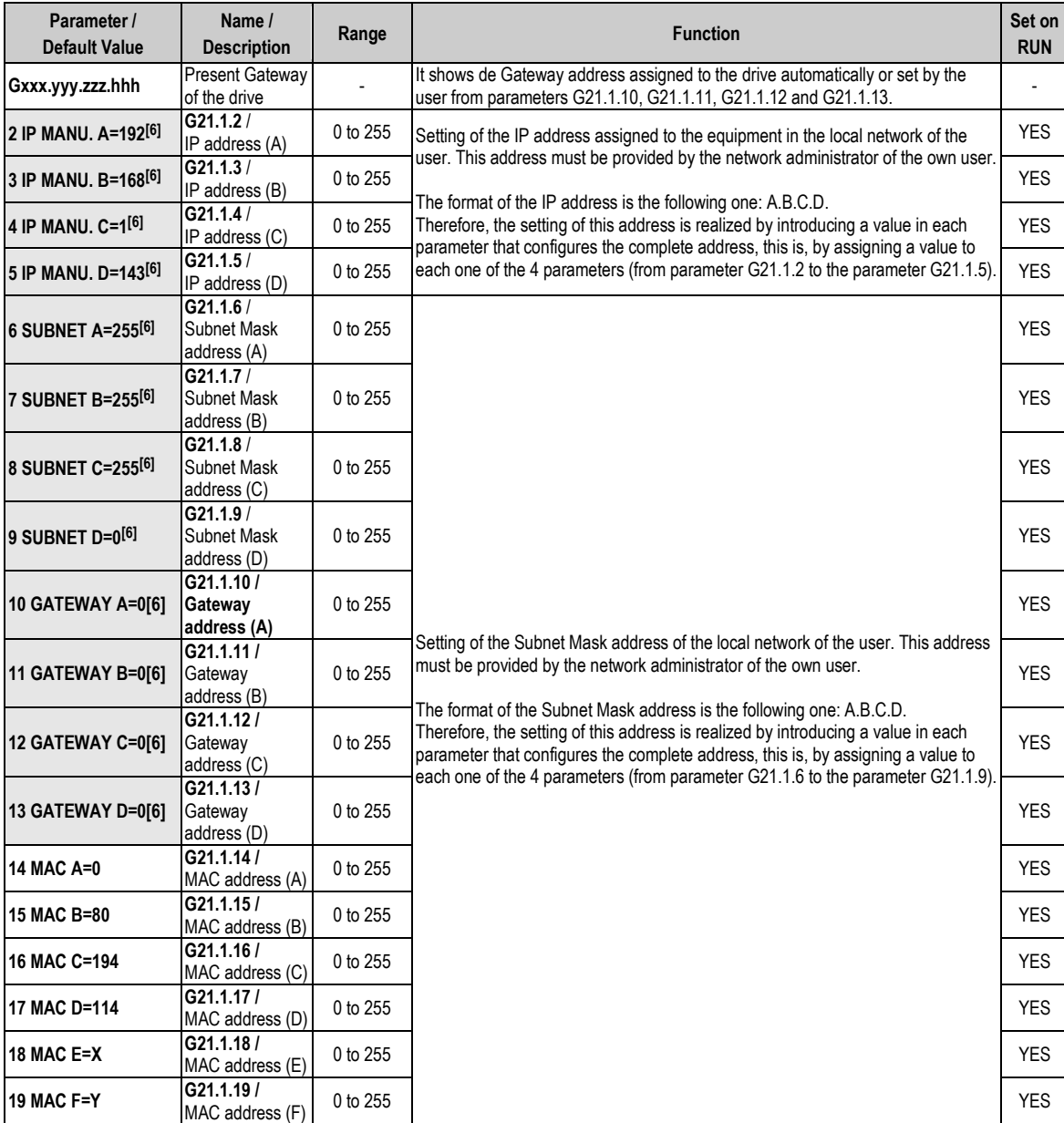

**[6]** This parameters will be only available if 'G21.1.1 AUTOMATIC IP = N'.

### **4.21.2. Subgroup 21.2 – S21.2: MODBUS TCP**

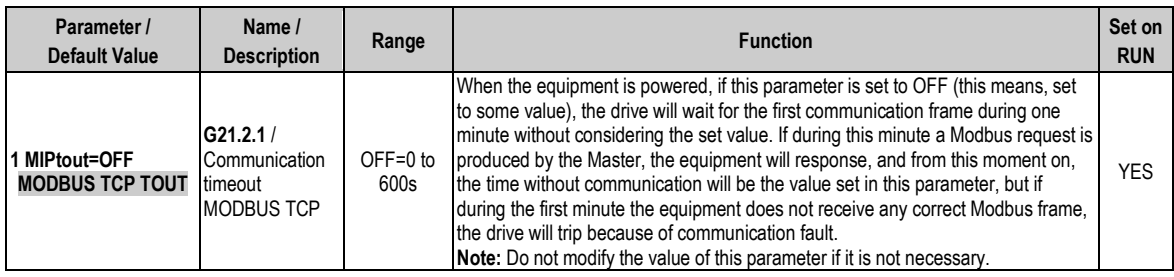

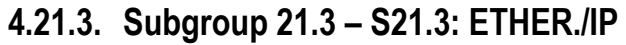

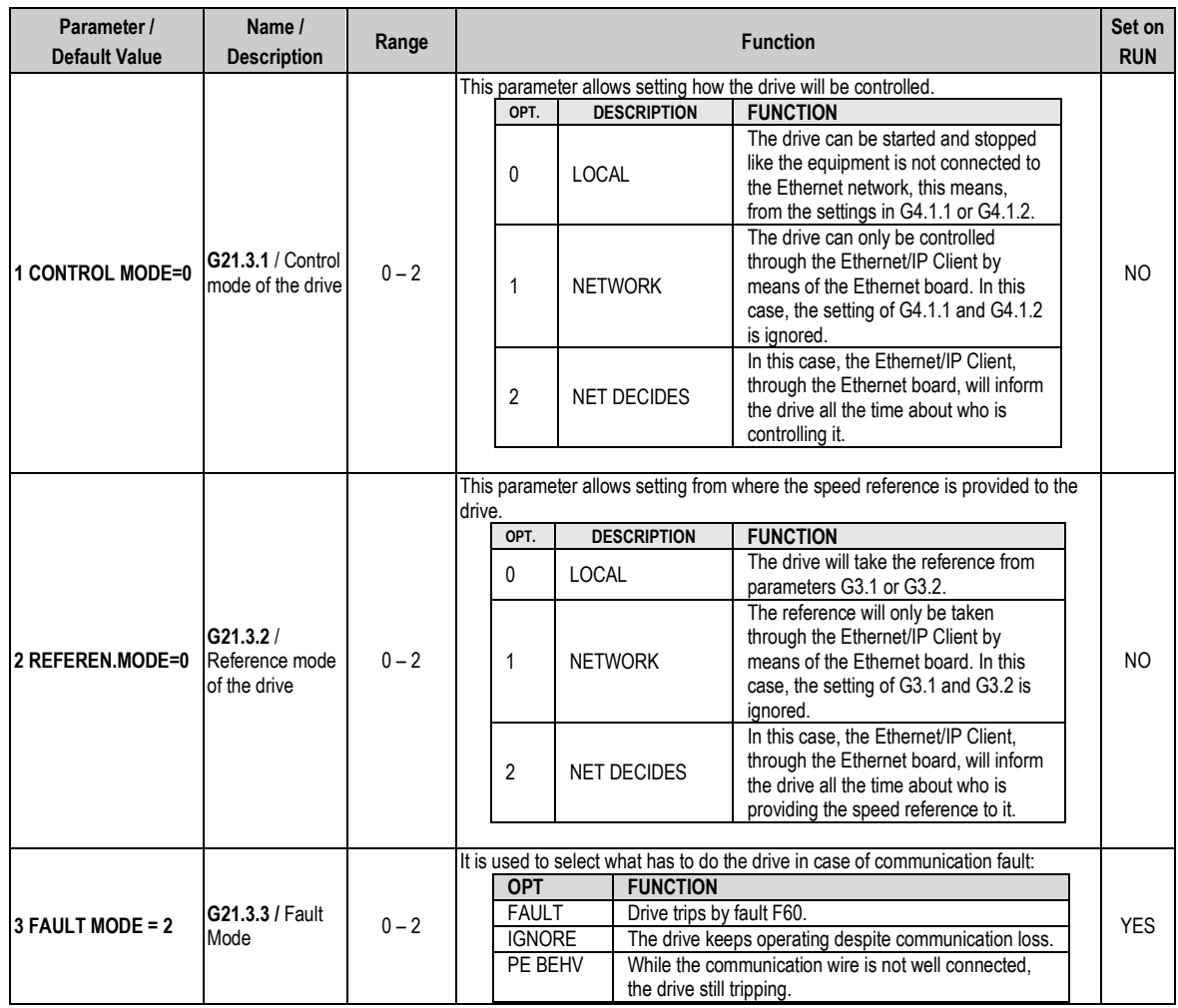

# **5. MODBUS COMMUNICATION**

## **5.1. Supported Modbus Function Codes**

Serial communications protocol provided by SD700 drive adheres to Modbus Industrial standard communications protocol of Modicon. The drive uses reading and writing functions between all of the functions that exist in Modbus protocol. The used functions by the drive are the following ones:

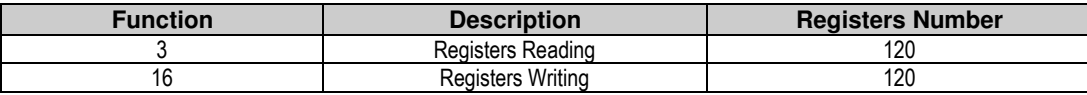

The implementation of this function code in the drive allows reading up to 120 registers into a Parameters Group in a frame. If you want to access to a consecutive memory registers, but belonging to different groups, you should access in so many frames as groups are involved.

#### **5.1.1. Modbus Function Code Nº 3: Registers Reading**

This function code allows the Modbus controller (master) to read the content of the data registers indicated in the drive (slave). This function code only admits unicast addressing. Broadcast or groupcast addressing are not possible with this function code.

The implementation of this function code in the drive allows reading up to 120 registers with consecutive addresses of the drive in a single frame.

Next, a frame is shown where the master tries to read the content of 3 registers of a drive where the current used by each phase is. The information that should be attached in the ask frame is the following one:

- Data address of the drive.
- **Modbus function code (3 Registers reading).**
- **Starting Data address.**
- Registers number for reading.
- CRC-16 code.

The answer of the drive (slave) should contain the following fields:

- Data address of the slave.
- Modbus function code (3 Registers reading).
- **Bytes number for reading.**
- Bytes number / 2 registers.
- CRC-16 code.

Each register consists of 2 bytes (2x8bits=16 bits). This one is the default length of all of the registers that form the SD700.

#### **5.1.1.1. Operation Example of Modbus Function Code Nº 3 (Registers Reading)**

We suppose that we want to read the motor current (nameplate data) via communications. This data corresponds to the parameter G2.1 '1 MTR CUR=00.00A'. The frame that should be transmitted is:

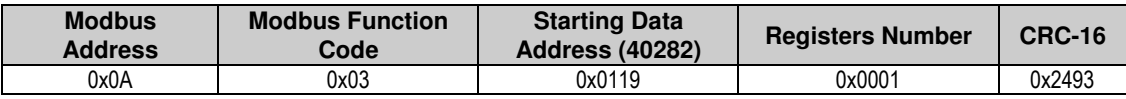

We suppose that instantaneous current of the equipment is 8,2 A. (Modbus value 82 decimal = 0x52 Hexadecimal). The answer of the slave will be:

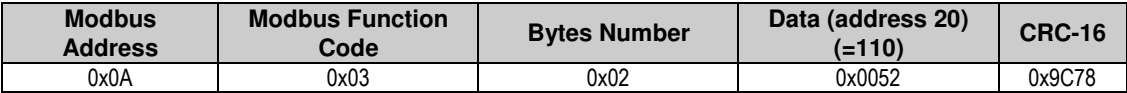

#### **5.1.2. Modbus Function Code Nº 16: Registers Writing**

This function code allows the Modbus controller (master) to write the content of the data registers indicated in the drive (slave), whenever those registers are not of Read only. Registers writing by the master does not impede the later modification of those registers by the slave. The implementation of this function code in the drive allows writing up to 5 registers of the drive in

a single frame. Next, a frame is shown where the master tries to write the content of 1 register that stores the acceleration time. The information that should be attached in the ask frame is the following one:

- Data address of the slave.
- Modbus function code (16 Registers writing).
- **Starting Data Address.**
- **-** Registers number for writing.
- Bytes number for writing.
- Content of registers for writing.
- CRC-16 code.

The answer of the slaves includes:

- Data address of the slave.
- **Modbus function code (16 Registers writing).**
- **Starting Data Address.**
- **Written registers number.**
- CRC-16 code.

### **5.2. Addressing Modes**

#### **5.2.1. Broadcast Addressing Mode**

Broadcast addressing mode allows the master to access at the same time to all of the slaves connected to the Modbus network. The Modbus function code that admits this global addressing mode is:

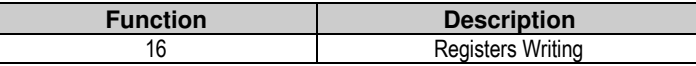

In order to access to all of the equipments connected in a Modbus network, you must use the address 0.

When this address is used, all of the slaves in the Modbus network make the required task but they do not prepare any answer.

## **5.3. Remote Control Functions**

#### **HOST START CONTROL**

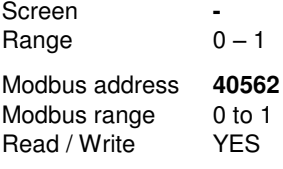

Description It allows giving the start command to the equipment through communications network.

#### **HOST STOP CONTROL**

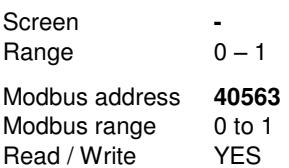

Description It allows giving the stop command to the equipment through communications network.

#### **HOST RESET CONTROL**

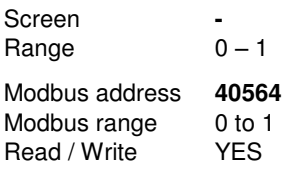

Description It allows giving the reset command to the equipment through communications network.

#### **HOST TRIP CONTROL**

Screen Range  $0 - 1$ Modbus address **40565** Modbus range 0 to 1 Read / Write YES

Description It allows the equipment to generate a fault through communications network.

#### **HOST COMMS CONTROL**

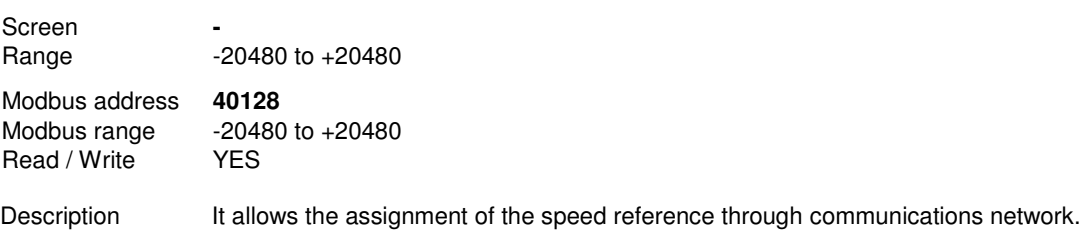

## **5.4. Summary of Modbus Addresses**

#### **5.4.1. Modbus Register 'GENERAL STATUS'**

This register supplies information about the general status of the drive, as the following table shows:

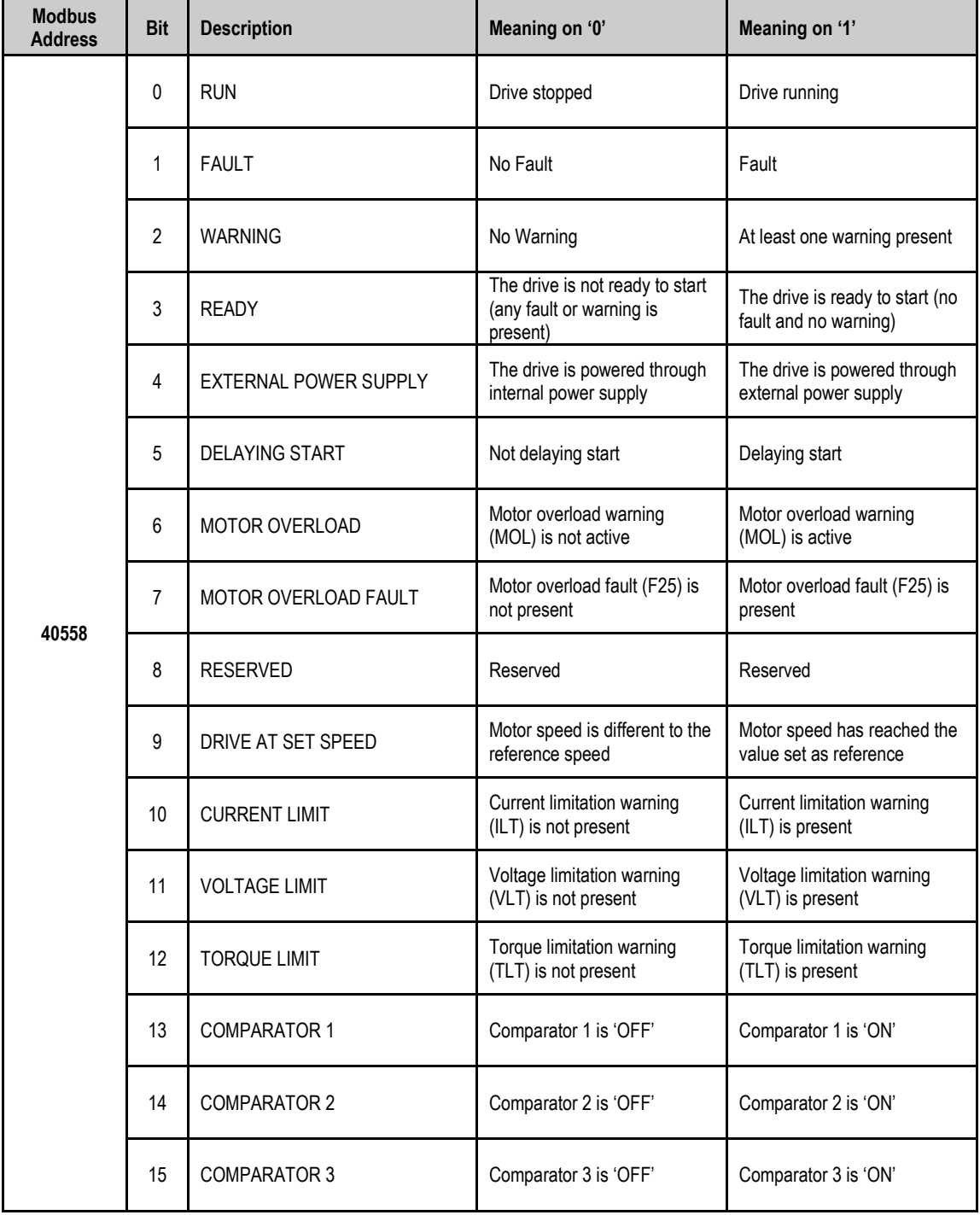

### **5.4.2. Programming Parameters**

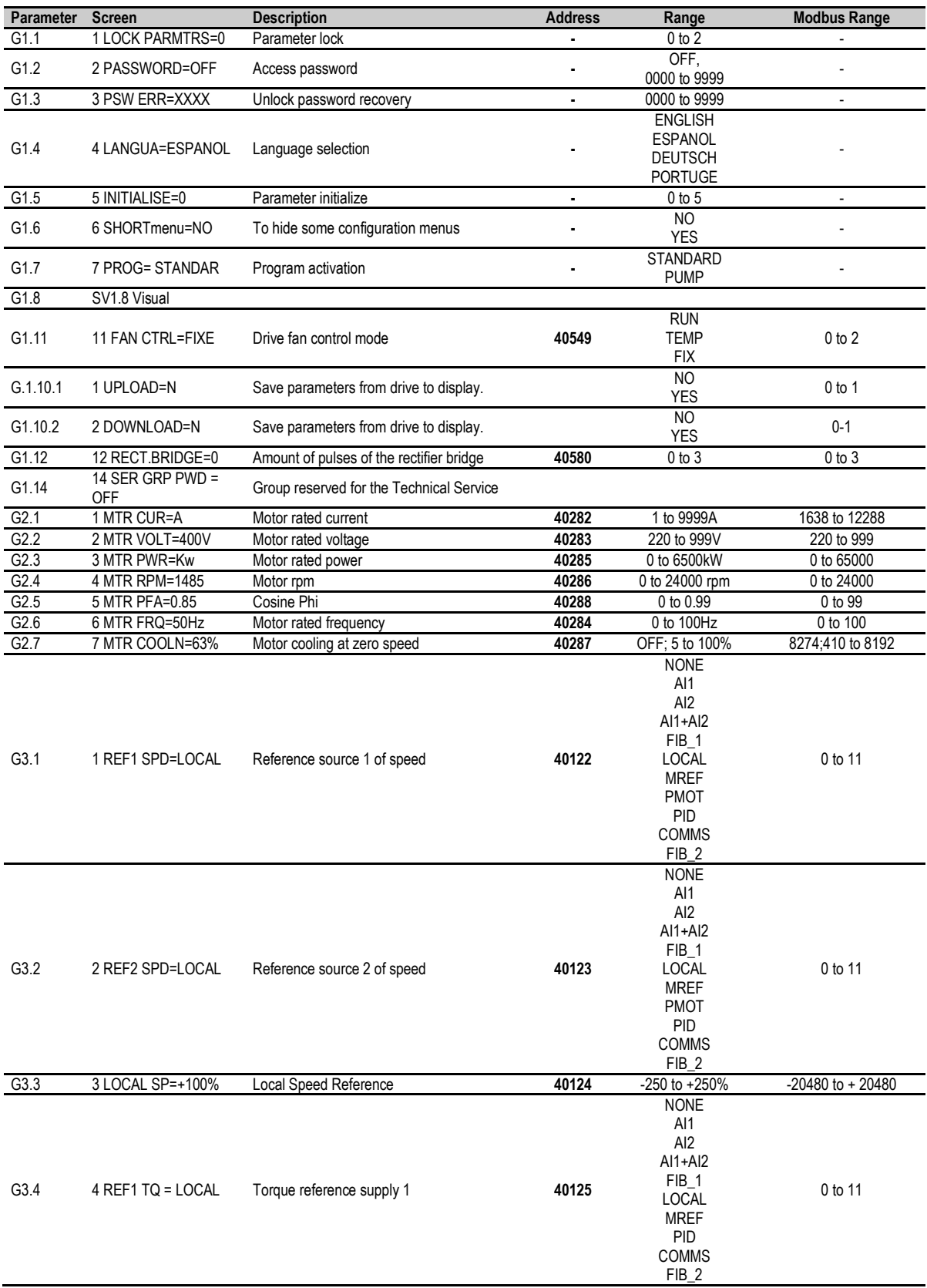

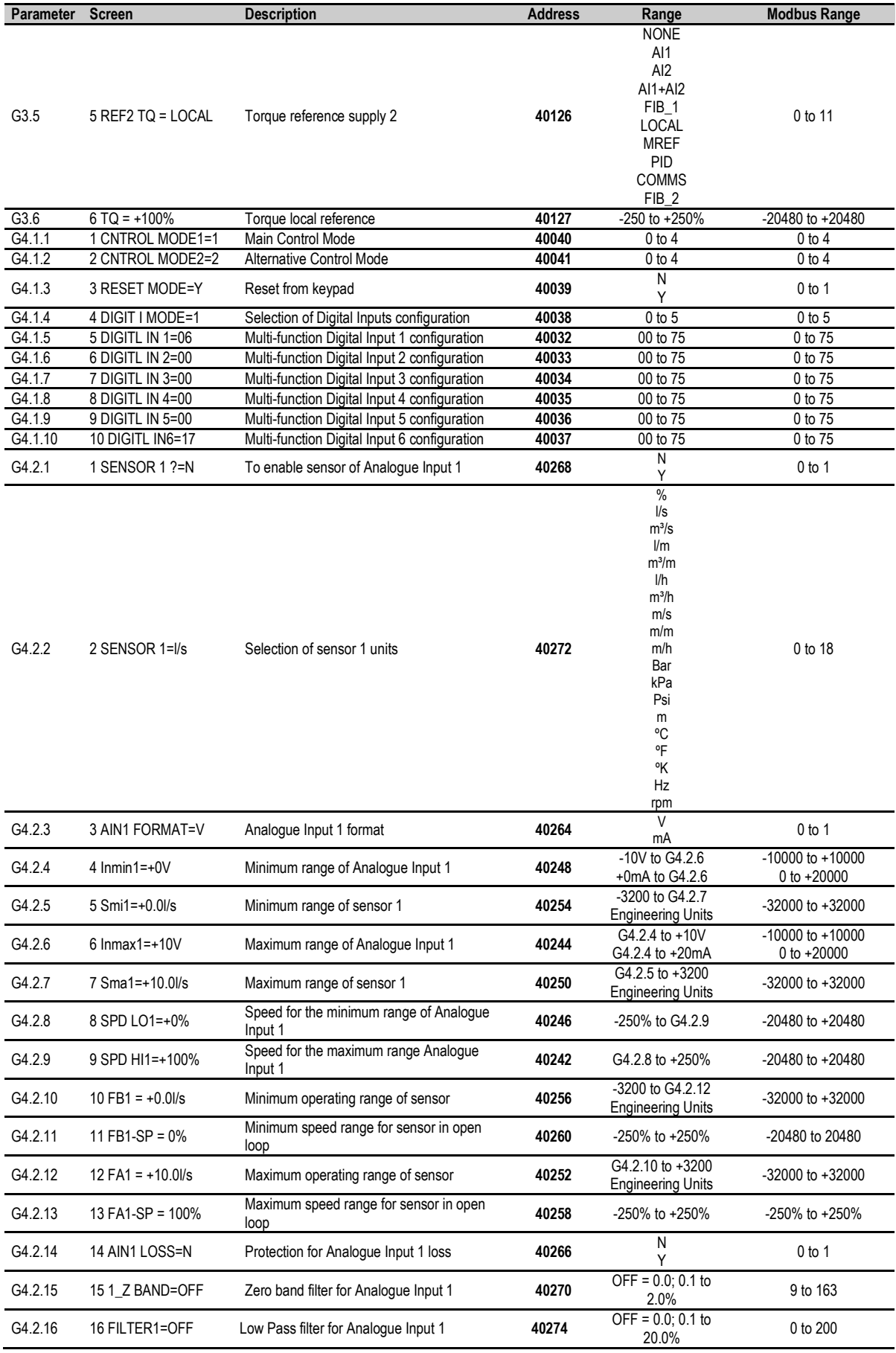

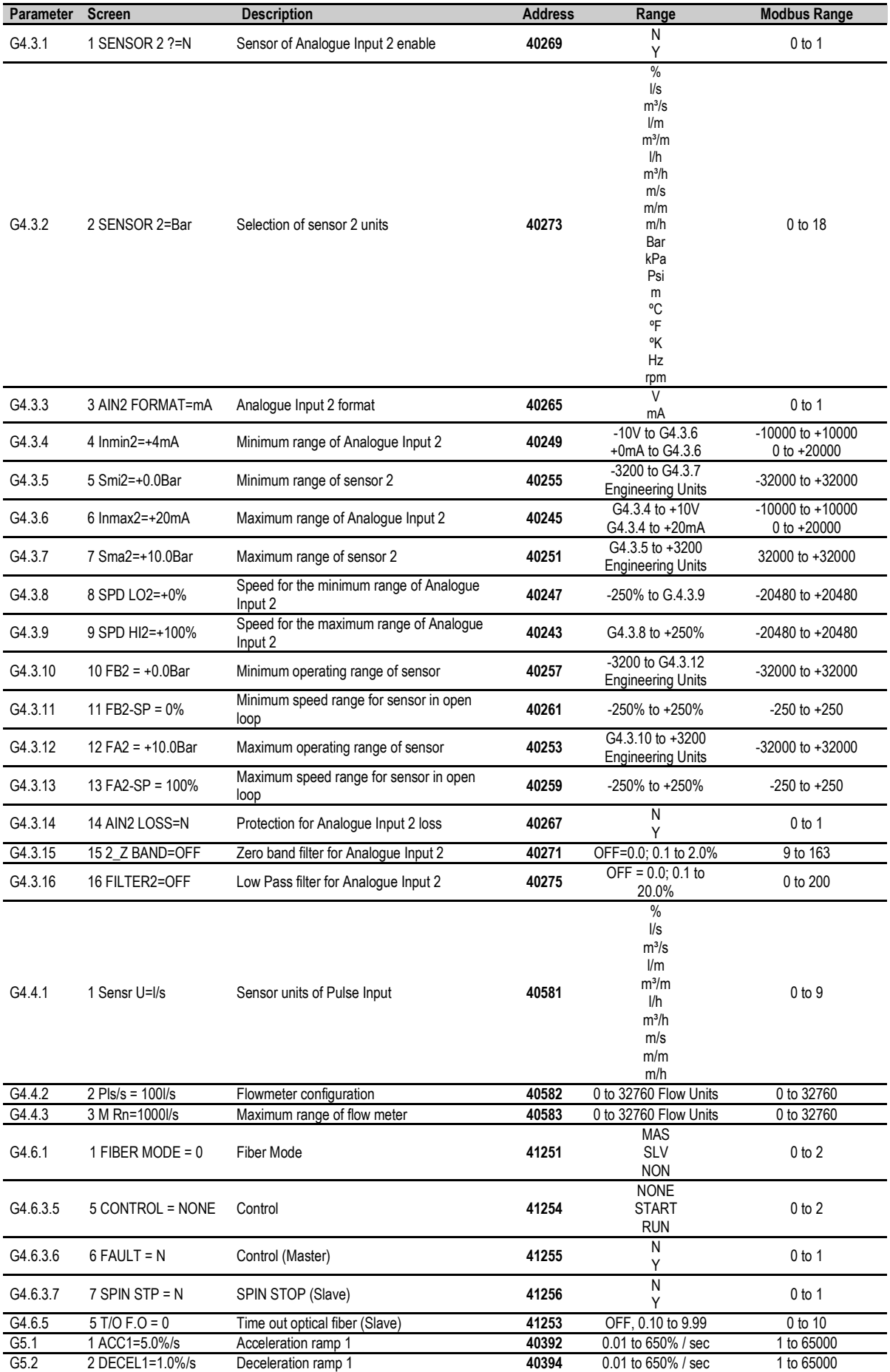

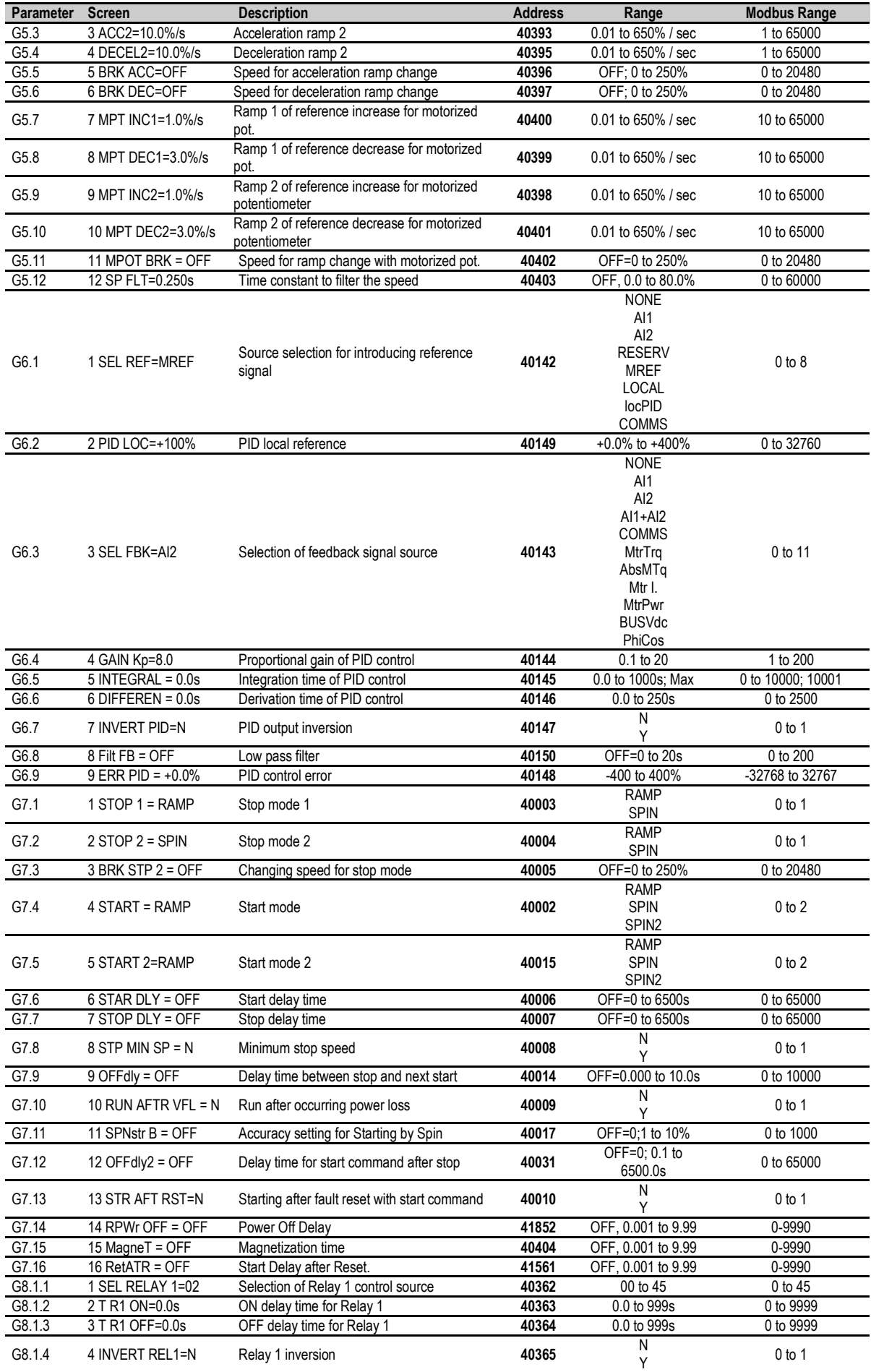

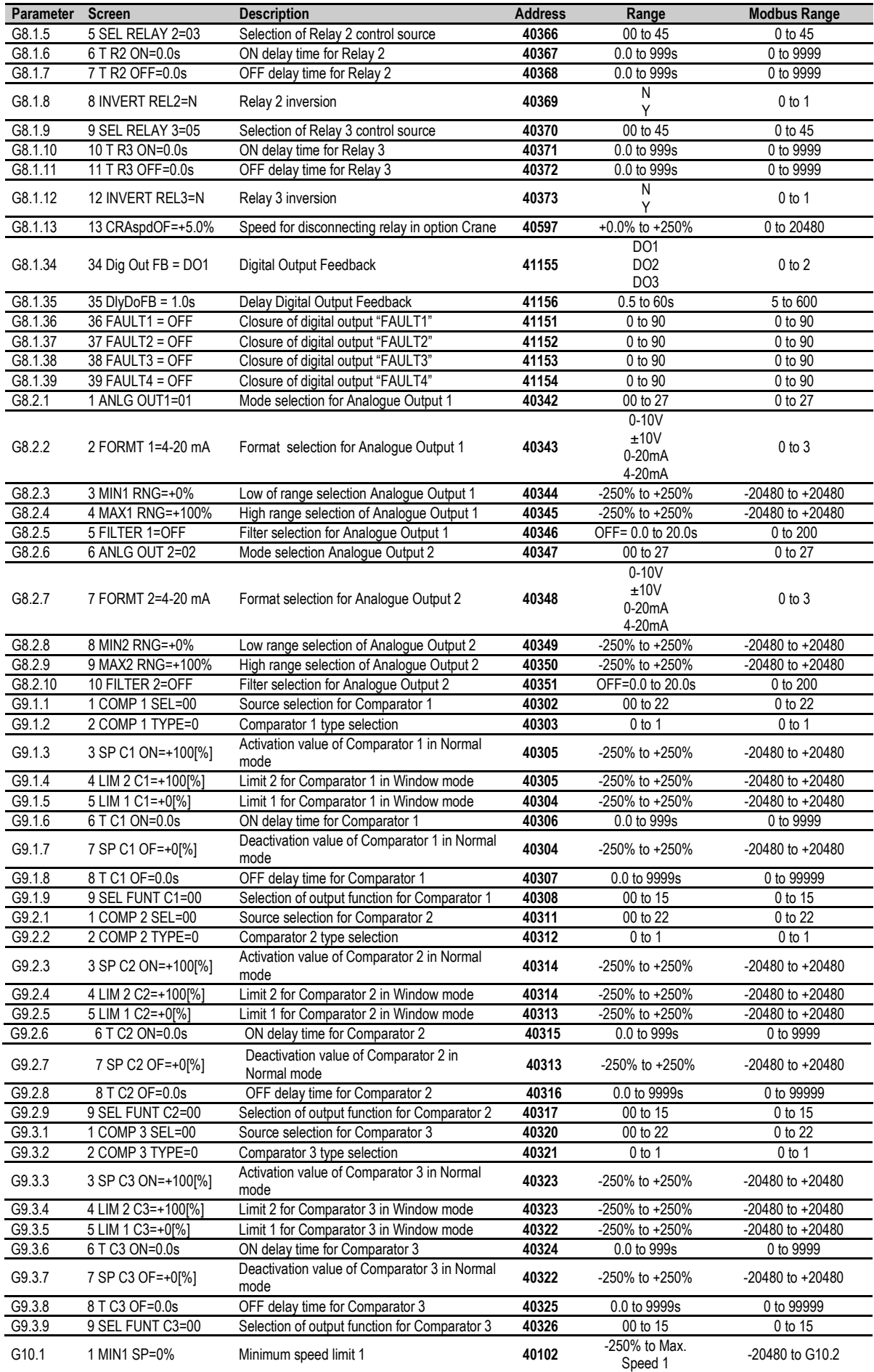

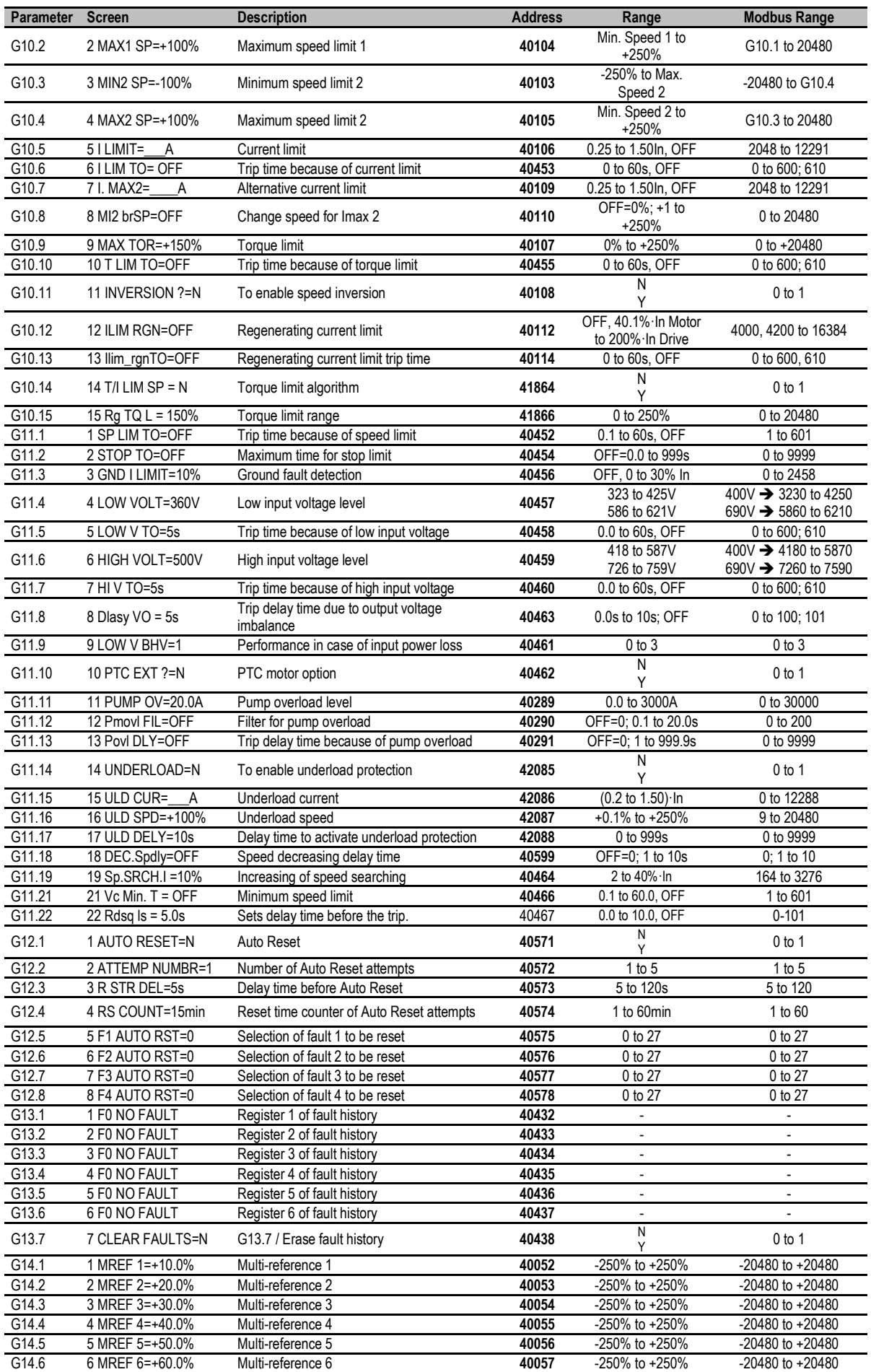
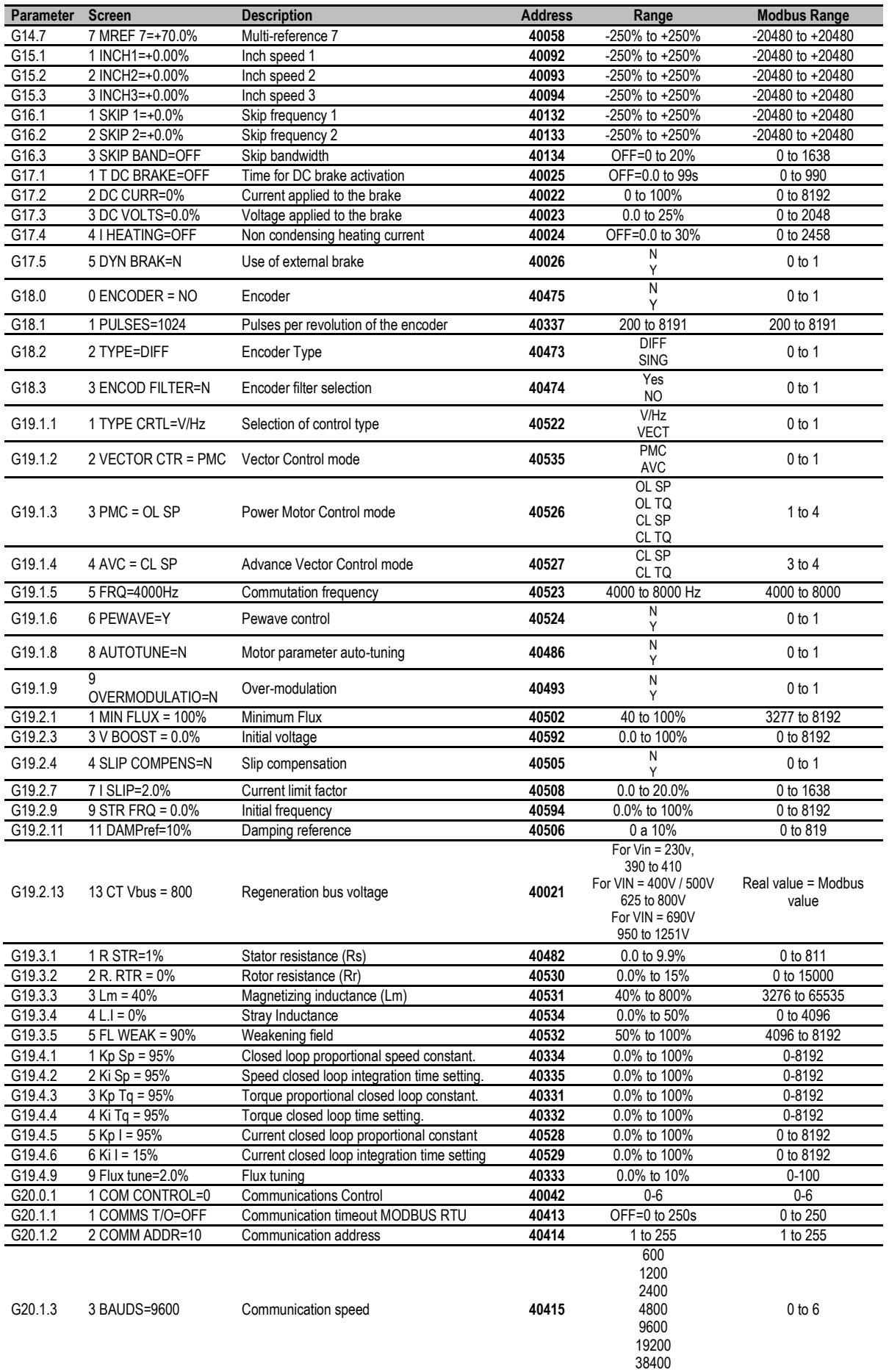

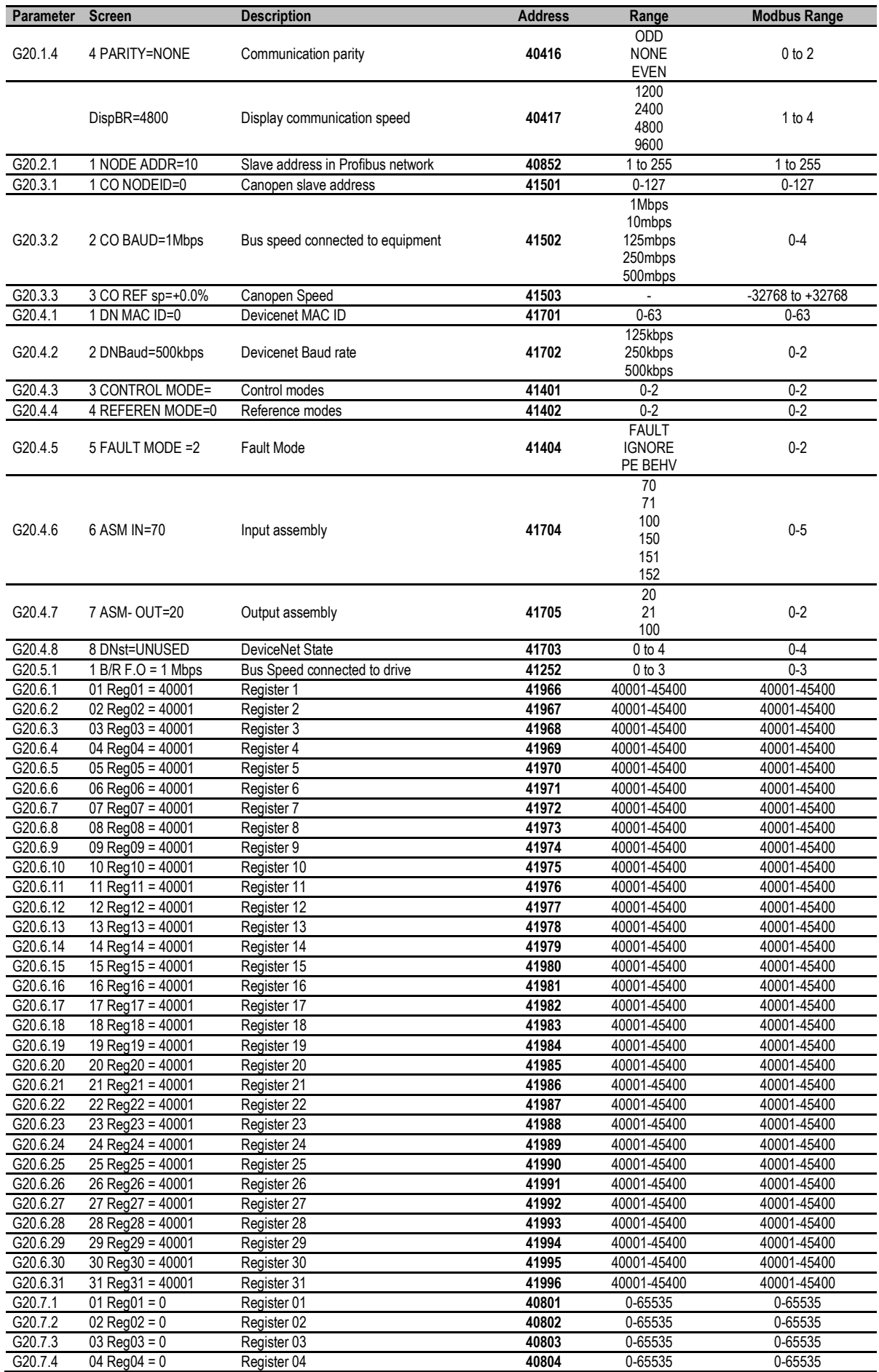

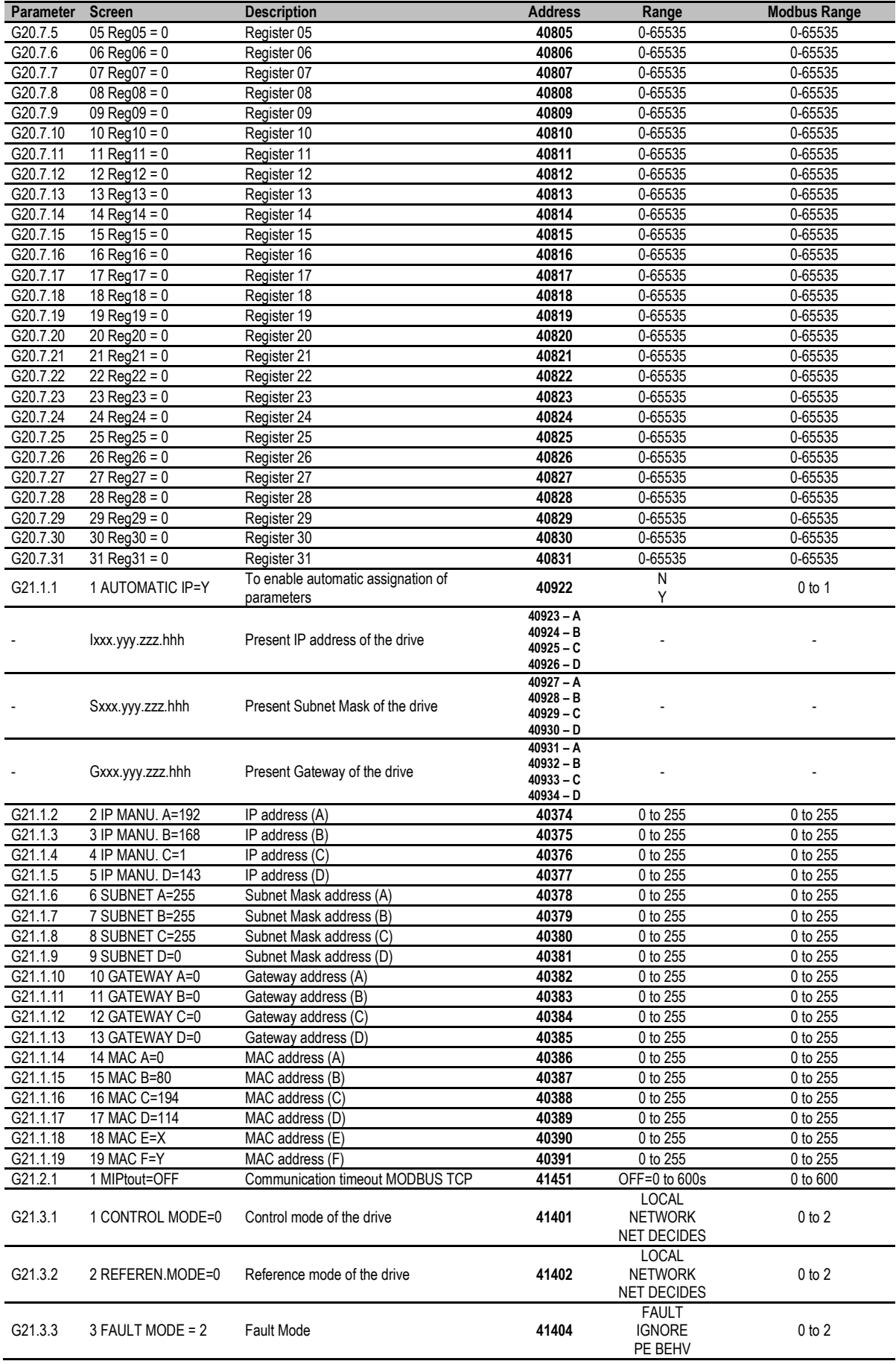

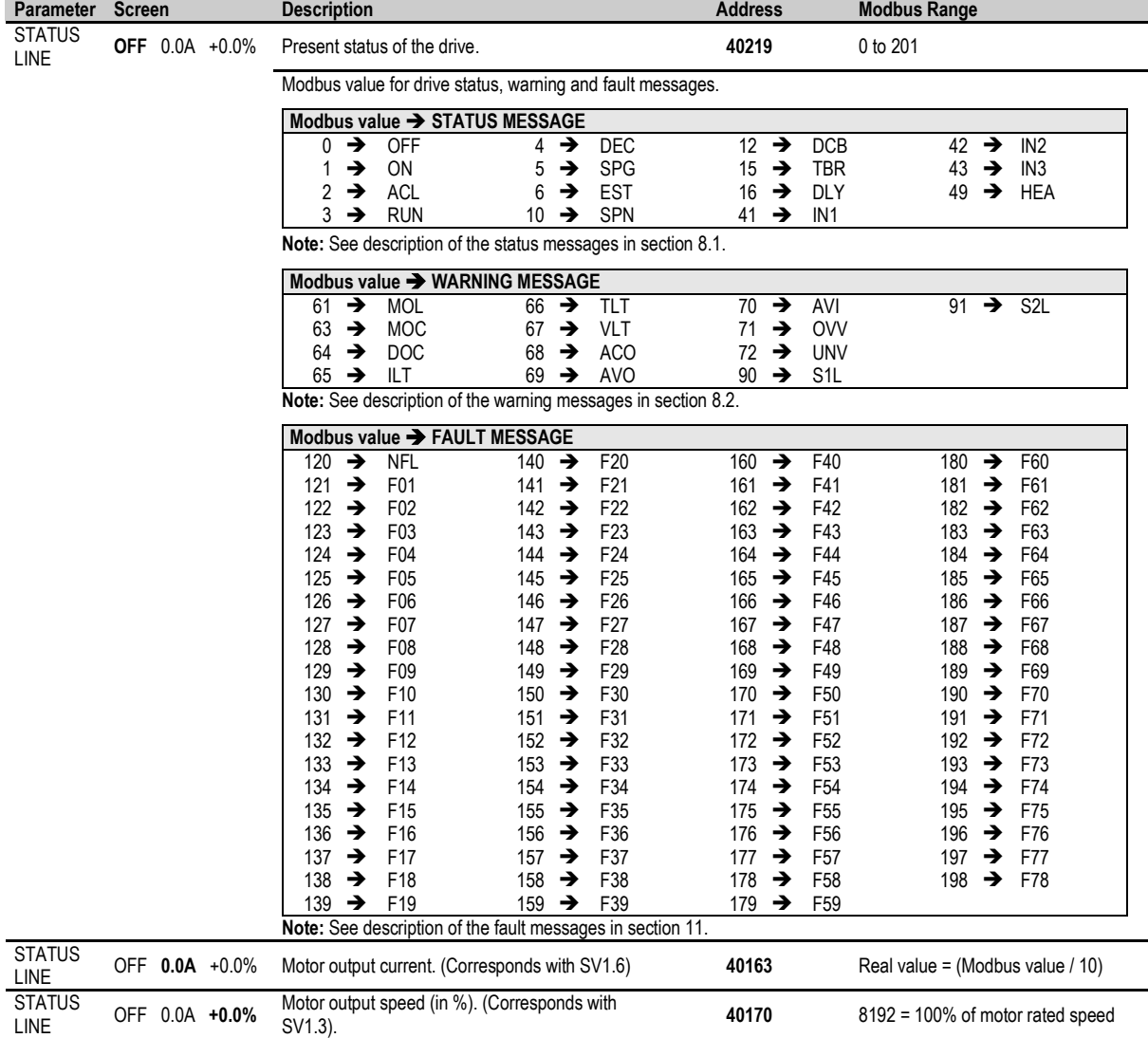

#### **5.4.3. Visualization Parameters**

#### **Note for drive status**

#### **Equipment status.**

Parameter Equipment Status has Word size like the rest of Modbus parameters.

The information of the previous tables about status messages, warning and fault messages will be displayed by means of the Low Byte (LSB).

The High Byte (MSB) is reserved for internal use (bit by bit). Interesting information for the user is below:

Bit 15:

- $0 \rightarrow$  Drive with no fault.
- $1 \rightarrow$  Drive in fault status.
- Bit 12:
	- $0 \rightarrow$  Drive started.
	- 1 > Drive stopped.

#### **Alternation between two states.**

During the standard running of the equipment, the drive status value will appear in a stable and continuous way, only changing when the drive status changes (from 'ACL' (Accelerating) to 'RUN', for example). Nevertheless, there are two situations where the status value intermittently alternates between two states:

- First case: If the equipment presents a warning, this one will appear by alternating with the equipment status, for example, normal status 'RUN' and the warning 'ILT' will be alternatively and intermittently displayed.
- Second case: If a fault occurs, the last status value before the fault has occurs will be shown in alternation with the present fault number. For example, normal status 'RUN' and 'F40' will be alternatively and intermittently displayed.

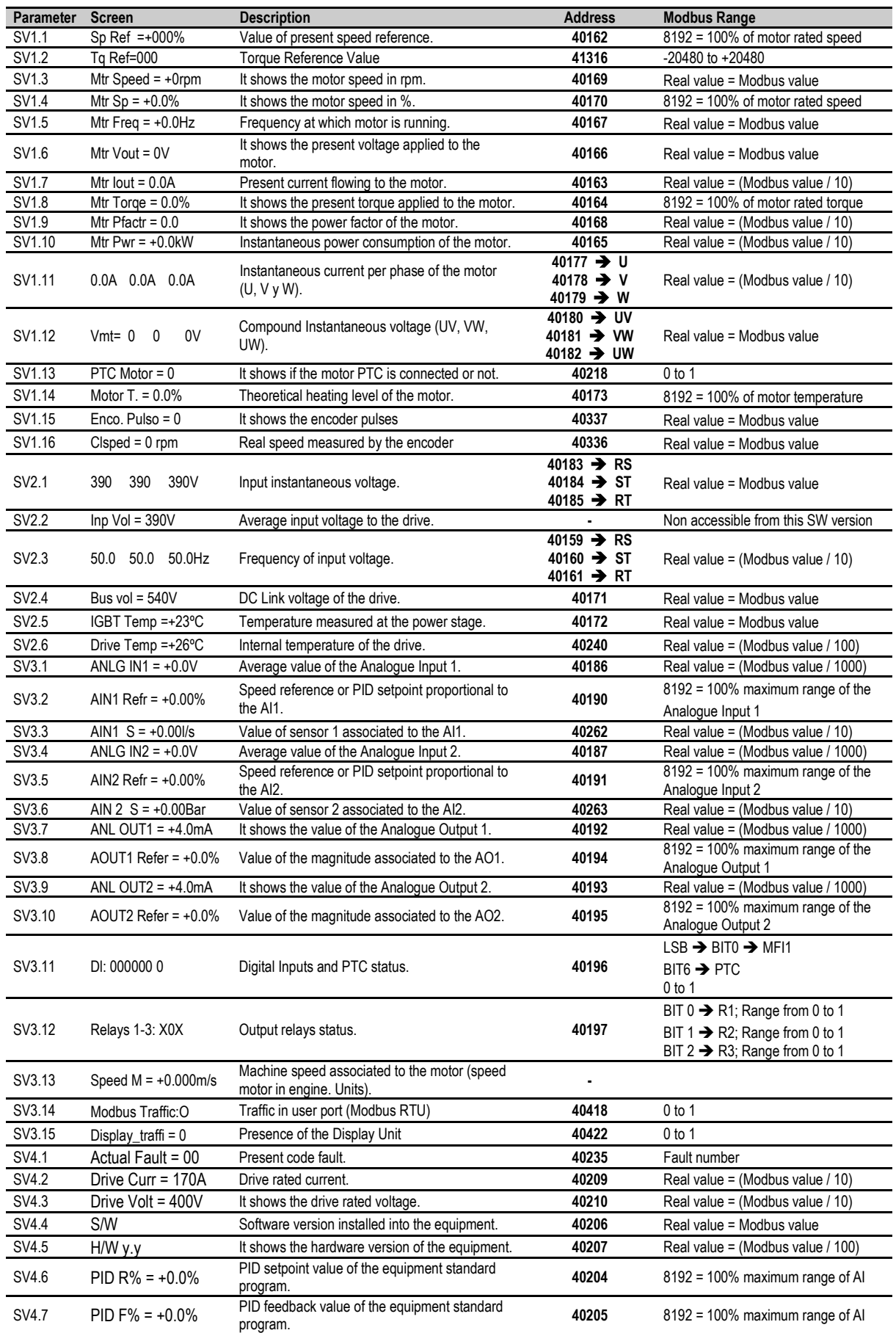

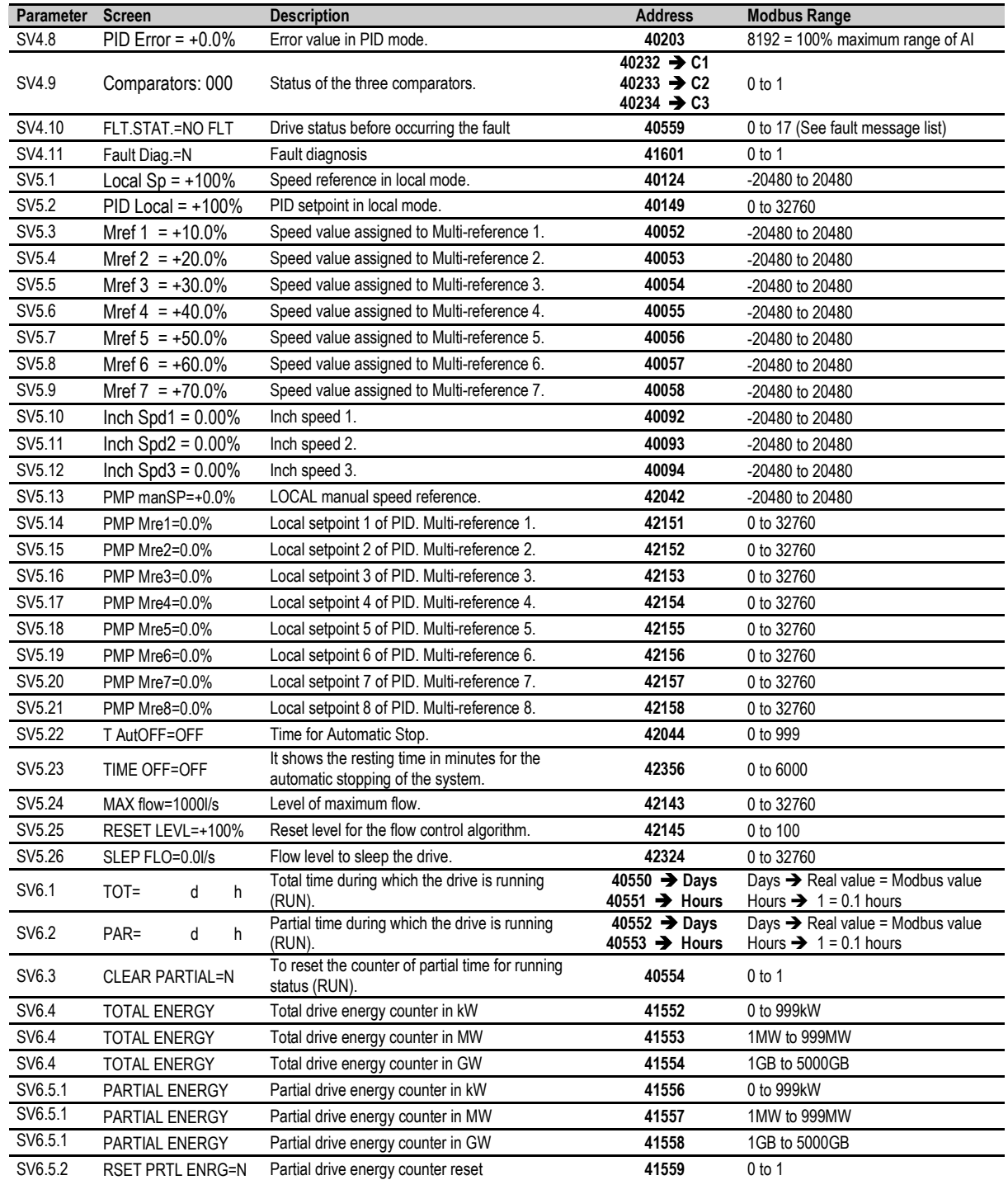

# **6. FAULT MESSAGES. DESCRIPTIONS AND ACTIONS**

When a fault occurs the SD700 will stop the motor and show the generated fault on the display. You can display this fault in the programming line (lower line) while motor current and the speed values at the moment of the fault are displayed in the upper line.

It is possible to navigate through the additional display lines to access other status parameters without resetting the fault. These additional status parameters offer further information about the moment at which the fault occurred. Additionally, the FAULT led will blink and the fault message will be displayed until the fault is remedied and the drive is reset.

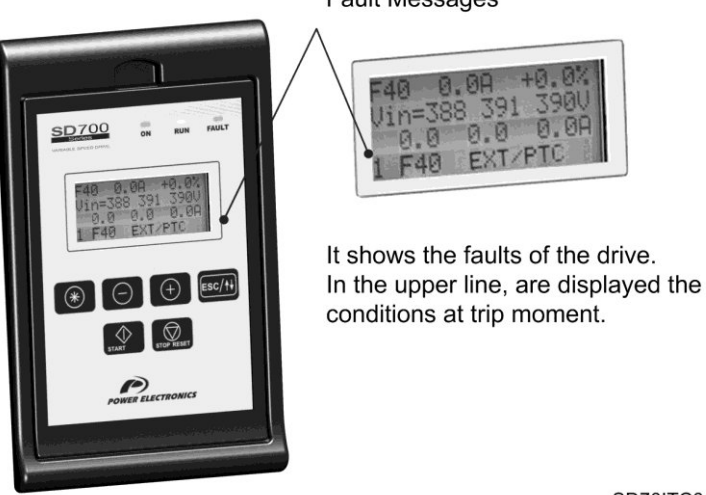

**Fault Messages** 

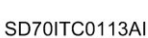

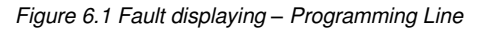

# **6.1. Description of Fault List**

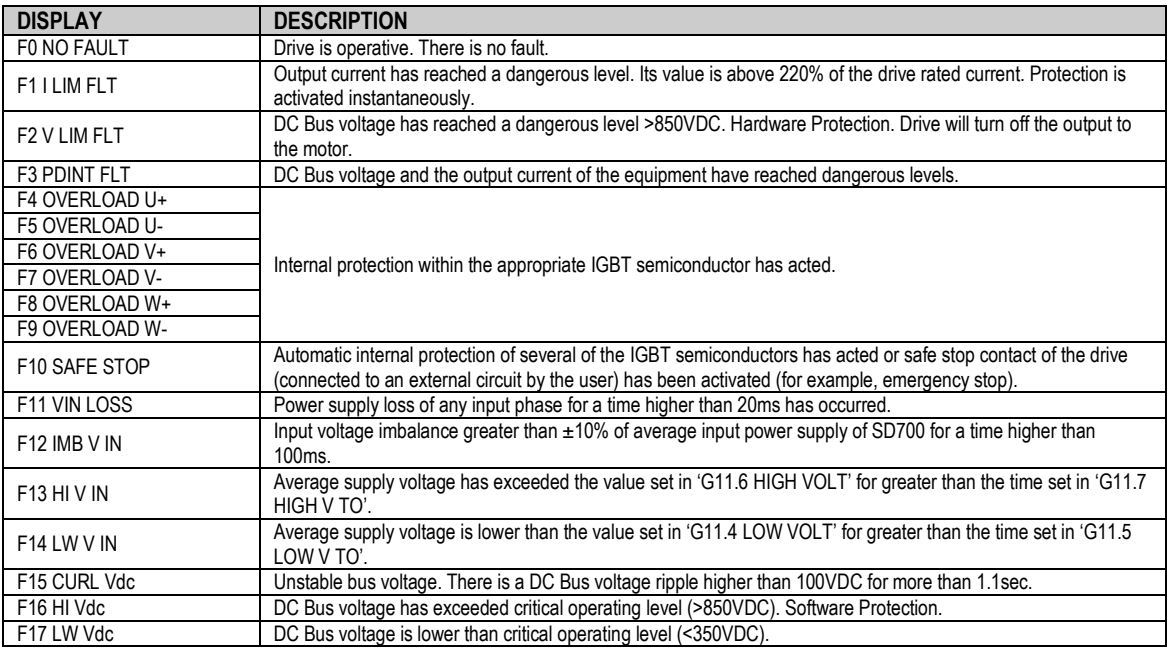

E

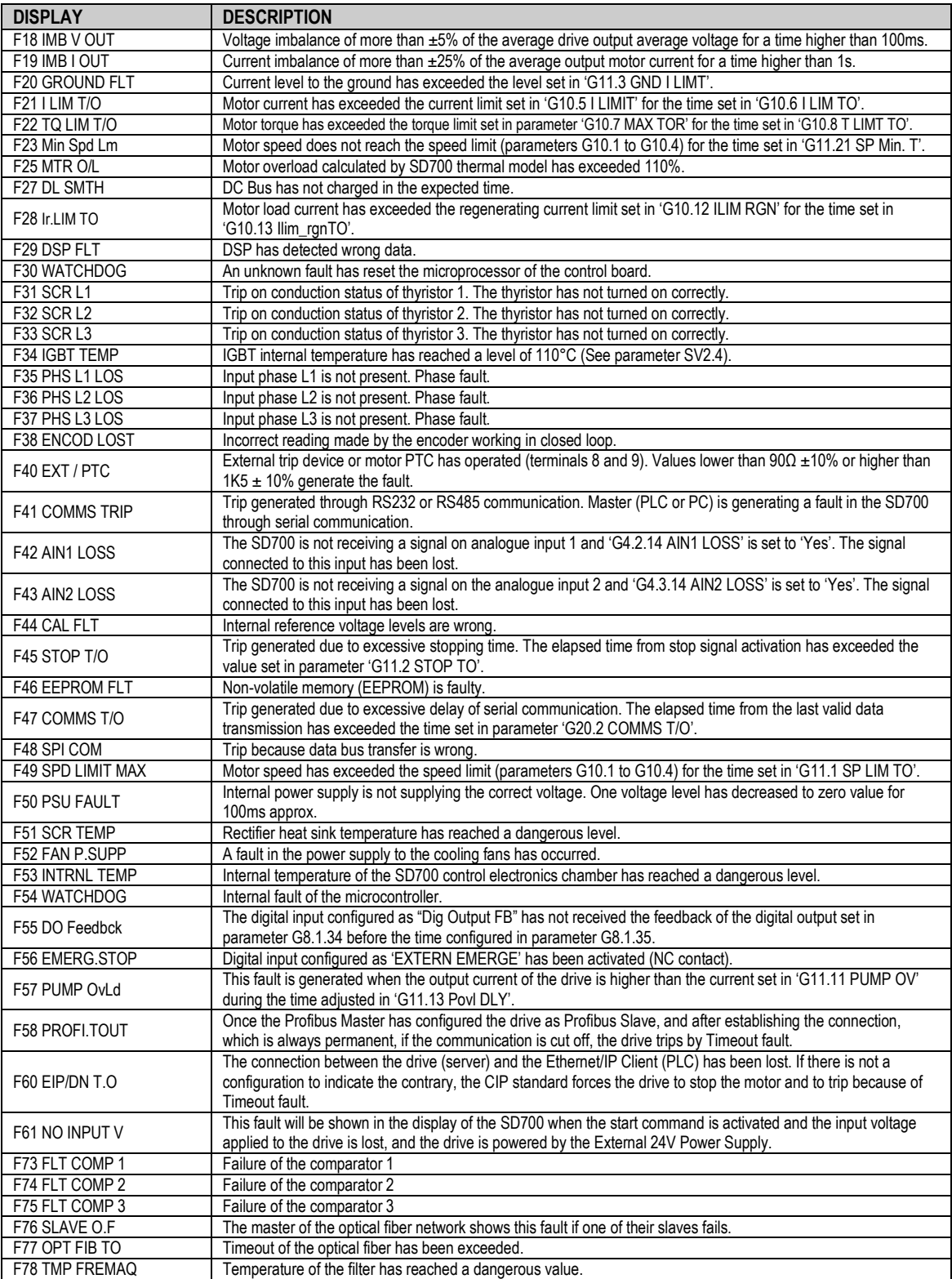

# **6.2. Procedure for Fault Solutions**

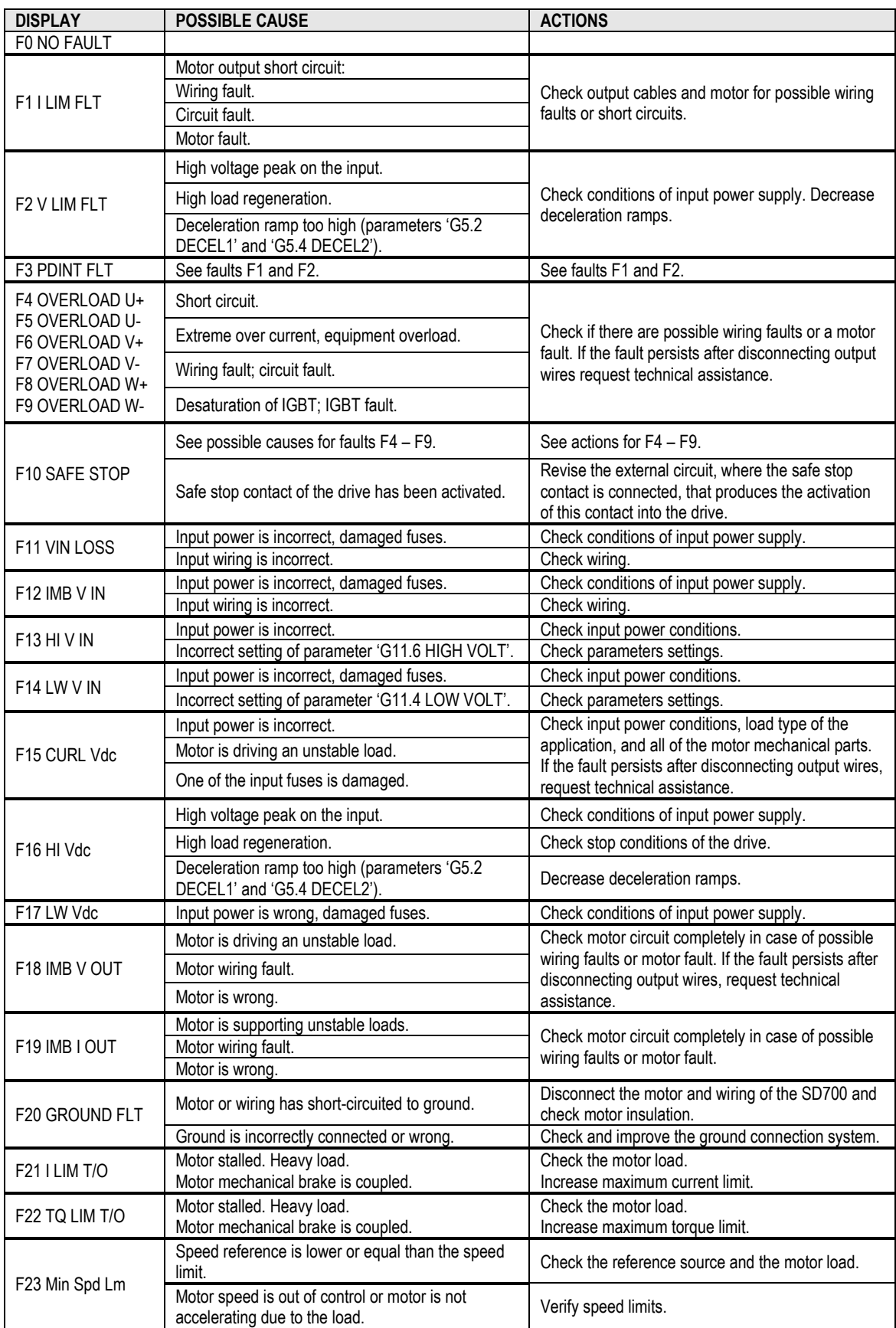

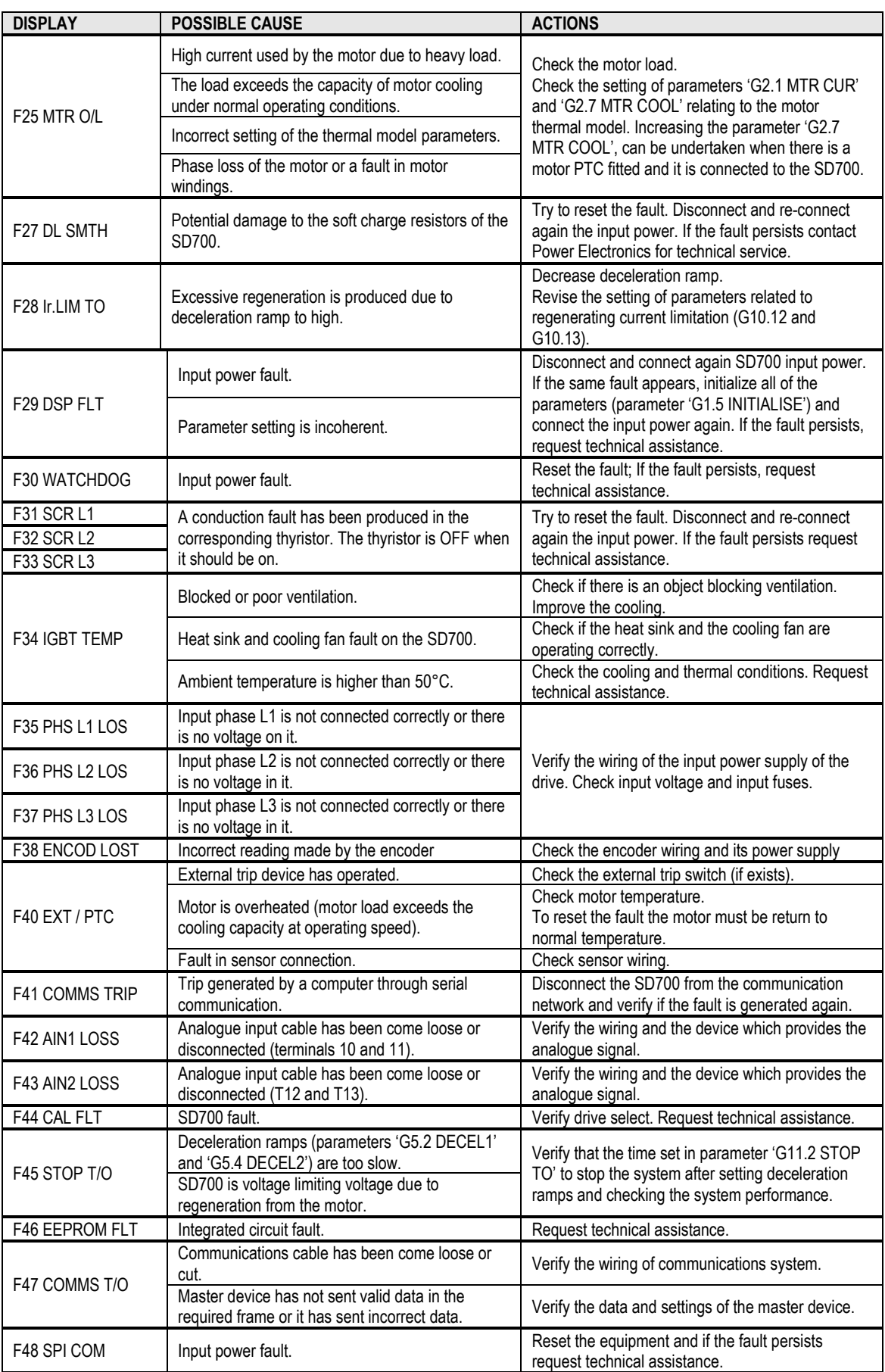

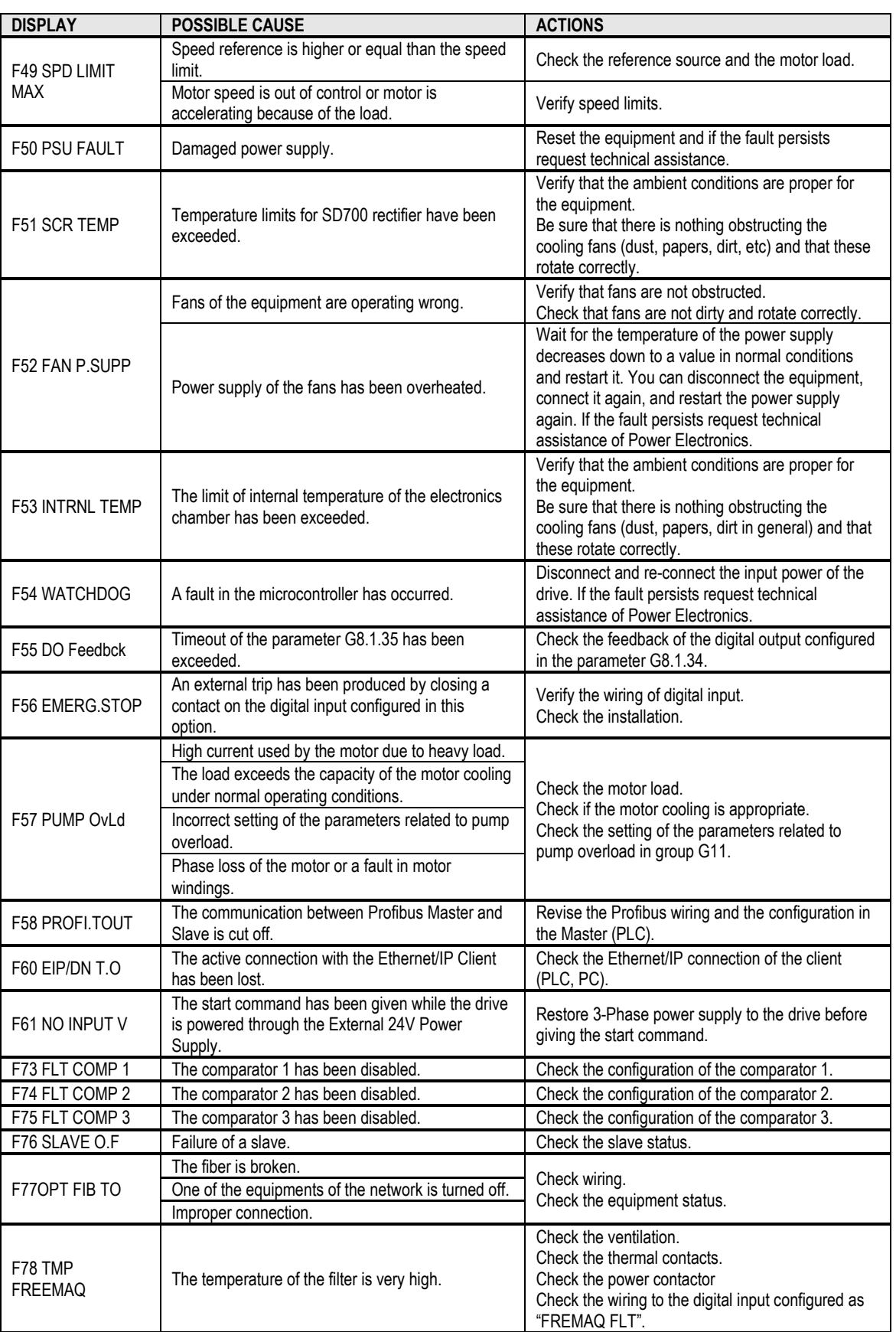

# **7. COMMONLY USED CONFIGURATIONS**

# **7.1. Start / Stop Commands and Speed Reference by Keypad**

### **7.1.1. Parameters Configuration**

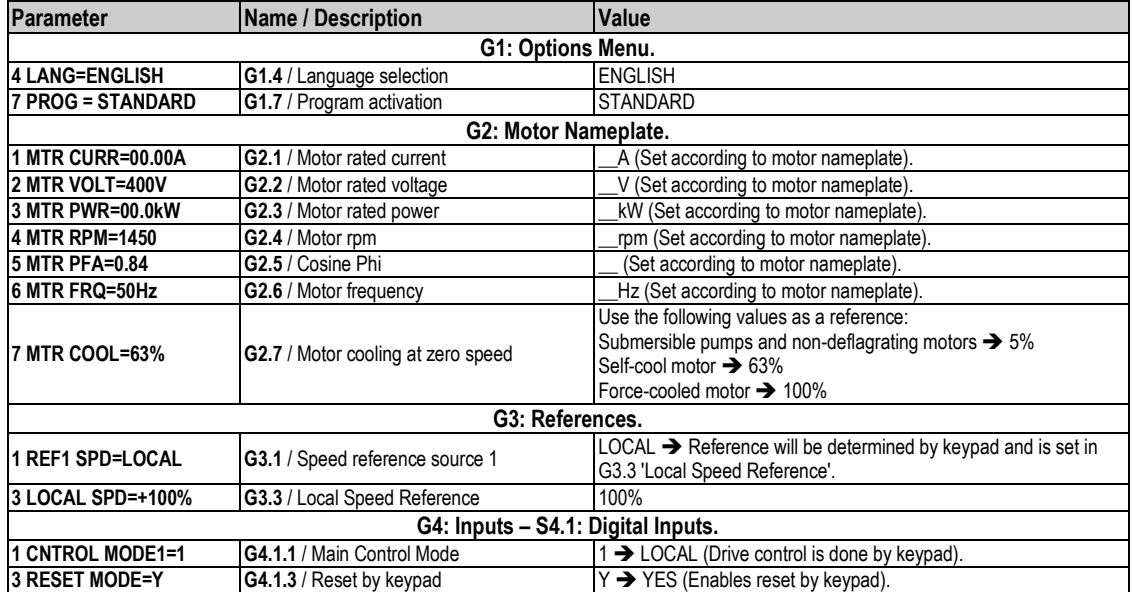

## **7.2. Start / Stop Commands by Terminals and Speed Reference by Analogue Input**

## **7.2.1. Parameters Configuration**

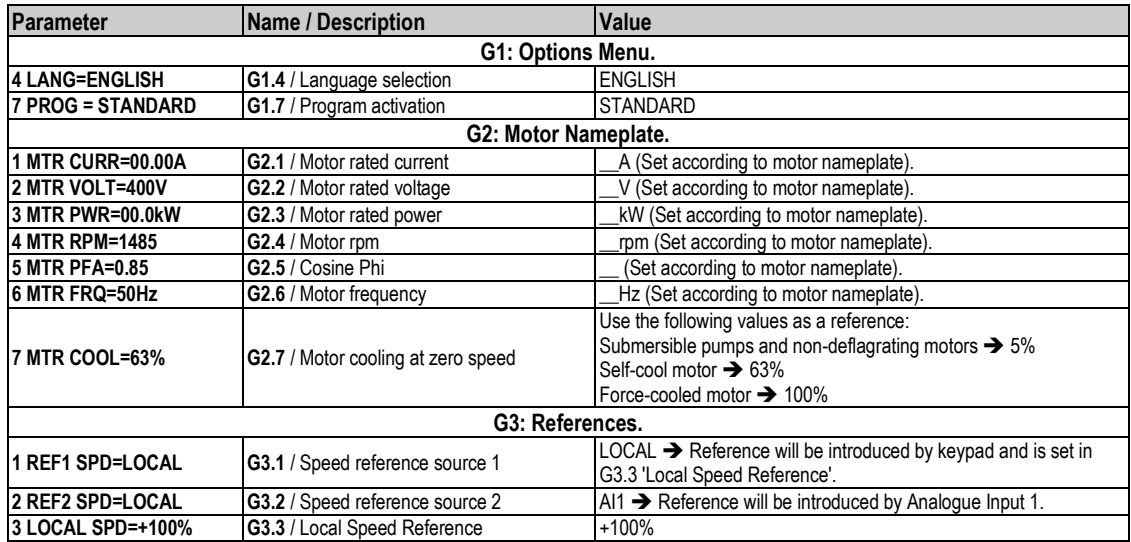

E

N

G

ı

S

н

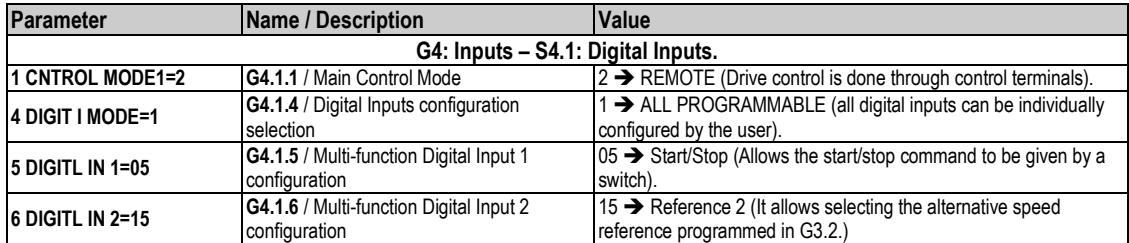

### **7.2.2. Connections drawing**

Terminals 1 and 2: start / stop command (NO status). Terminals 1 and 3: alternative reference command (NO status).

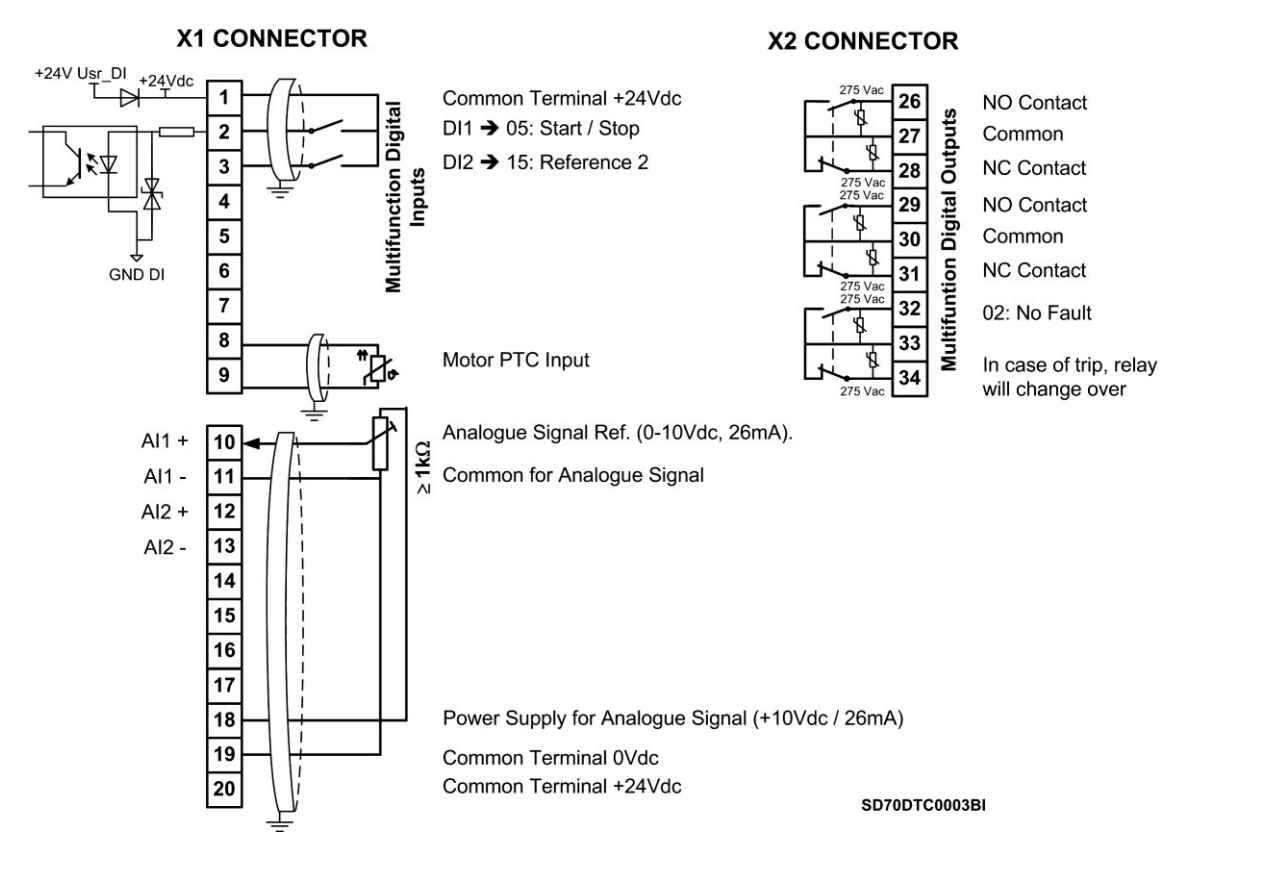

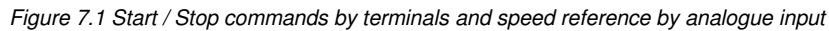

**Note:** Use screened cables for the controls and connect screen to ground.

## **7.3. Start / Stop Commands by Terminals and Speed Reference by Motorized Potentiometer**

#### **7.3.1. Parameters Configuration**

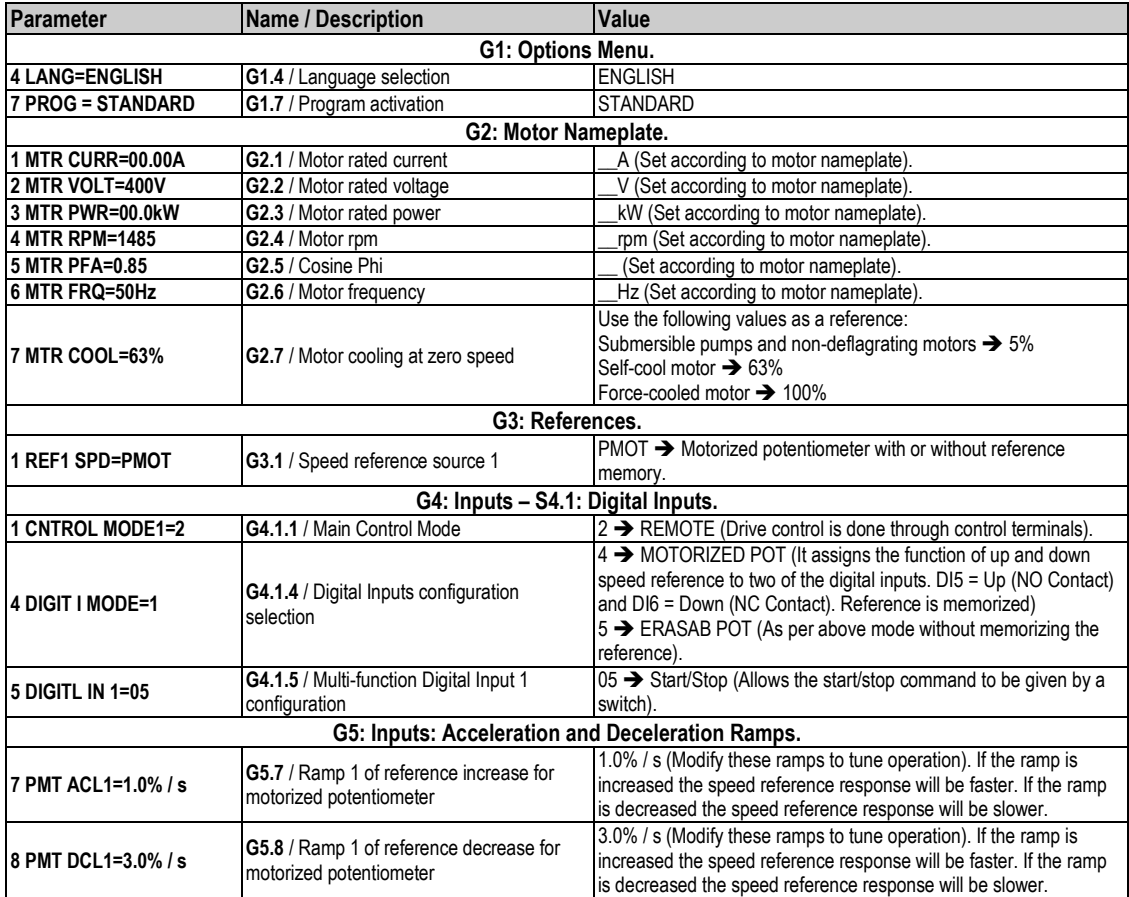

#### **7.3.2. Connections Drawing**

Terminals 1 and 2: start / stop command (NO status). Terminals 1 and 6: up speed command (NO status). Terminals 1 and 7: down speed command (NC status).

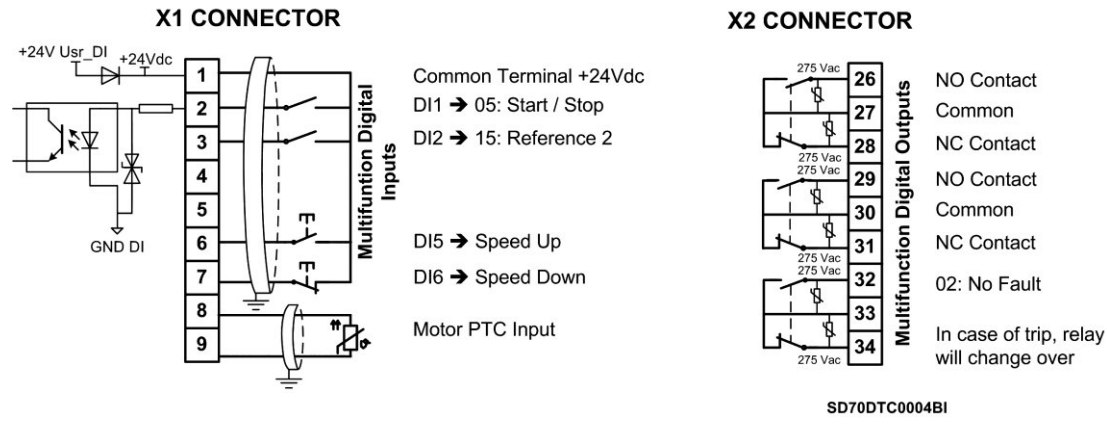

*Figure 7.2 Start / Stop commands by terminals and speed reference by motorized potentiometer* 

**Note:** Use screened cables for the controls and connect the screen to the ground.

# **7.4. Start / Stop Commands by Terminals and Seven Speed References Selectable by Digital Inputs**

#### **7.4.1. Parameters Configuration**

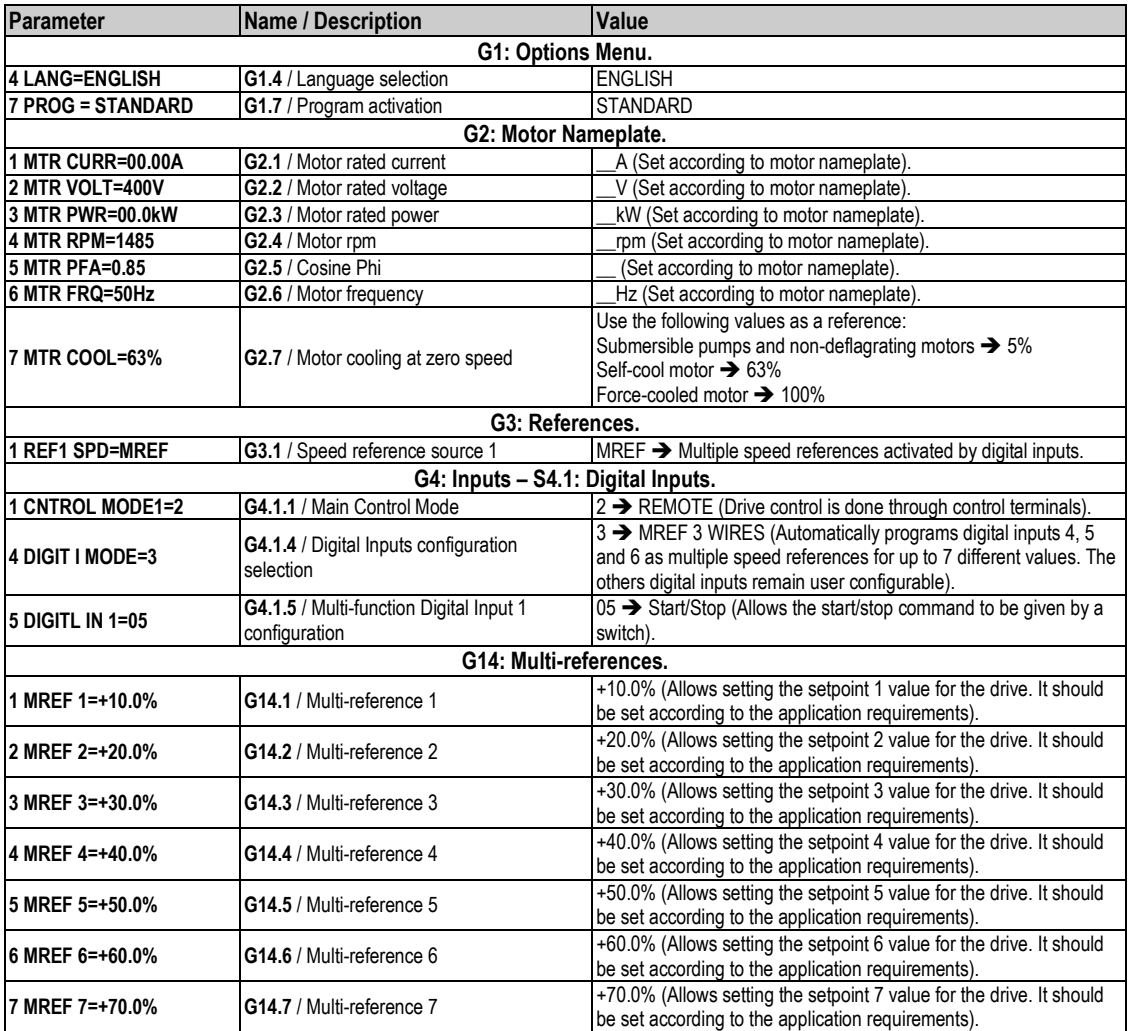

### **7.4.2. Connections Drawing**

Terminals 1 and 2: start / stop command (NO status). Terminals 1 and 5: multi-reference A (NO status). Terminals 1 and 6: multi-reference M (NO status). Terminals 1 and 7: multi-reference B (NO status).

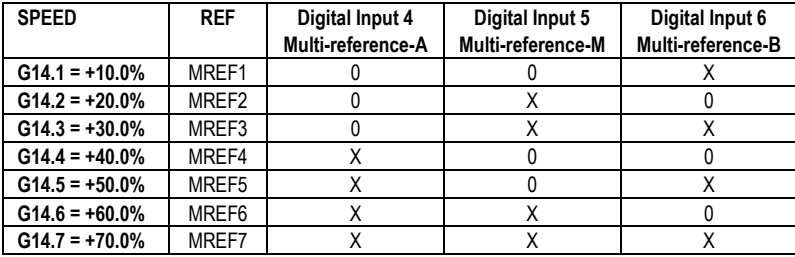

**Note:** 0: Not active and X: Active.

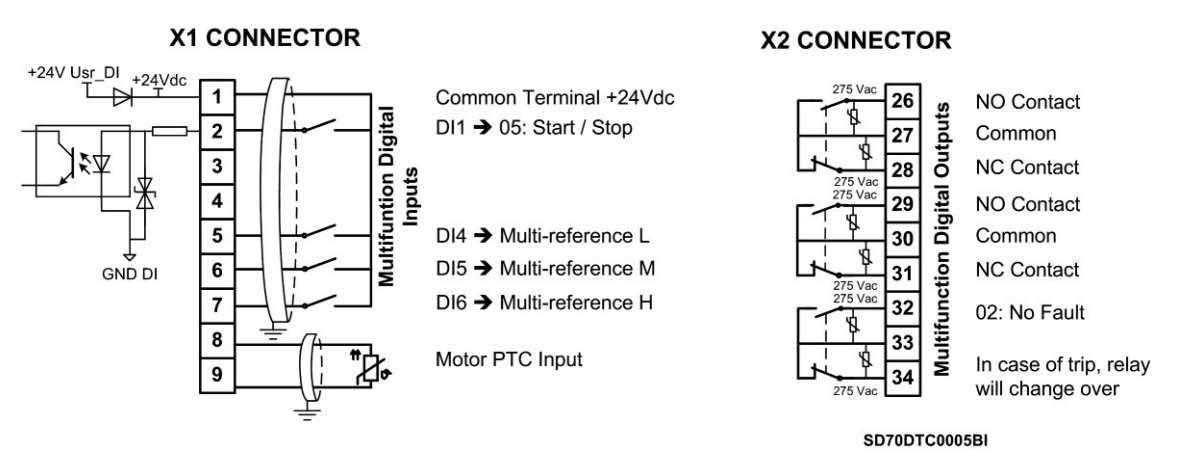

*Figure 7.3 Start / Stop commands by terminals and 7 speeds by digital inputs* 

**Note:** Use screened cables for the controls and connect the screen to ground.

# **8. CONFIGURATION REGISTER**

VARIABLE SPEED DRIVE: SD700.<br>SERIAL Nº: MODEL: MODEL: SERIAL Nº: APPLICATION: DATE: CUSTOMER: NOTES:

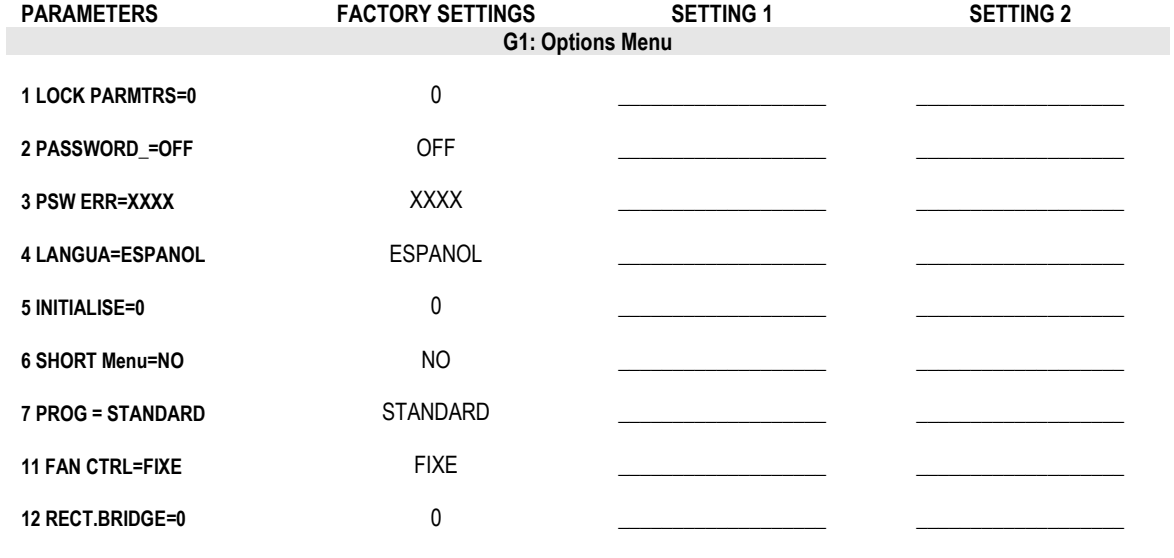

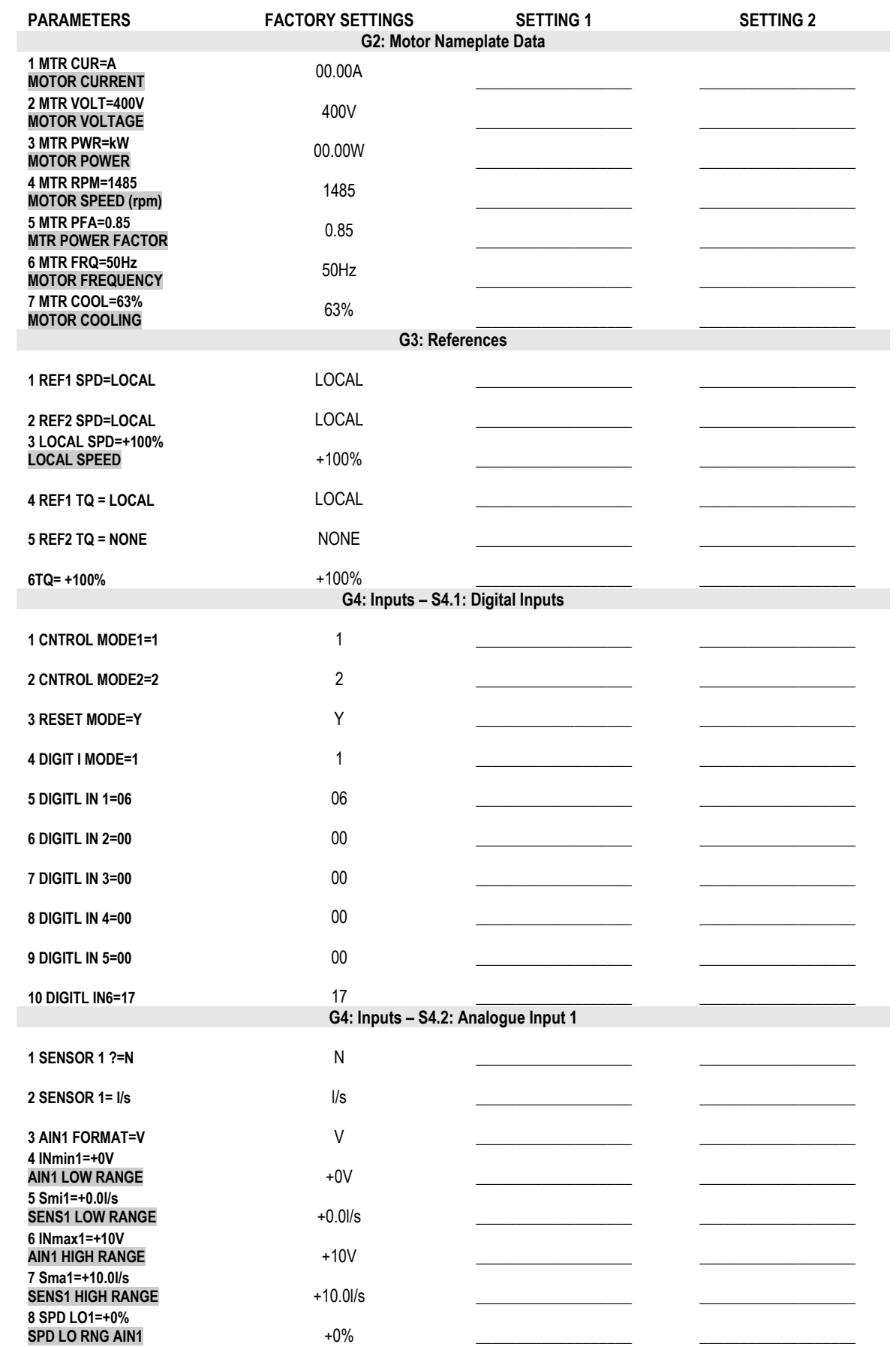

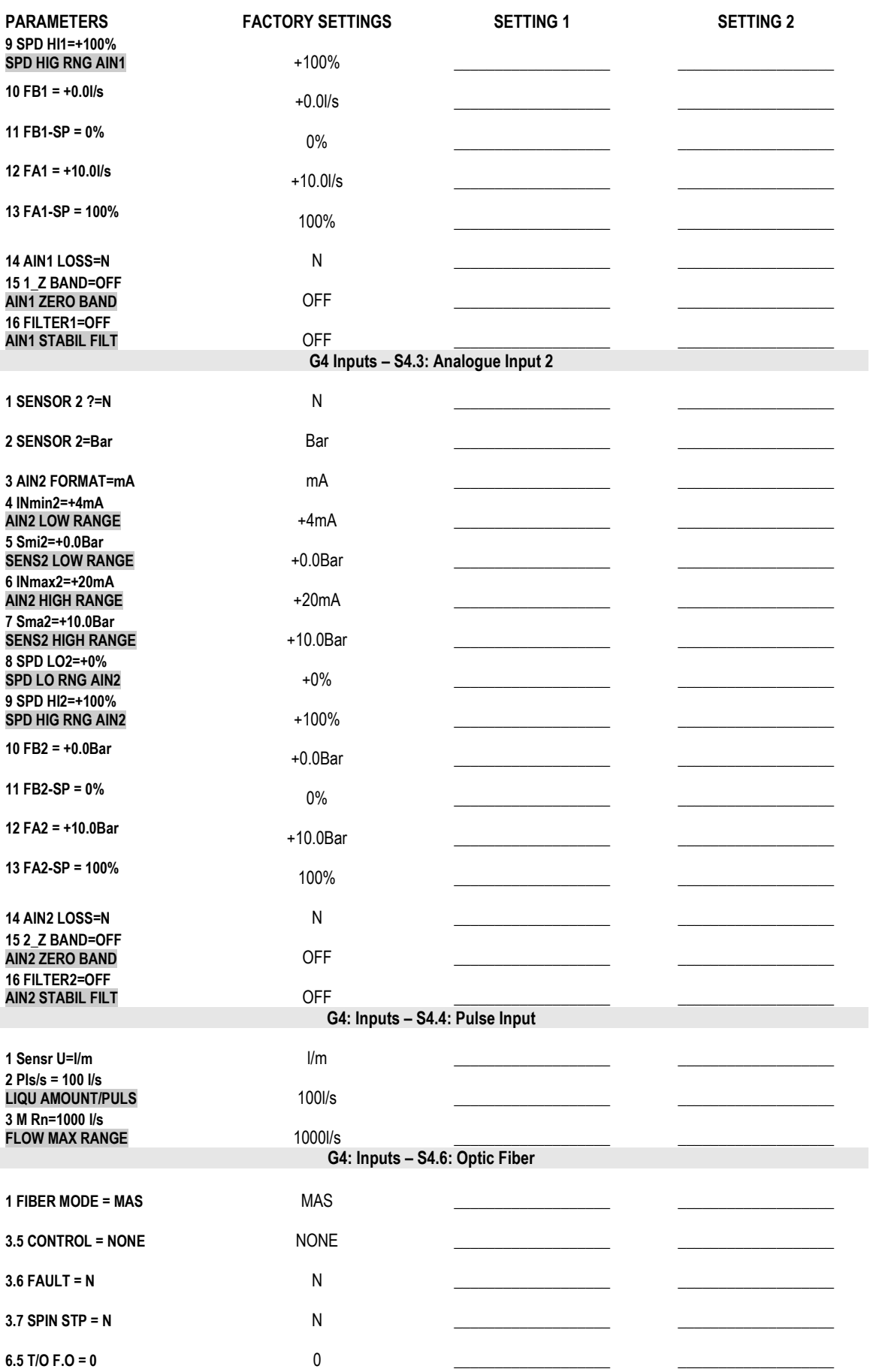

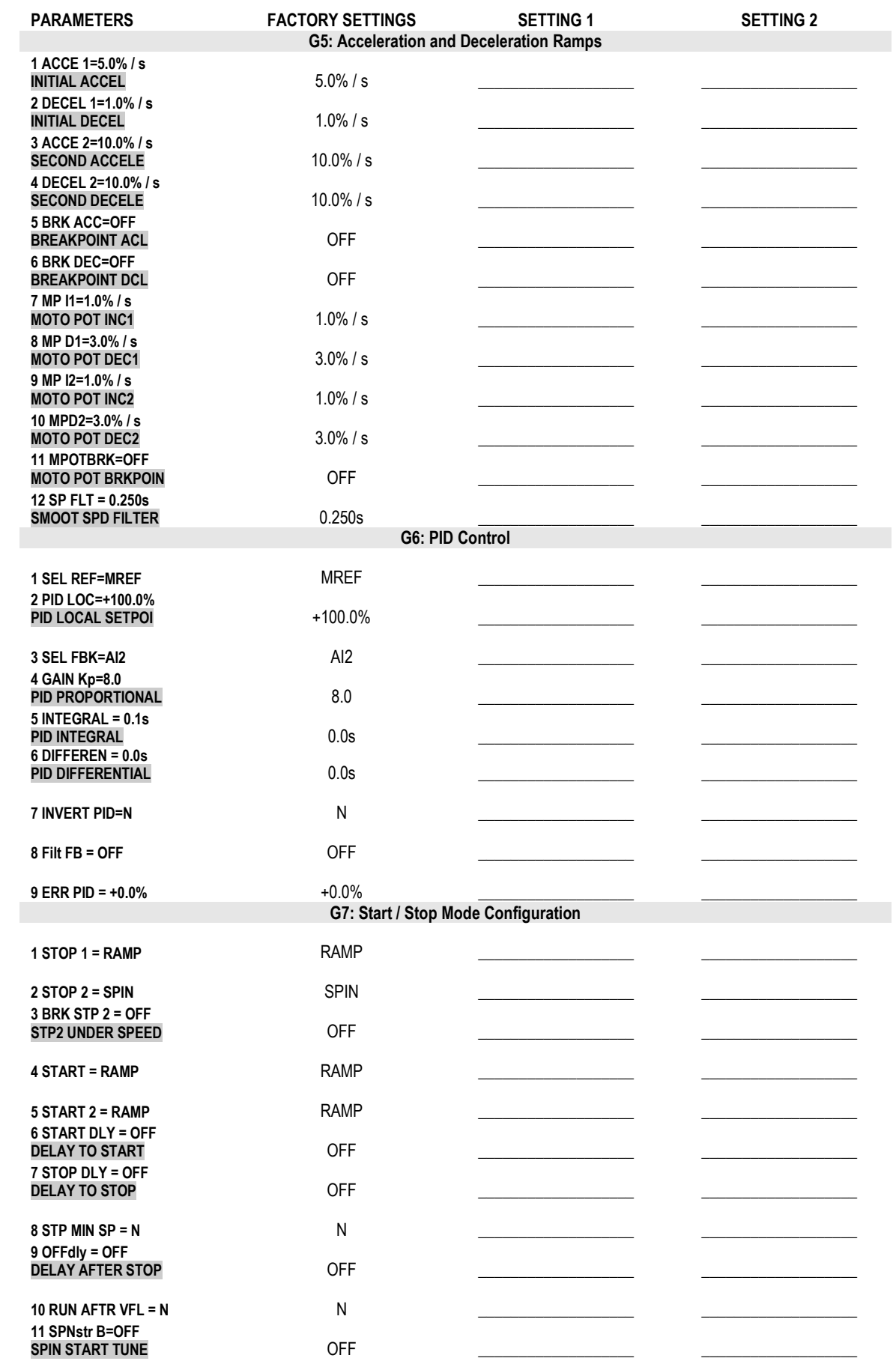

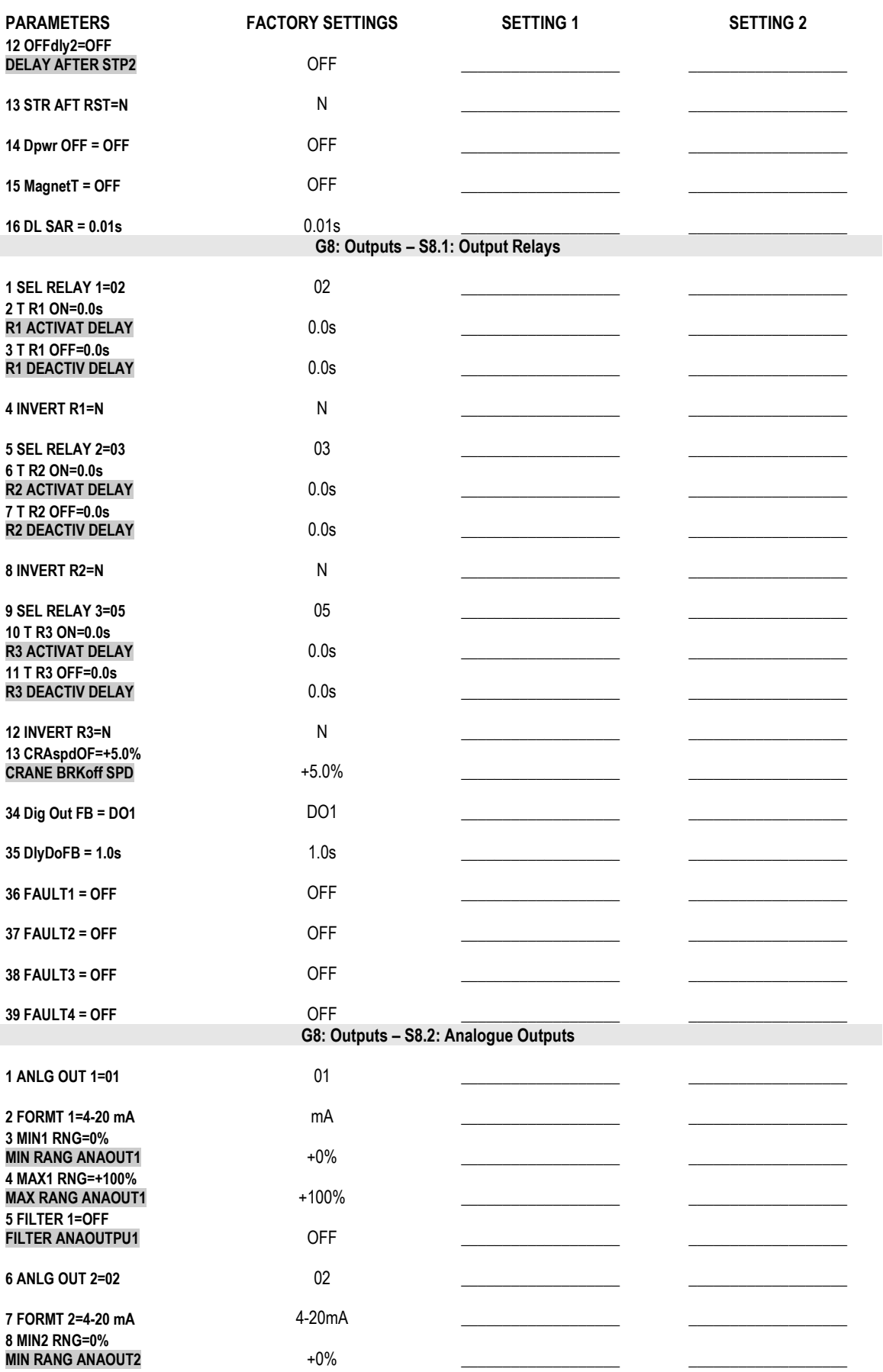

E  $\overline{\mathsf{N}}$ G L  $\mathbf{I}$  $\mathbf{s}$  $\pmb{\mathsf{H}}$ 

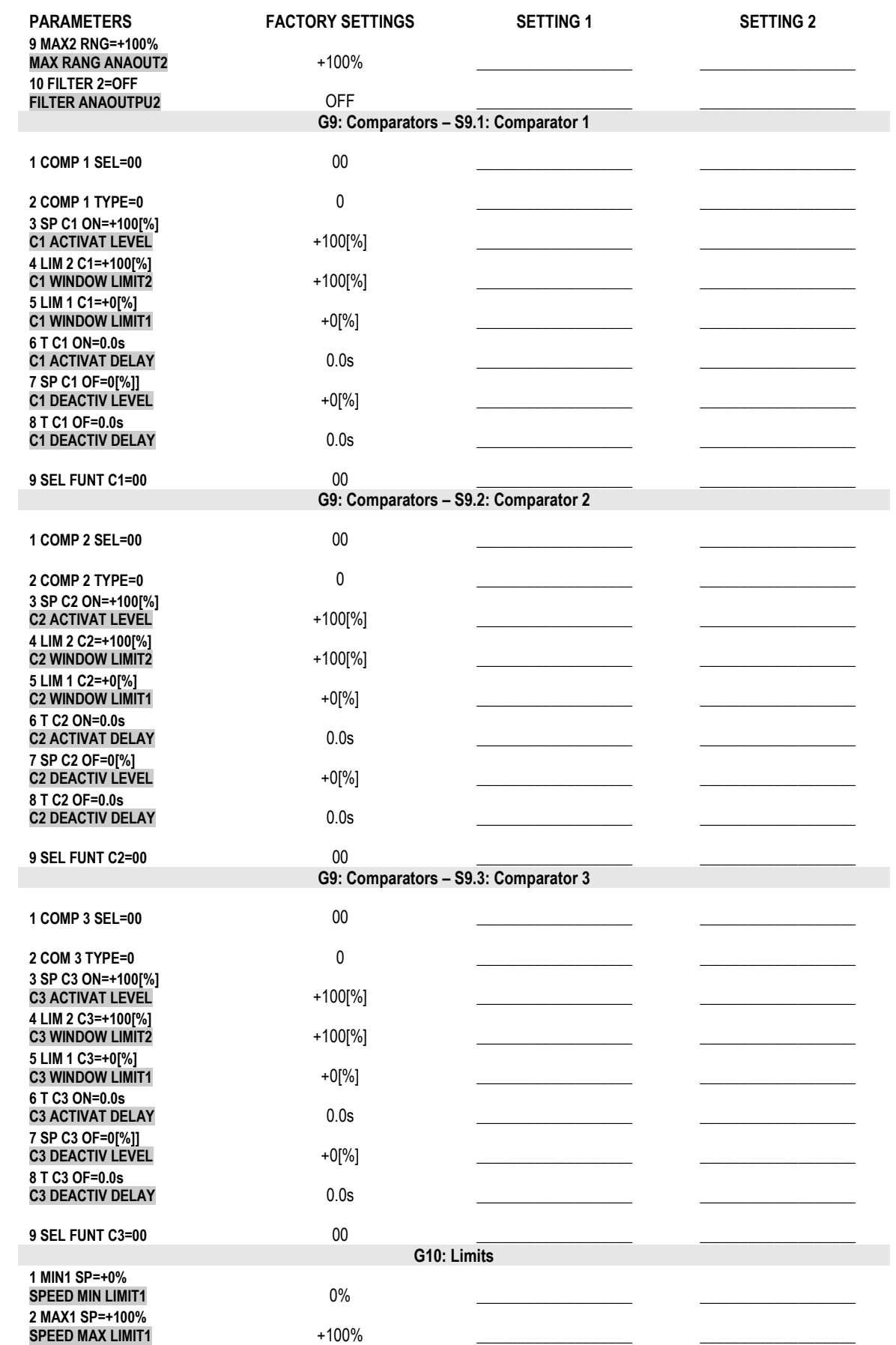

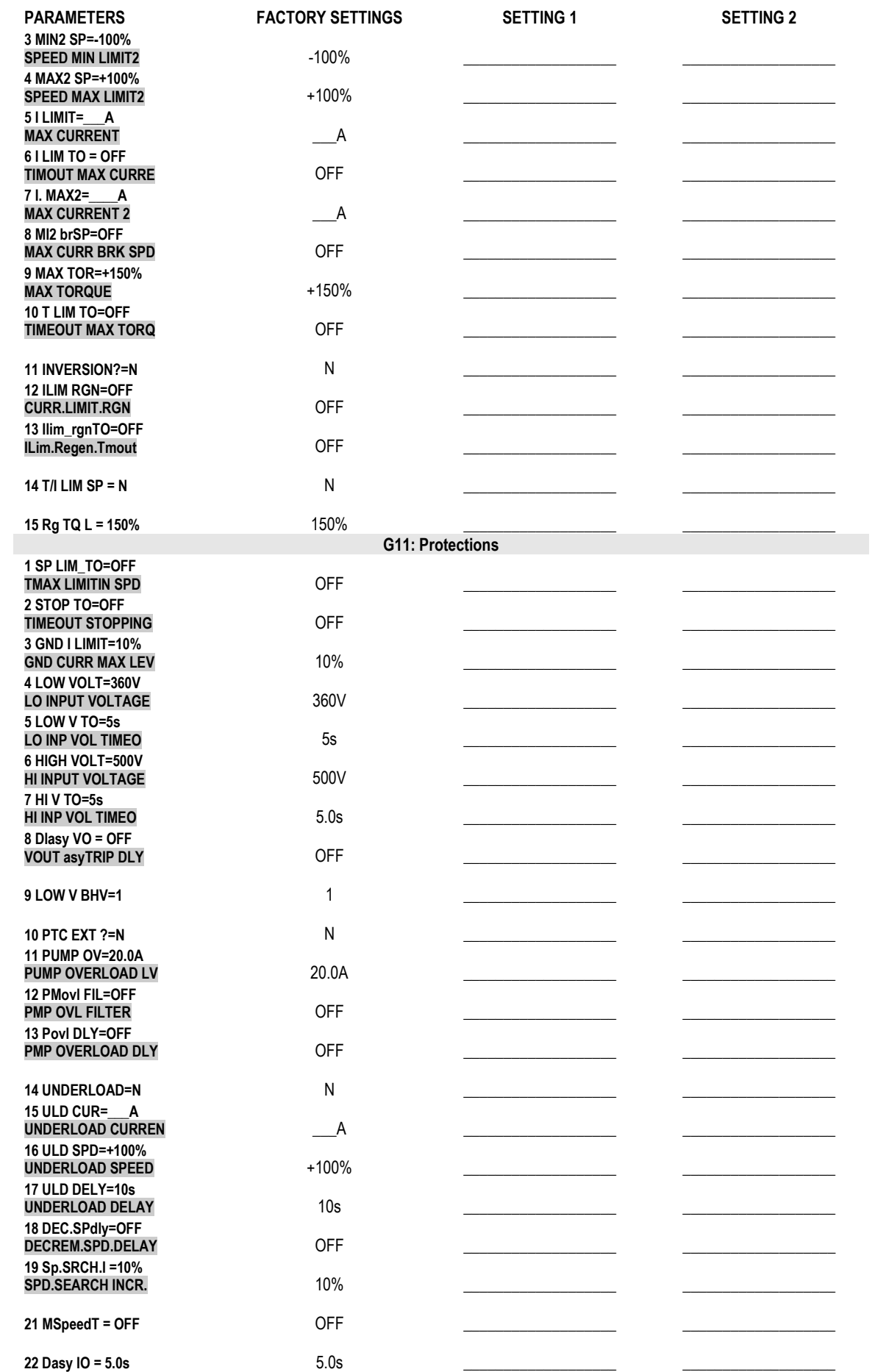

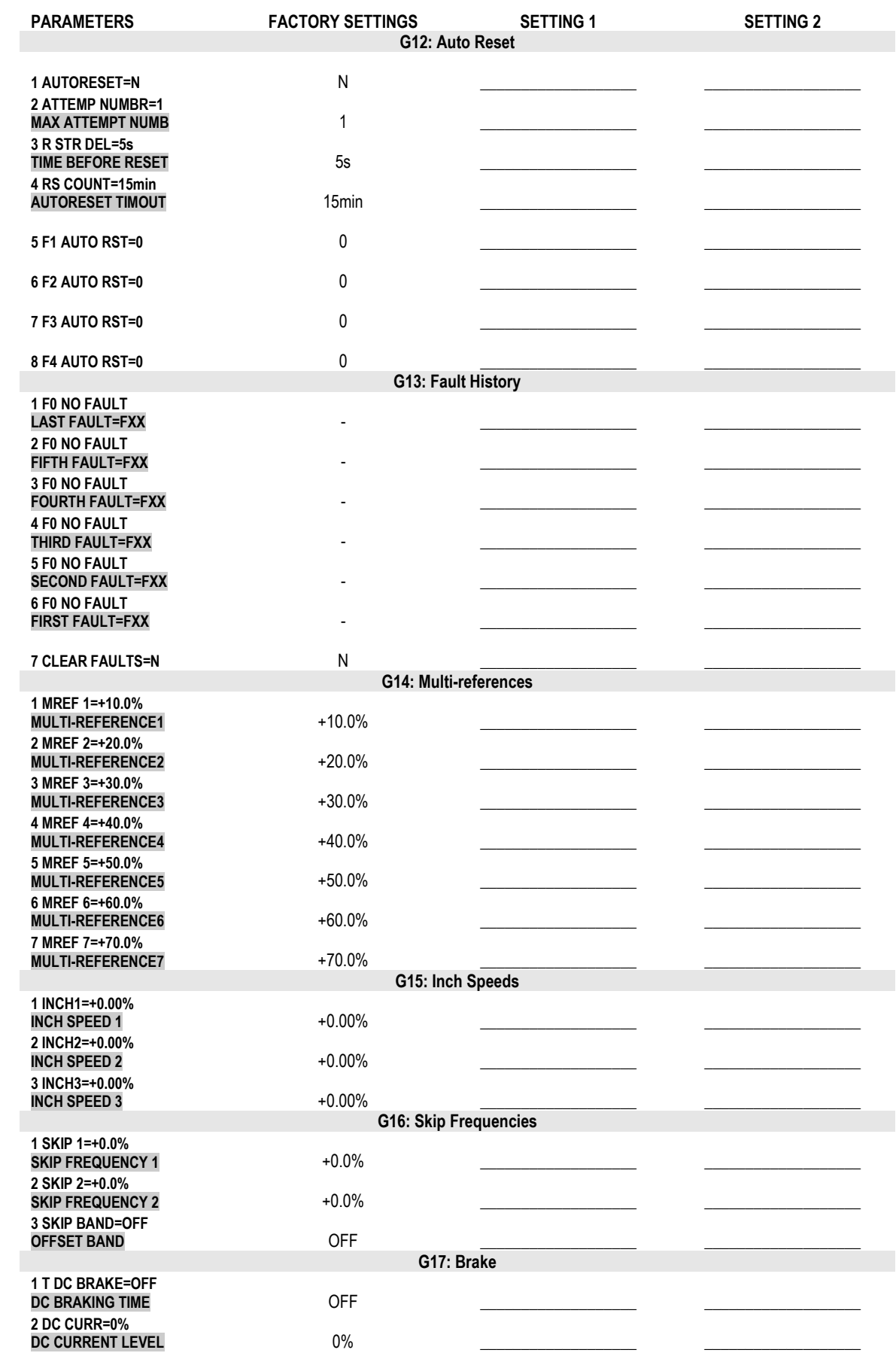

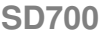

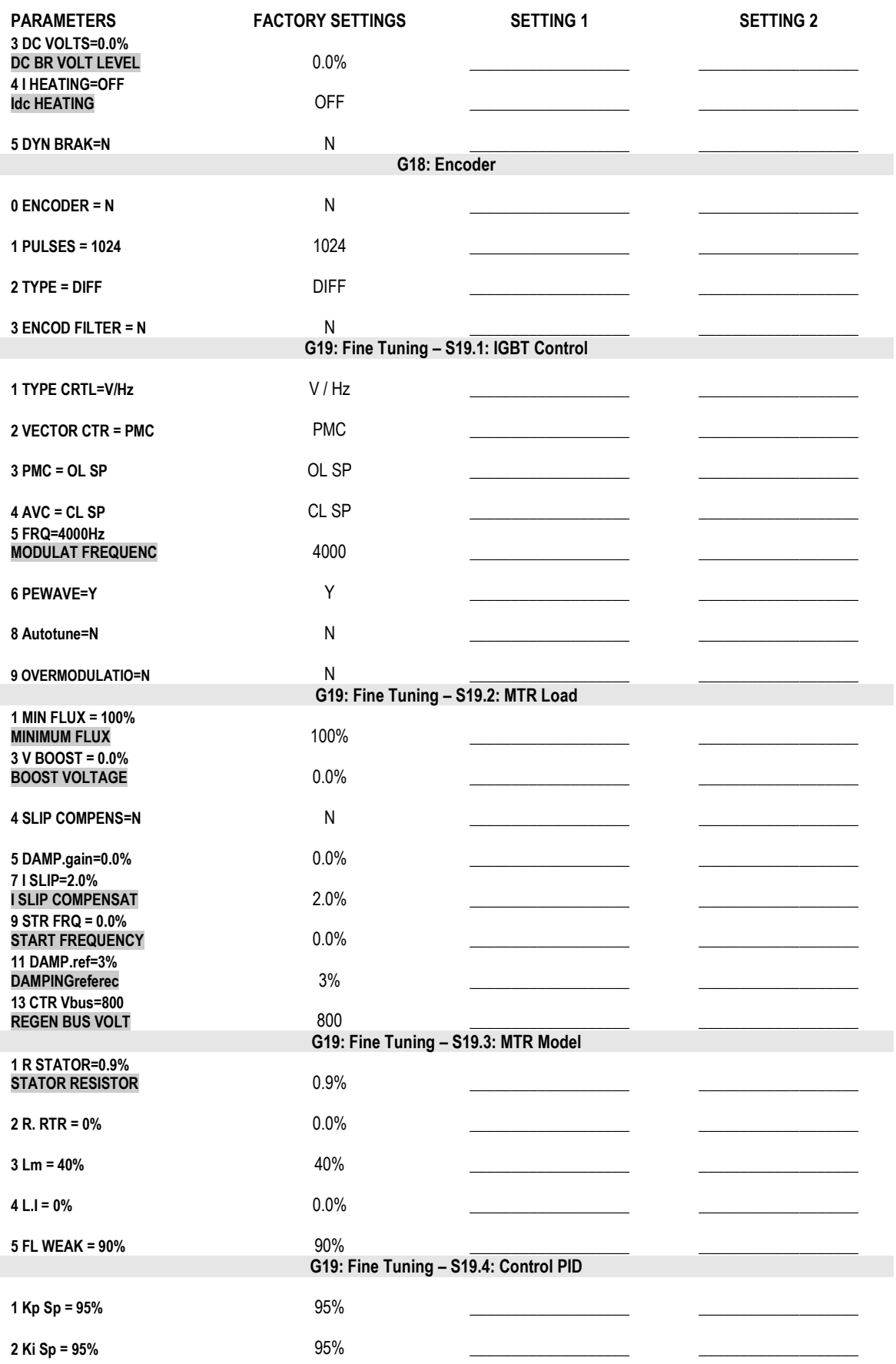

 $\overline{\mathsf{E}}$  $\overline{\mathsf{N}}$ G L  $\mathbf{I}$  $\mathbf{s}$  $\pmb{\mathsf{H}}$ 

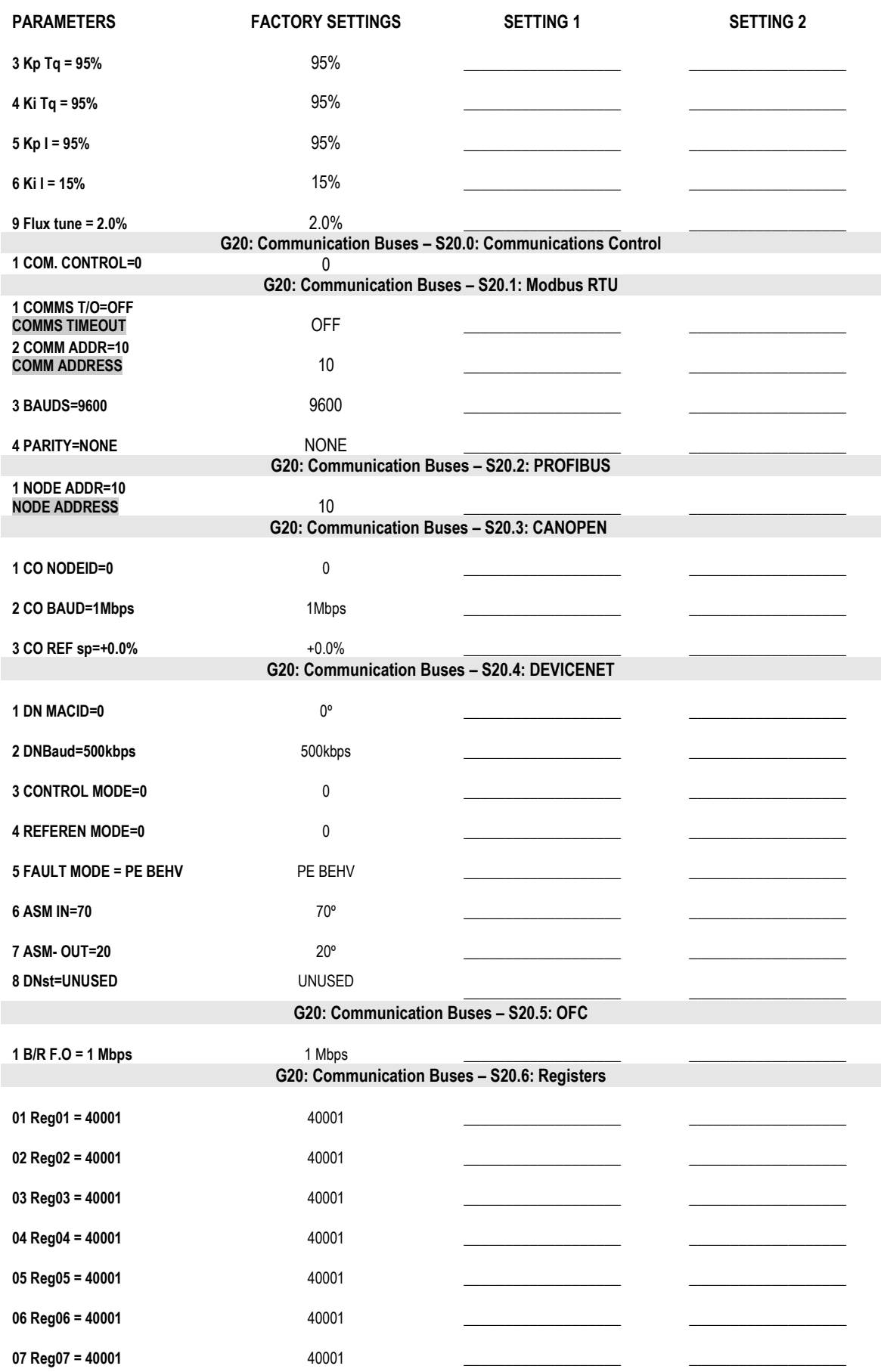

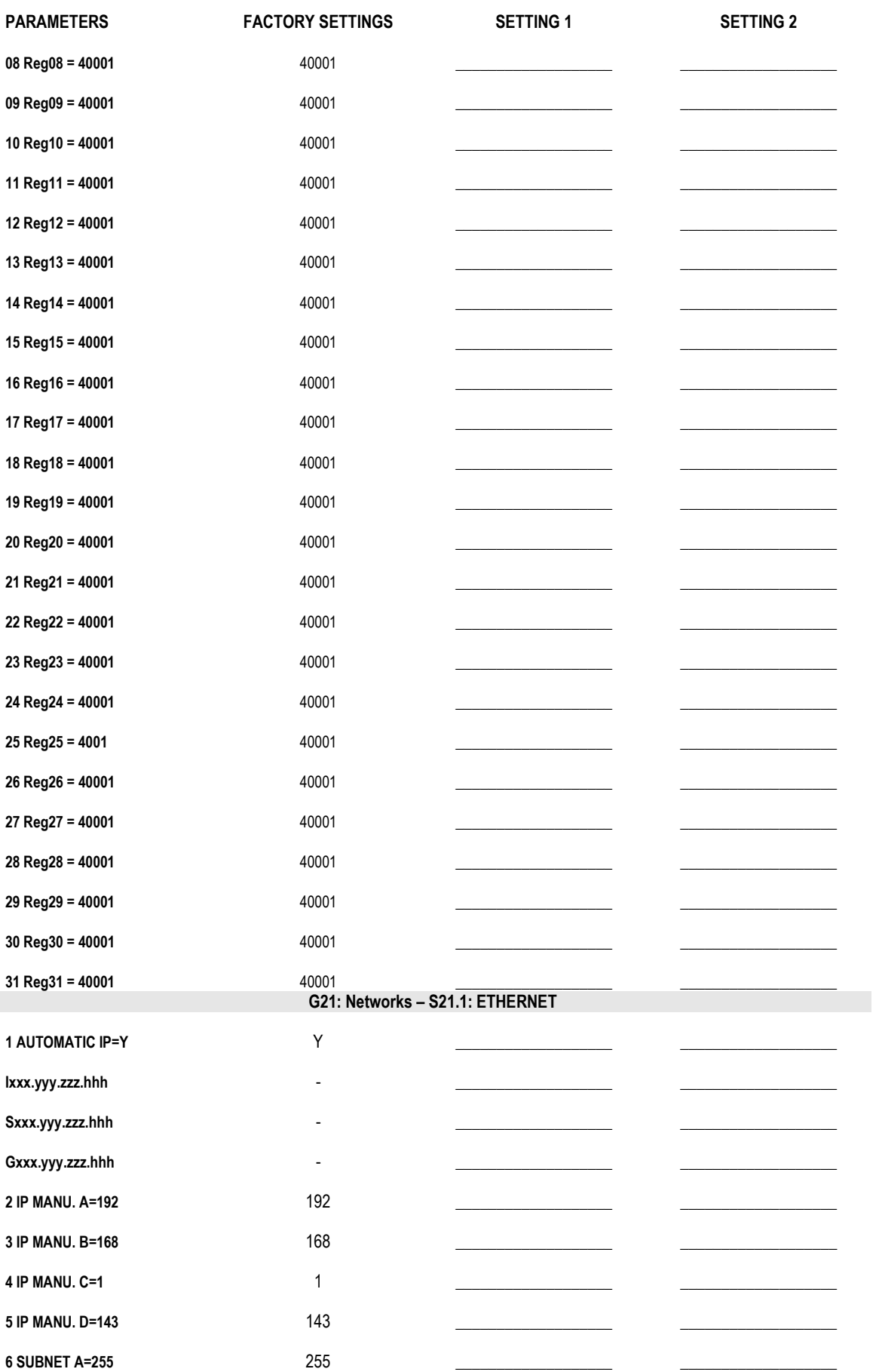

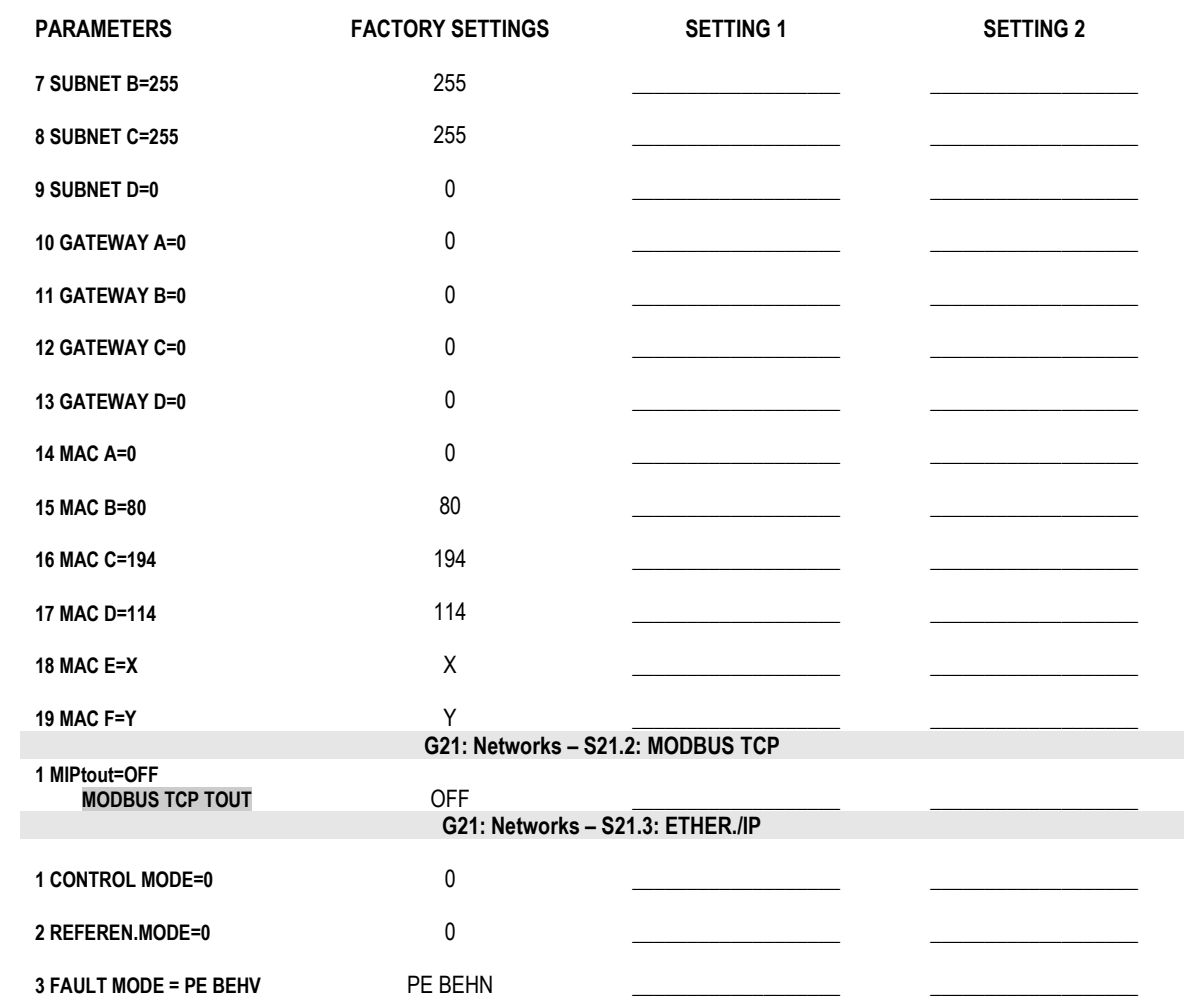

 $\overline{\mathsf{E}}$  $\overline{\mathsf{N}}$ G L  $\mathbf{I}$  $\mathbf{s}$  $\pmb{\mathsf{H}}$ 

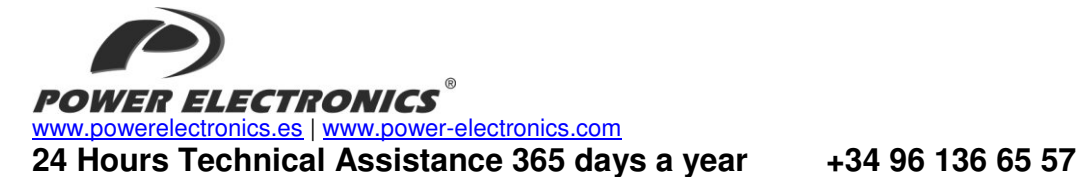

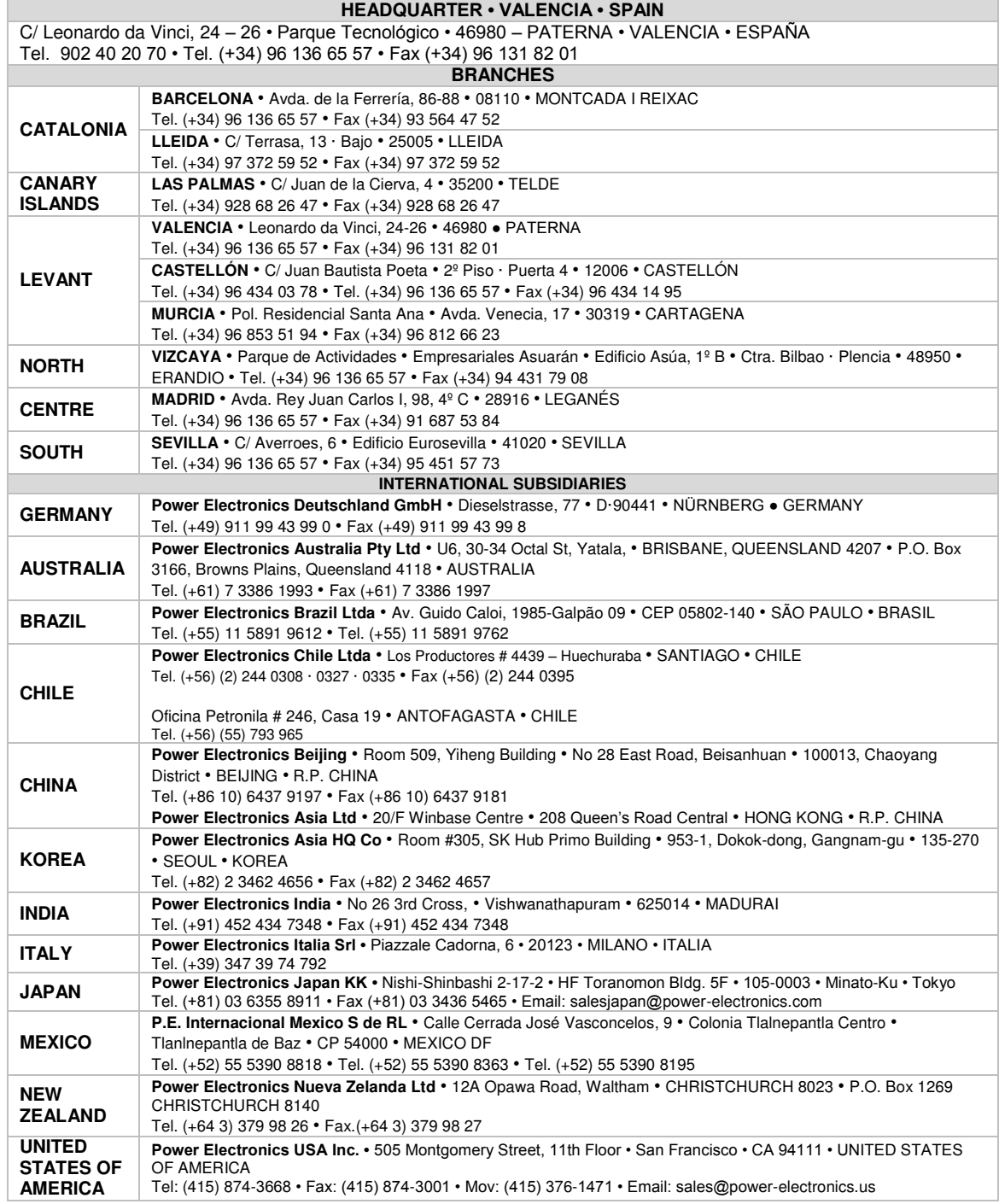

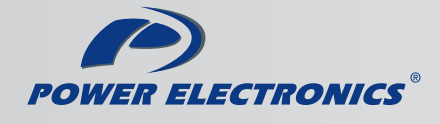

www.power-electronics.com